# **COEUS: Concurrent Engineering Utility for Systems**

A project present to The Faculty of the Department of Aerospace Engineering San Jose State University

in partial fulfillment of the requirements for the degree *Master of Science in Aerospace Engineering*

By

## **Ian C. Dupzyk**

December 2012

approved by

Dr. Periklis Papadopoulos Faculty Advisor

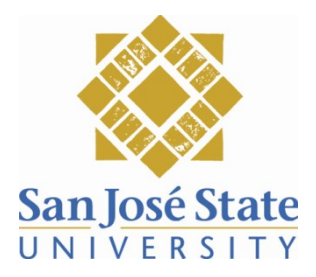

c 2012

Ian C. Dupzyk ALL RIGHTS RESERVED The Undersigned Faculty Committee Approves

COEUS: Concurrent Engineering Utility for Systems

by

#### Ian C. Dupzyk

APPROVED FOR THE DEPARTMENT OF MECHANICAL AND AEROSPACE **ENGINEERING** 

 $12/12$ 12,

Dr. Periklis Papadopoulos, San Jose State University (Committee Chair) Date

Marcus Murbach, NASA Ames Research Center (Advisor)

 $14$  Dec  $12$ 

Dr. Nikos Mourtos, San Jose State University (Advisor)

Date

Date

#### Abstract

To meet the demands of engineering complex systems it is becoming more and more important to incorporate Concurrent Engineering into the design of complex systems. This report outlines the work performed to develop a multidisciplinary system design tool named COEUS. The purpose of COEUS is to help facilitate Concurrent Engi-neering in the early design phases of complex systems. This goal is accomplished by providing a single environment where each discipline and subsystem can be owned by a di erent group, but executed in an integrated fashion. This allows ownership of a given subsystem or module to go to the subject matter experts while eliminating the delay in communication and design iterations. To demonstrate the system developed herein, an analysis model was created to analyze a rigid airship. This model incor-porates a range of delities in the analysis modules. Some modules are low delity that use empirical relations to determine subsystem masses or component costs. One module uses direct simulation to determine structural mass through direct simulation with a nite element tool. The use of this tool allows a user to perform analyses, sensitivity studies, and trade studies to gain greater understanding of a system and how it is in uenced by di erent variables.

# **Contents**

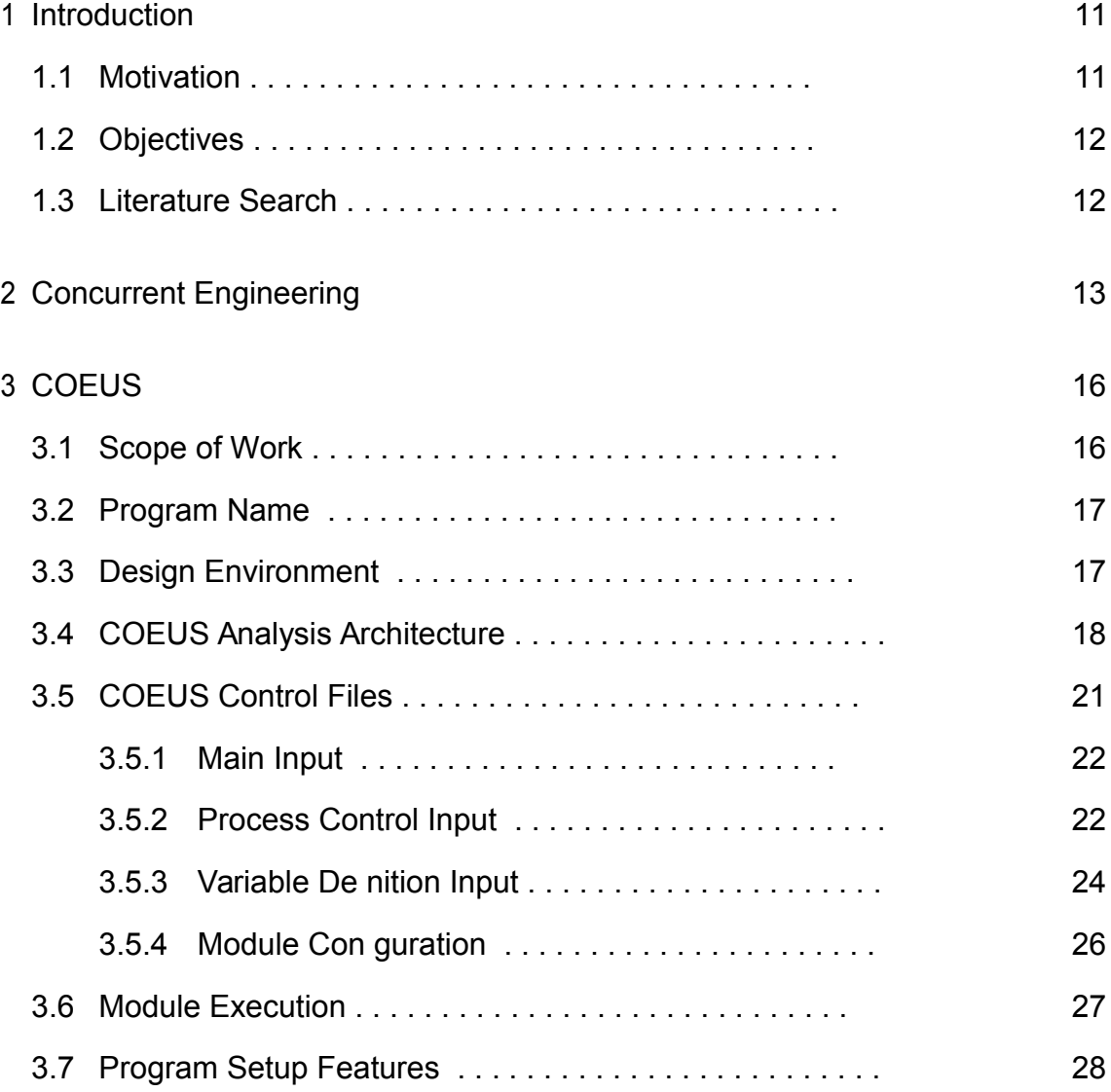

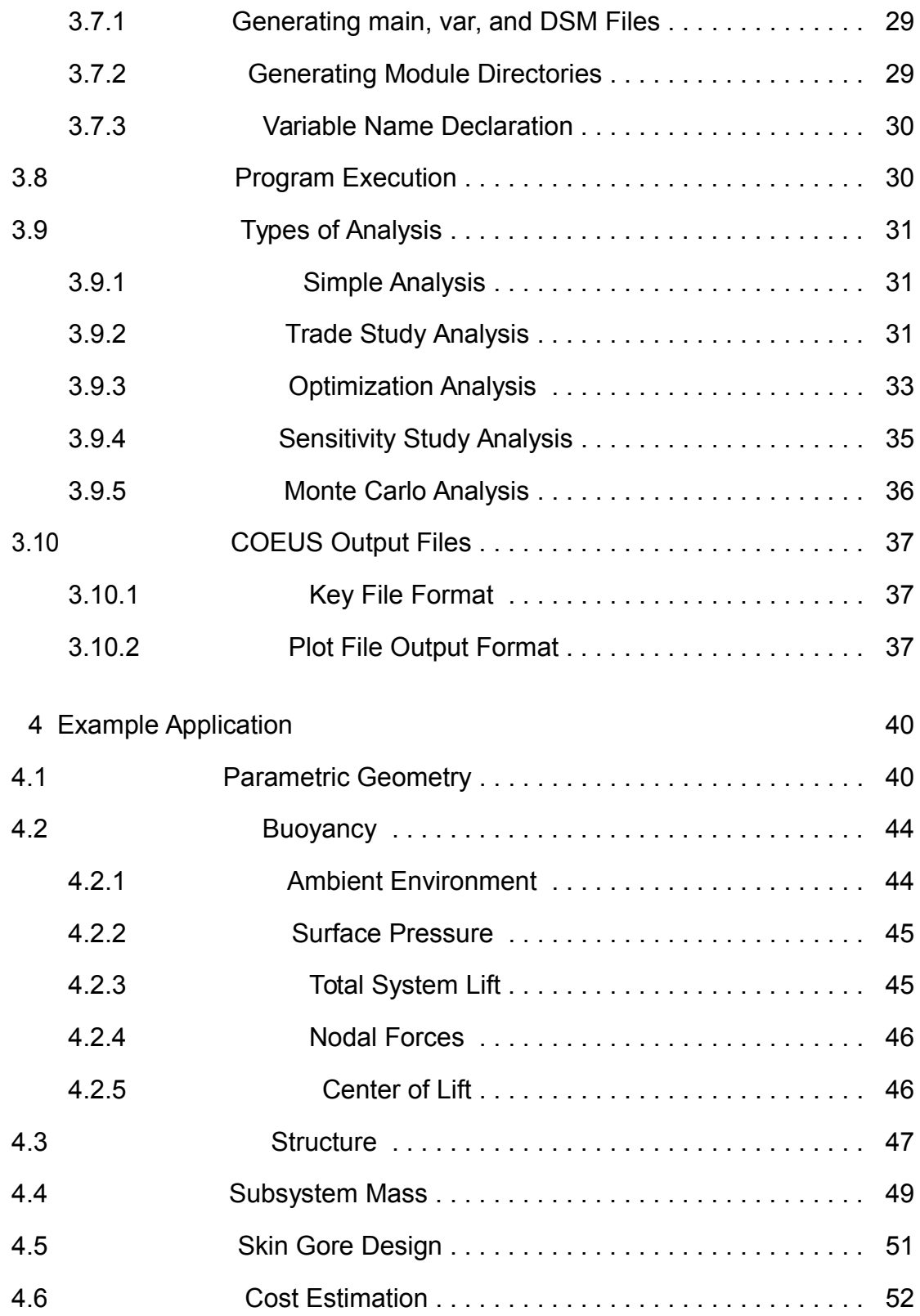

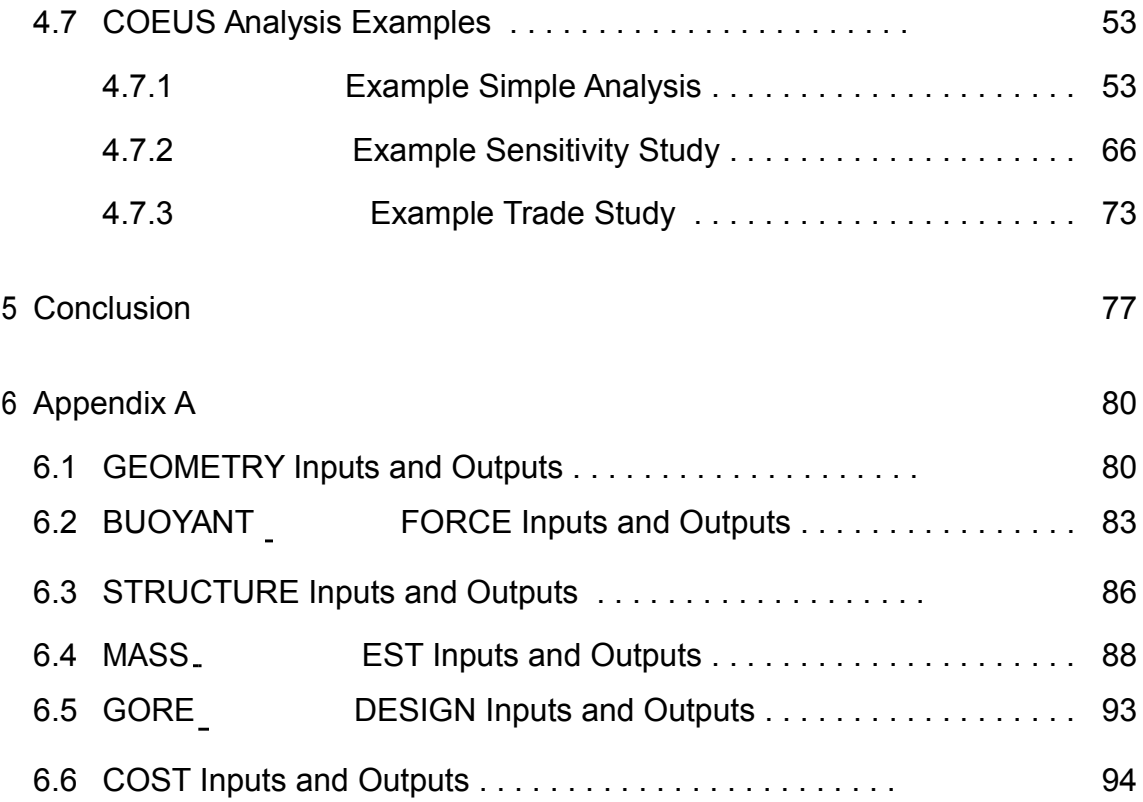

# List of Figures

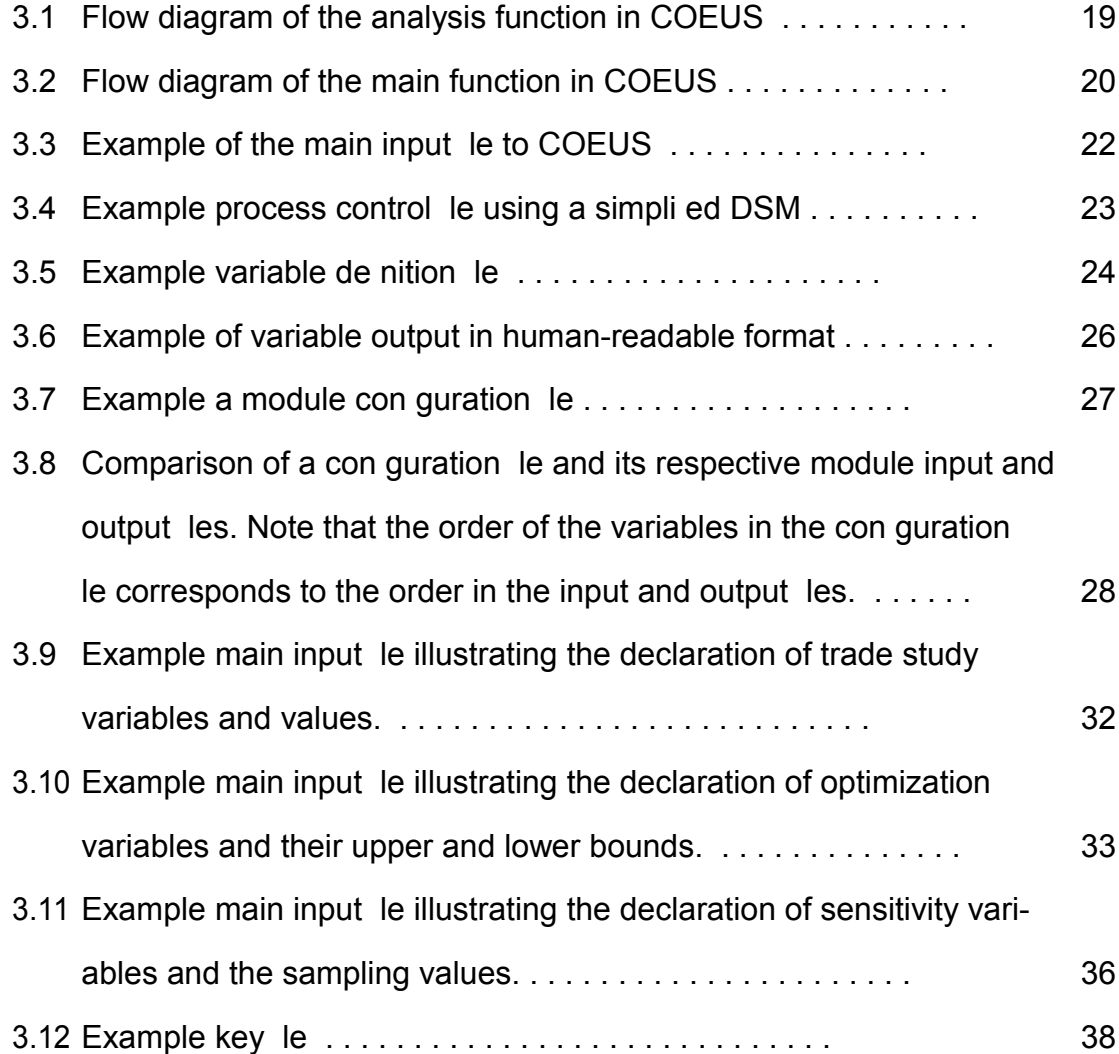

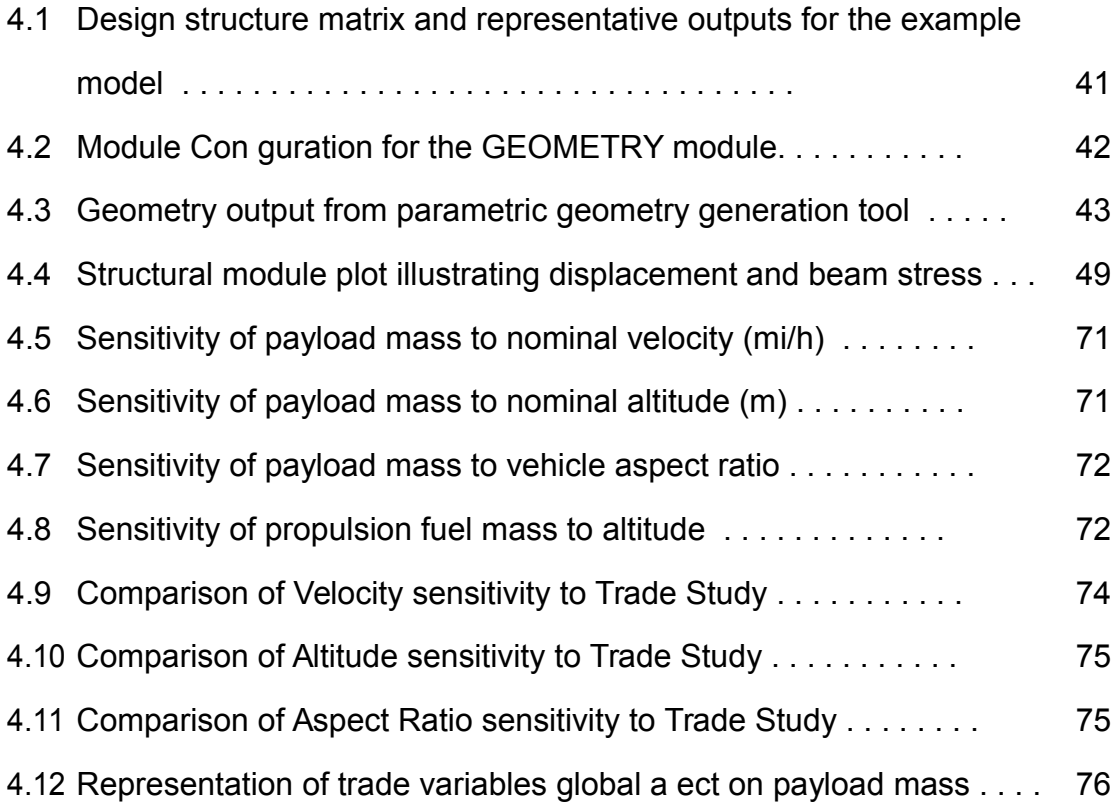

# List of Tables

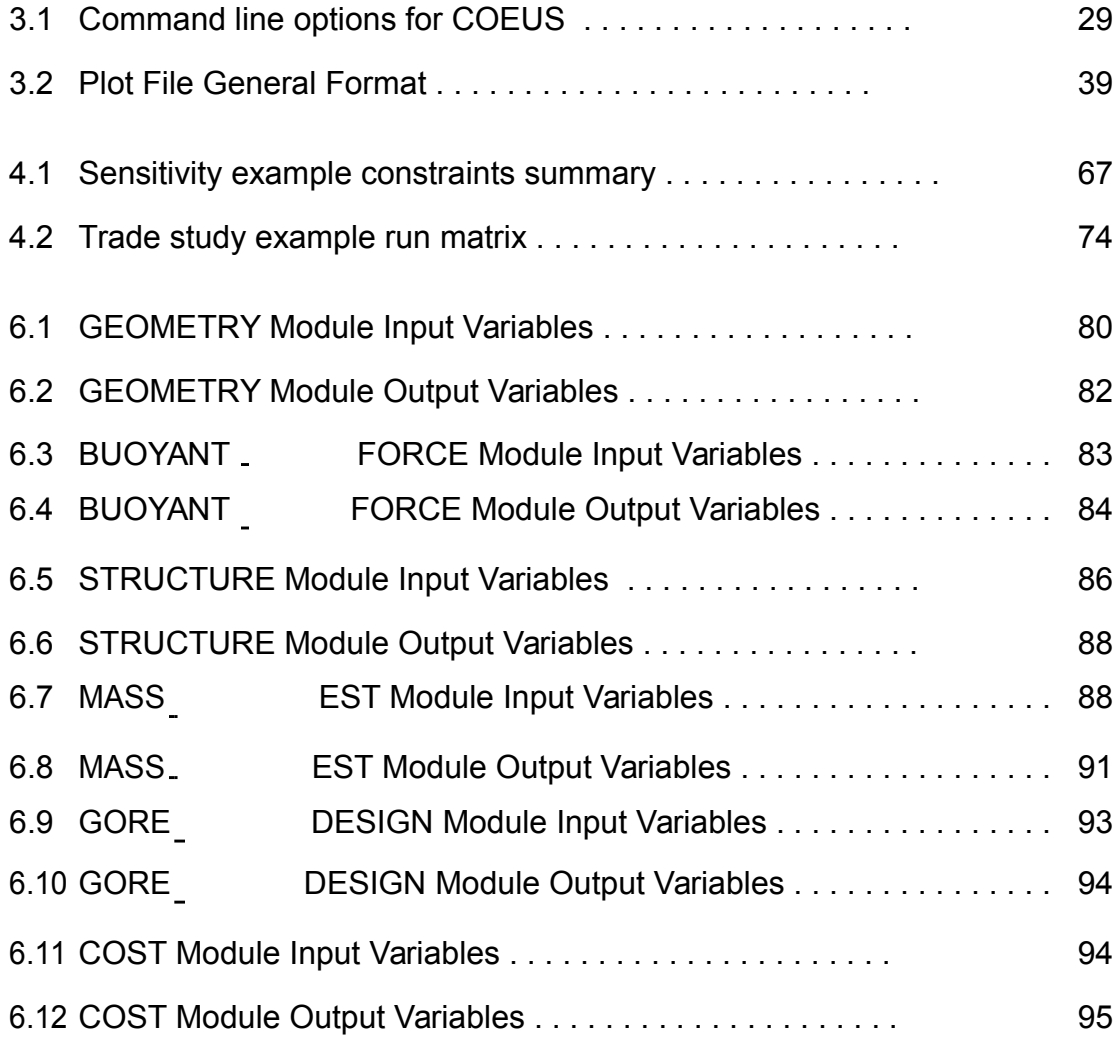

## **Nomenclature**

- comb Combustion E ciency
- ins Insulation material density
- out External environment density
- skin Areal mass of the skin material
- C<sub>d</sub> Drag coe cient
- E Endurance
- Fdrag Vehicle drag force
- f mf Fin mass fraction used to compute the n mass as a fraction of the structure mass
- Hc Buoyancy Fuel Heat of Combustion
- h<sub>loss</sub> Heat ux loss through the vehicle skin
- Kins Insulation Thermal Conductivity
- mbF uel Mass of buoyancy fuel
- $m<sub>bT</sub>$ <sub>ank</sub> Mass of buoyancy fuel storage tank
- m<sub>fin</sub> Mass of the n assembly
- m<sub>ins</sub> Insulation mass
- M<sub>mass</sub> Mass Margin
- mpF uel Mass of propulsive fuel
- mskin Vehicle skin mass
- $m<sub>str</sub>$  Structure mass
- M<sub>time</sub> Time margin
- Nbeams Number of beams in the system
- Nsup Number of beam supports in the system
- Pprop Propulsive power
- $q_1$  Free stream dynamic pressure, de ned as 0:5 v12
- S<sub>drag</sub> Drag reference area
- Sskin Area

TbeamF ab Time to fabricate all the structural beams of the system

- Tend Time to join a single end of a beam
- tins Insulation Thickness
- Tin Temperature Inside the Envelope
- Tjoint Time to fasten a single end of a support
- T<sub>out</sub> Temperature Outside the Envelope
- tmf Buoyancy fuel tank mass fraction
- v1 Free stream velocity
- BSFC Brake Speci c Fuel Consumption
- CAD Computer Aided Design
- CE Concurrent Engineering
- COEUS COncurrent Engineering Utility for Systems
- DSM Design Structure Matrix
- FE Finite Element
- GUI Graphical User Interface
- ICE Integrated Concurrent Engineering
- MER Mass Estimating Relation
- OML Outer Mould Line
- STP Standard Temperature and Pressure
- UI User Interface
- UOM Unit of Measure

## Chapter 1

## Introduction

## 1.1 Motivation

Throughout history humans have created increasingly complex things from the great pyramids to automobiles to modern computers. In many cases, new approaches and procedures are needed to successfully complete such projects. For example, completion of projects like the great pyramids marked early emergence of sophisticated management and organization [6]. Automobiles marked the development of mass production enabling many people to own something that was once reserved only for the wealthy [8]. Finally, modern computers and electronic devices have illustrated the need for mass customization and the ability to create complex products in a uid, fast-paced environment. These examples are to illustrate the general trend that products are getting increasingly more complex and the need for expedited design modi cations and improvement is increasing. To address this change in environment many companies are changing their approach to design and manufacturing by adopt-ing concurrent engineering and lean practices [1]. The project described herein is the development of a tool who's purpose is to maximize the capability of concurrent

engineering in an analysis driven environment and demonstrate what bene ts can be attained.

### 1.2 Objectives

The objectives of this project are two fold; to develop an integrated analysis archi-tecture that is conducive to any level of analysis delity and to apply this tool to an example of moderate delity sizing and analysis tool for a rigid airship.

## 1.3 Literature Search

There are a number of multidisciplinary systems analysis tool frameworks in existence, both commercial and open source. An example of each is Phoenix Model Center and Sandia's Dakota. Dakota (Design Analysis Kit for Optimization and Terascale Applications) [5] is a tool set that is designed to provide an extensible and exible interface for analysis programs and iteration methods. ModelCenter by Phoenix Integration [4] is a similar tool set with less capability but provides a graphical user interface.

## Chapter 2

## Concurrent Engineering

Concurrent Engineering (CE) is the process of performing tasks simultaneously or with a large degree of schedule overlap that would normally be performed sequentially. In the manufacturing world, CE is de ned as simultaneously designing the product as well as the process and tools required to manufacture the product [1]. In a more broad sense concurrent engineering simply means to address all aspects of the products life cycle from the project's onset.

In the implementation of concurrent engineering all aspects of the project are in a state of ux. This is especially valuable when many components are dependent on one another creating a highly interdependent system. The primary bene ts of adopting CE in a complex project is savings in time (schedule) and cost. By accounting for all aspects of a project from the beginning one greatly reduces the potential for rework. Also, by not waiting for one phase to complete before starting the next can greatly impact and reduce schedule. This also allows design iterations to occur on component or subsystem level and not at the project phase level. With a traditional waterfall approach, the development may reach the end before an iteration need is realized. This iteration need may be because the design doesn't perform as intended or the

needs for the system have changed. Therefore, multiple iterations may be required to converge the system to a satisfactory level. This would likely result in a slip in schedule or a poor quality product if a schedule slip is not viable. Since all aspects of a project are addressed simultaneously in a concurrent engineering environment, when a problem or con ict arises the iteration performed is at a component level of the system, not the entire system. This allows for both iterations of shorter duration and requiring fewer resources to complete.

CE is also referred to as Integrated Concurrent Engineering (ICE) and can be de ned as the process of engineering a product or system with a high degree of parallel tasks. In contrast, the traditional approach is to perform interdependent tasks in series, commonly referred to as the Waterfall method for development. Waterfall is generally used for development projects where the requirements and the technologies involved are understood well. For other projects that are not so straight forward this method can be problematic as repeating a previous step becomes di cult and costly [7].

It is a common practice to execute non-dependent tasks in parallel to save time; however, as the degree of parallelism increases for dependent tasks, there are several problems that may arise. The primary objective of CE is to facilitate faster iterations in the development of a particular product. In terms of time to market (or project completion) and cost, the Waterfall development strategy would be the least expensive. However, the waterfall approach is unrealistic in that highly complex projects never ow in a single direction void of iteration cycles. When iterations are considered, the waterfall method can take substantially longer than other methods and no longer be the least in cost. In this real scenario, a project with a high degree of concurrent tasks would likely be shorter in schedule time to completion and also lower in total cost. Since 1980, Concurrent Engineering has demonstrated this fact

of allowing products to be developed and reach market faster and at lower cost that traditional approaches.

## Chapter 3

## **COEUS**

### 3.1 Scope of Work

The scope of work undertaken in this Master's project was to create a tool that would better facilitate Concurrent Engineering in product and system design. This tool would provide capability of analyzing entire systems in an integrated approach to allow for greater understanding of system characteristics and the sensitivities of the system to di erent variables. Speci cally, the types of analysis that will be de-signed into COEUS will be simple analyses, sensitivity studies, trade studies, and optimization. Currently, there are other tools that are designed for integration of multidisciplinary system analysis such as ModelCenter and Dakota. These tools are broad in their applications whereas the tool developed in this project was intended to be more speci c to the multidisciplinary design of engineering systems. This architecture would di er from these existing architecture in that these would be designed with the needs of systems engineering projects in mind. Meaning that the target project would be one in which the majority of people setting up and using the tool are more physical engineers as opposed to computer engineers. Furthermore, there

are speci c types of analysis that would be commonly performed, such as trade, sensi-tivity, optimization, and Monte Carlo studies. The current uses of these architectures are used more in the conceptual design of complex systems. This project intends to not only match this capability but demonstrate the capability to evolve in com-plexity, facilitating use of this integrated environment beyond the conceptual stage of development.

### 3.2 Program Name

The program developed herein was intended to facilitate concurrent engineering from early conceptual stages of development through detailed designs. Its primary purpose is to facilitate rapid loop communication by all subsystems. This is achieved through analysis being integrated allowing analysis and incorporation of results at one time. The program was named after Coeus, the Greek titan of intelligence. COEUS, stands for COncurrent Engineering Utility for Systems. COEUS facilitates concurrent engi-neering in the engineering of systems by managing communication between di erent analysis modules and executing the di erent modules in an order de ned by user input.

## 3.3 Design Environment

At this stage in the development, COEUS is designed to be executed as a command line tool. This was chosen for a number of reasons. First, at this early stage it is easier to develop a program for command line execution. Second, some of the analysis that one may wish to perform with this tool may require multi-processor applications. As such, COEUS should be capable of running on a cluster or supercomputer. Many

of which are primarily accessible via command line. Finally, a program executed by command line allows a user interface (UI) to be written in any language for any system. The UI can be written in Java, QT4, or even by a web interface depending on what the needs of the code is later in its development.

## 3.4 COEUS Analysis Architecture

Regardless of the type of analysis a user is performing; whether it be a simple analysis, sensitivity study, trade study, or other. The way the model is analyzed is the same, i.e. all the modules in the analysis need to be analyzed from start to nish and coupled modules will need to be iterated upon. The di erence is in what variables are traded and what their di erent values are.

One of the key advantages of COEUS is the way it performs di erent types of analysis. The actual analysis is performed by a function within the program called analyze. A ow chart depicting the logic and process of the analyze function is shown in Figure 3.1. This approach allows the same analysis to be performed multiple times within a single COEUS execution with repeatable results. Furthermore, this allows the type of analysis to be controlled from the architecture and not the model. A ow diagram for the main function representative of the analysis, sensitivity, and trade study analysis types in COEUS is shown in Figure 3.2. In essence, this means that when a user sets up an analysis model, there are no modi cations that need to be made to that model in order to run a sensitivity study rather than a simple analysis. With the aforementioned tools currently available, this is not the case. This approach maintains the integrity of the analysis by eliminating the chances of unintended changes due to modifying an analysis model for a di erent type of analysis or creating separate models for the di erent analyses.

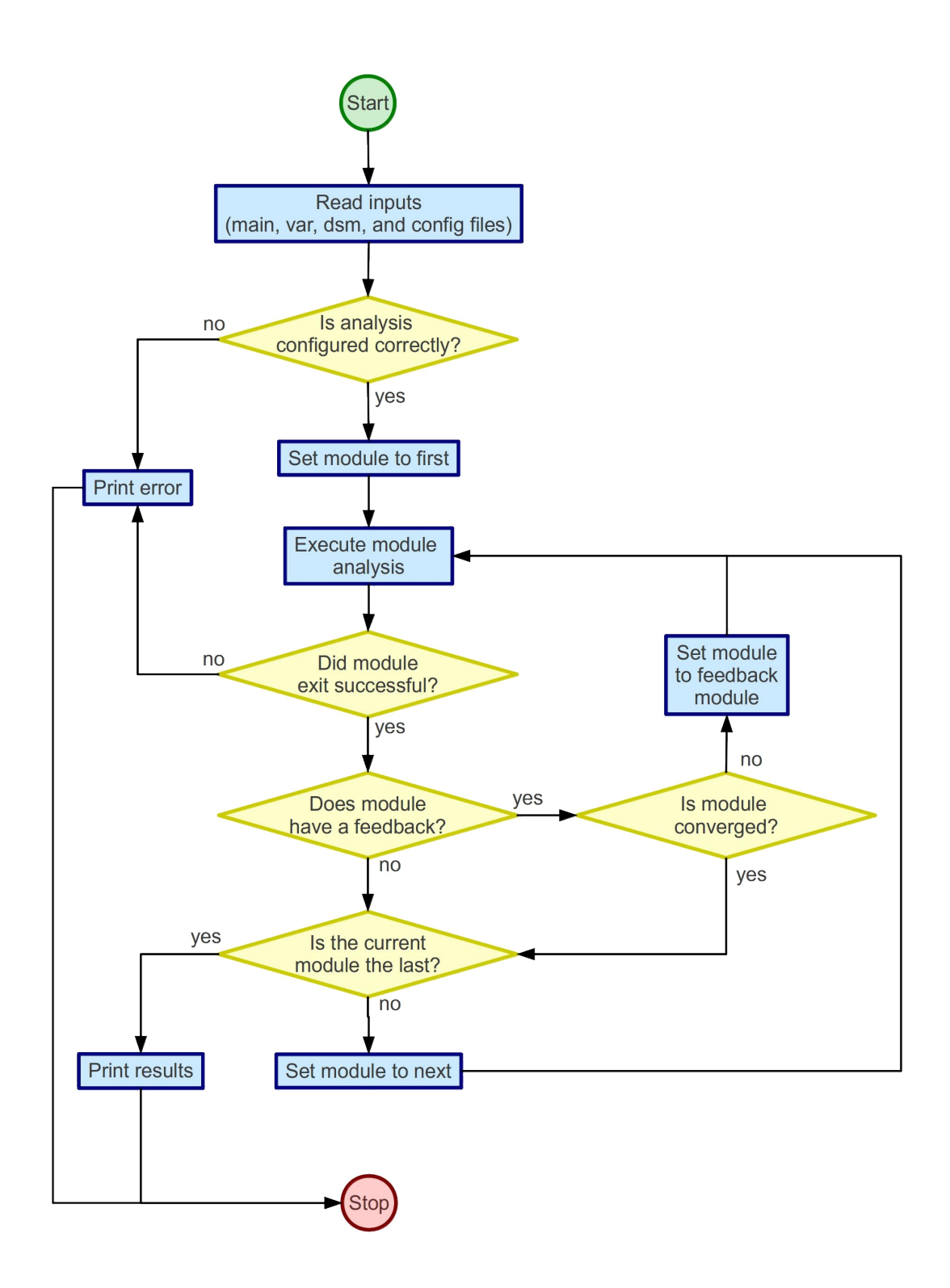

Figure 3.1: Flow diagram of the analysis function in COEUS

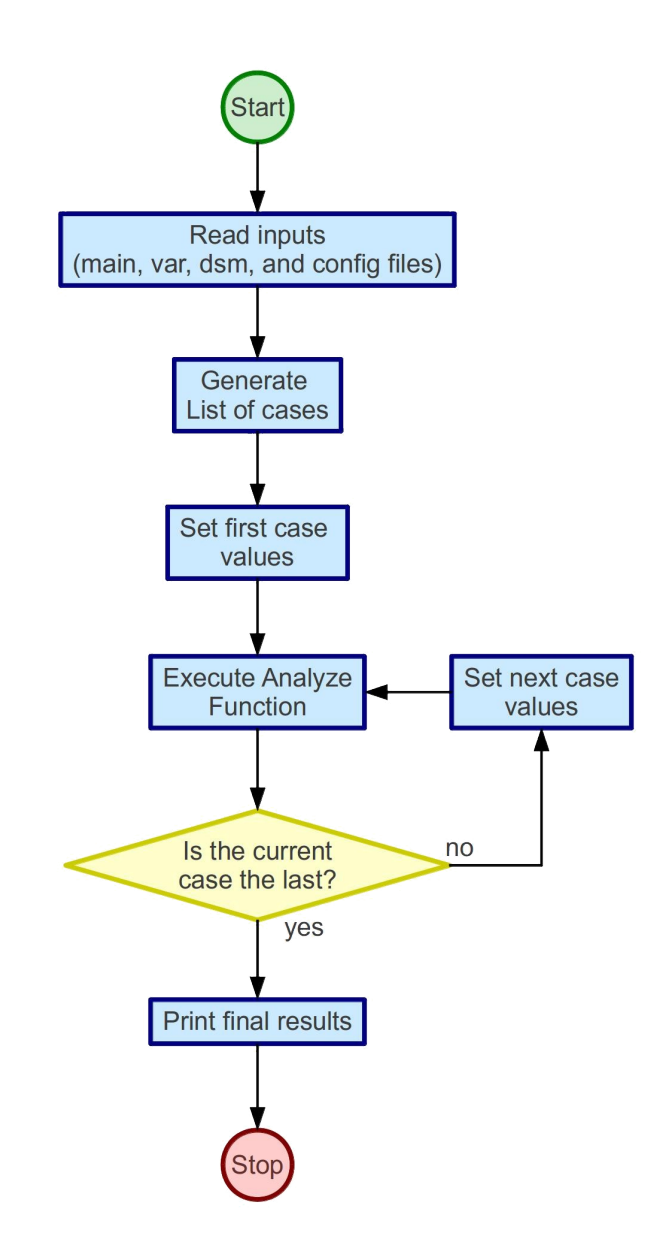

Figure 3.2: Flow diagram of the main function in COEUS

### 3.5 COEUS Control Files

COEUS is controlled by a number of simple text les. As with anything, there are advantages and disadvantages to having multiple les to control the program execution as opposed to a single monolithic le. The reason a single le was not chosen was for exibility and simplicity. Having multiple les may seem complicated; however, the bene t is that the format and ease of editing each le is improved by not having to deal with complicated le formatting and sectioning. The les used here are plain ASCII text les. As this early stage version of the program is designed to be setup and run via command line, reducing or eliminating errors due to formatting problems in the input le seemed to surpass the need for a limited number of les. Furthermore, having a separate control le for each module is valuable for being able to quickly include established modules into an analysis. It may be appropriate at a later time to use an XML input format if COEUS goes to a Graphical UI.

There are two types of les that COEUS requires. The rst are system level les that control the analysis, execution, and variables. The second type is the module con guration les. The latter controls what information from the system is com-municated to and from the modules. The system le naming convention is CASE-NAME.ext where \CASENAME" is chosen by the user to represent the project being analyzed and \ext" is one of main, dsm, or var to denote the main, design struc-ture matrix or n-square diagram, or variable declaration les, respectively. For the module con guration les the naming convention is NAME.con g, where \NAME" is the module name (e.g. STRUCTURES.con g) without spaces or special characters other than an underscore ' '. The di erent input les to COEUS and their format are described in subsequent sections.

#### 3.5.1 Main Input

The main input le controls parameters that govern the type of analysis to be performed; convergence controls; and variables used in sensitivity, trade study, and op-timizations. There are four types of analysis in the main le that the user may select from. Selecting none will result in a simple analysis on the initial system con gura-tion. These four analyses are optimization, trade study, sensitivity study, and Monte Carlo analysis. At this stage; simple analysis, trade study, and sensitivity study are fully operational while optimization is basically functional. The other parameters in this le will be described later in discussions of the types of analysis that can be performed.

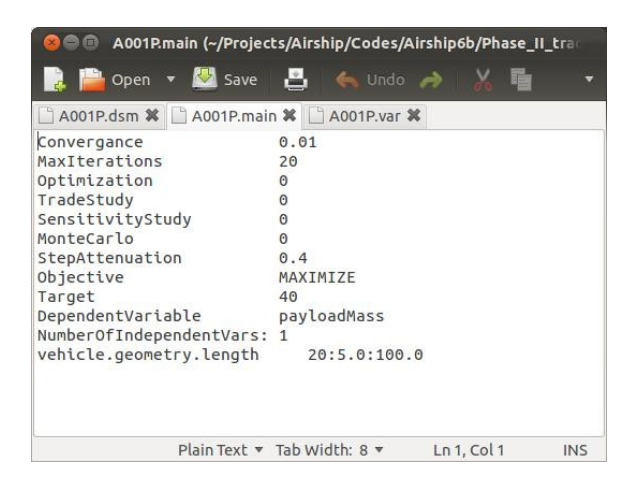

Figure 3.3: Example of the main input le to COEUS

#### 3.5.2 Process Control Input

The process control le is a simpli ed representation of a Design Structure Matrix (DSM) [2]. This le has a list of all the modules in the analysis and dictates the order in which they are to be executed. The modules listed on each line of the le essentially represents the modules or analysis tasks represented by the diagonal boxes in a DSM.

The modules in this le are executed from start to nish. As with a traditional DSM many of the modules along the diagonal may be interdependent, requiring information passed forwards and backwards. Feed forward is simply implied by the order of the modules in the le. The current module would feed forward to the module on the next line. However, feed back is speci ed by the occurrence of a second module on the same line as the current module. If a line in the DSM le contains more than a single module name, the rst module on that line would feed back information to the second. If the output variables from the rst module change by an amount greater than the convergence criteria set in the main le, the module will feed back to the second module listed. Otherwise the process will continue. An example of this le is shown in gure 3.4.

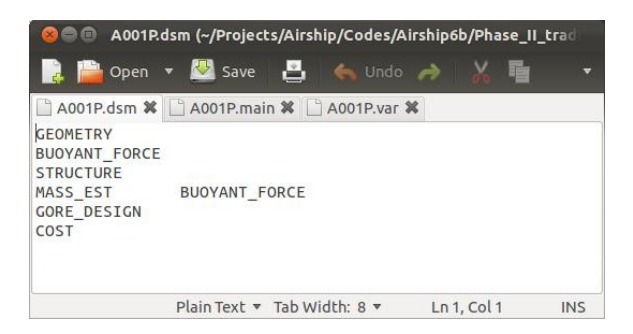

Figure 3.4: Example process control le using a simpli ed DSM

Here it can be seen that the BUOYANT FORCE module is executed prior to the MASS EST module. However, inputs to BUOYANT FORCE are dependent on outputs from MASS EST. Therefore, these two modules must iterate in order to converge su ciently. The existence of the BUOYANT FORCE module listed after the MASS EST module directs COEUS to iterate back to BUOYANT FORCE if the output values from MASS EST di er from the values stored in the memory. The value in memory is the value set in the variable le or stored from a previous iteration.

#### 3.5.3 Variable De nition Input

The variable de nition le has a .var extension and is where the user de nes and initializes all the variables in the analysis. Every variable that is used in the analysis must be in this le in order to be initialized. This le also provides an opportunity for the user to put a brief description of what each variable is, its units, or where it comes from. On each line, any information after a \#" symbol is considered to be a comment and only used for variable description.

| ◎ ● ● A001P.var (~/Projects/Airship/Codes/Airship6b/Phase_II_traditional) - gedit |                            |  |                                                            |  |
|-----------------------------------------------------------------------------------|----------------------------|--|------------------------------------------------------------|--|
| Open v Save<br>凸<br>$\leftrightarrow$ Undo $\rightarrow$                          | E E<br>$\circ$ $\circ$     |  |                                                            |  |
|                                                                                   |                            |  |                                                            |  |
| A001P.dsm <b>※</b> 4001P.main ※ 4001P.var <b>※</b>                                |                            |  |                                                            |  |
| analysis.name                                                                     | A001P                      |  | # name of the model                                        |  |
| analysis.strPath                                                                  | /home/ian/Codes/structTool |  | # location of the structure analysis                       |  |
| vehicle.geometry.geomType                                                         | $\mathbf{1}$               |  | # type of geometry shape to use                            |  |
| vehicle.geometry.length                                                           | 18.0                       |  | # Length in meters                                         |  |
| vehicle.geometry.diameterY                                                        | 4.                         |  | # Diameter in meters, used if the As                       |  |
| vehicle.geometry.diameterZ                                                        | 4.                         |  | # Diameter in meters, used if the As                       |  |
| vehicle.geometry.AspectRatio                                                      | 5.                         |  | # Aspect ratio of the vehicle set to                       |  |
| analysis.refinements                                                              | $\mathbf{1}$               |  | # Number of refinements for the geod                       |  |
| analysis.smoothRefinements                                                        | $\Theta$                   |  | # number of smoothing refinements                          |  |
| vehicle.geometry.maxDiamLocation                                                  | 0.48                       |  | # normalized distance from the nose                        |  |
| vehicle.geometry.aftRadiusPct                                                     | 0.3                        |  | # aft radius as a fraction of the le                       |  |
| vehicle.geometry.foreBodyPow                                                      | 2.5                        |  | # power to use for the forebody supe                       |  |
| vehicle.geometry.crossPow                                                         | 2.0                        |  | # power to use for the forebody supe                       |  |
| vehicle.beam.area                                                                 | 0.00001                    |  | # area of the structure members, ini                       |  |
| operation.altitude.landing                                                        | 100.                       |  | # Altitude in Meters of landing                            |  |
| operation.altitude.nominal                                                        | 500.                       |  | # Altitude in Meters of nominal oper                       |  |
| operation.altitude.maximum                                                        | 2440.                      |  | # Altitude in Meters for maximum ope                       |  |
| vehicle.insulation.Thickness                                                      | 0.01                       |  | # thickness of insulation                                  |  |
| vehicle.insulation.ThermalCond                                                    | 0.024                      |  | # thermal conductivity of the insula                       |  |
| vehicle.insulation.Density                                                        | 5.15                       |  | # density of the insulation material                       |  |
| vehicle.skin.areaDensity                                                          | 0.074                      |  | # skin material areal density 0.019                        |  |
| vehicle.skin.envDensity                                                           | 0.074                      |  | # gas envelope area density (kg/m**2                       |  |
| operation.designEndurance                                                         | 5.0                        |  | # design endurance (h)                                     |  |
| operation.tempDelta                                                               | 0.0                        |  | # internal to ambient temperature di                       |  |
| operation.negTempDelta                                                            | $\theta$ . $\theta$        |  | # internal to ambient temperature di                       |  |
| margin.massMargin                                                                 | 1.1                        |  | # mass margin factor                                       |  |
| margin.htFluxMargin                                                               | 1.1                        |  | # margin on heat flux                                      |  |
| vehicle.buoyancy.combustEfficiency                                                | 0.85                       |  | # combustion efficiency of the burne                       |  |
| vehicle.buoyancy.heatOfCombustion                                                 | 46.00                      |  | # heat of combustion for buoyancy fu                       |  |
| vehicle.buoyancy.liftGas                                                          | hybrid                     |  | # type of liffting gas, air, hybrid,                       |  |
| massPerPassenger                                                                  | 120.0                      |  | # mass per passenger                                       |  |
|                                                                                   |                            |  | # vahirla dran coafficiant                                 |  |
|                                                                                   |                            |  | Plain Text v Tab Width: 8 v<br>Ln 26, Col 74<br><b>INS</b> |  |

Figure 3.5: Example variable de nition le

Figure 3.5 shows an example variable input le. Every variable used in the system must be de ned here. The basic format is each line is variable name, value, and comment delimited by spaces. In order to read these variables from les during an analysis, COEUS must know what the type is for each variable whether it be integer,

double precision, or string. This type is not speci ed in the input le; rather, it is interpreted from the initial values the user speci es in the input deck. The variable type is determined by the following; if the value does not contain a decimal \." and does not contain any non numeric or special characters then it is declared as an integer, if it is not an integer (thus containing a decimal) and only contains numeric characters then it is a double precision oat, and if it cannot be quali ed as either of the previous then it is declared to be a string. This was done to simplify the programming and to allow all variables to be stored in memory as string types and converted when needed to their respective types.

#### Variable Name

COEUS allows the user to use one of two types of naming conventions for variables. The rst is a simple naming convention (e.g. length, diameter, velocity) and the second is a hierarchical or parent-child naming convention where the hierarchy of a component's relation to the parent system is depicted in its name. Using the airship example, consider a value for the volume of an airship gas envelop. the volume is an attribute of the envelope, which is a component of the buoyancy subsystem of the vehicle. Using the hierarchical convention this variable could be named vehicle.buoyancy.envelope.volume. This approach is particularly useful for models with a large number of variables. This format allows the user to group variables by variable type, subsystem, or any other decomposition approach. For instance, in the example there is an analysis group that has variables that pertain to tool paths and analysis controls. There is also a vehicle group that is decomposed further to geometry, beam, insulation, and so forth. This system allows up to 10 levels of decomposition by the user. This format is illustrated in Figure 3.6.

When the program nishes executing there are two output les written; FinalVari-

ableList.txt and FinalVariableList-Readable.txt. The former is in the same format as the variable declaration le including the comments. The only di erence in this le is that there is a single header line. In the latter le, the variables are printed in a tree structure.

| 888                                | FinalVariableList-Readable.txt (~/Projects/Airship/Codes/Airship6b/Phase_II_traditional) - gedit |            |
|------------------------------------|--------------------------------------------------------------------------------------------------|------------|
|                                    |                                                                                                  |            |
| □ FinalVariableList-Readable.txt ※ |                                                                                                  |            |
| analysis                           |                                                                                                  |            |
| name                               | A001P                                                                                            |            |
| strPath                            | /home/ian/Codes/structTool                                                                       |            |
| refinements                        | 1                                                                                                |            |
| smoothRefinements                  | $\Theta$                                                                                         |            |
| loadFile                           | /BUOYANT FORCE/load.bdf                                                                          |            |
| datFilePath                        | /GEOMETRY                                                                                        |            |
| vehicle                            |                                                                                                  |            |
| geometry                           |                                                                                                  |            |
| geomType                           | $\mathbf{1}$                                                                                     |            |
| length                             | 18.0                                                                                             |            |
| diameterY                          | 3.600000000000001                                                                                |            |
| diameterZ                          | 3.600000000000001                                                                                |            |
| AspectRatio                        | 5.                                                                                               |            |
| maxDiamLocation                    | 0.48                                                                                             |            |
| aftRadiusPct                       | 0.3                                                                                              |            |
| foreBodyPow                        | 2.5                                                                                              |            |
| crossPow                           | 2.0                                                                                              |            |
| beam                               |                                                                                                  |            |
| area                               | 0.00001                                                                                          |            |
| properties                         | 73.1e9, 0.33, 2680.0, 1.0e8, 12.7e-3, 0.0002032                                                  |            |
| MinLength                          | 0.205596000000000                                                                                |            |
| MaxLength                          | 1.6340159999999999                                                                               |            |
| totalMatLength                     | 579.3493079999999509                                                                             |            |
| quantity                           | 576                                                                                              |            |
| totalBeamSupports                  | 748                                                                                              |            |
| insulation                         |                                                                                                  |            |
| Thickness                          | 0.000000000001                                                                                   |            |
| ThermalCond                        | 0.024                                                                                            |            |
| Density                            | 5.15                                                                                             |            |
| skin                               |                                                                                                  |            |
| areaDensity                        | A A7A                                                                                            |            |
|                                    | Plain Text $\bullet$ Tab Width: 8 $\bullet$<br>Ln 3, Col 77                                      | <b>INS</b> |

Figure 3.6: Example of variable output in human-readable format

#### 3.5.4 Module Con guration

The module con guration le controls what variables from the system are communicated to and from a particular module. Each module will have its own con guration le which is the only le that has some formatting to it. An example le is shown in Figure 3.7. One can see in the example that there are three sections to this le. The rst is the declaration of the module program. The module is executed from COEUS

by a system call. The details of module execution will be discussed in section 3.6. The second section is the variable inputs to the module followed by section three containing the output variables from the module. Both the input and output variable sections are headed by a line that declares the number of variables to read following the section header.

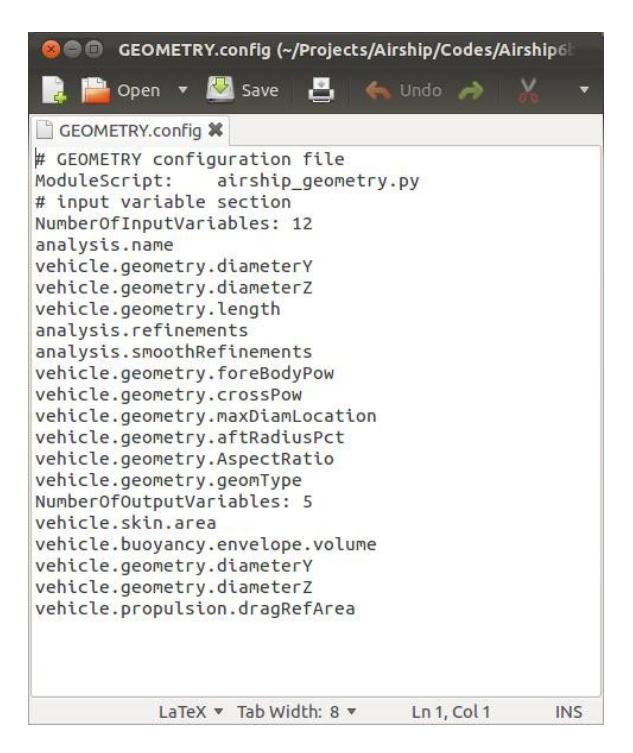

Figure 3.7: Example a module con guration le

## 3.6 Module Execution

As stated in section 3.5.4, the analysis modules are essentially stand alone executables that COEUS executes via a system call. This allows the module to be written in any programming language, compiled or interpreted, and communicate with COEUS through reading and writing of les.

When a module is executed it is given two command arguments. Therst is the

name of the input le and the second is the output le. These input and output les contain the value of the input and output variables, respectively. The input and output les are a simple text le with one variable value listed per line. The order the values are listed is the same order the variable names are listed in the input and output sections of the module con guration le. Figure 3.8 shows a side by side comparison of the module con guration le and the module input and output les.

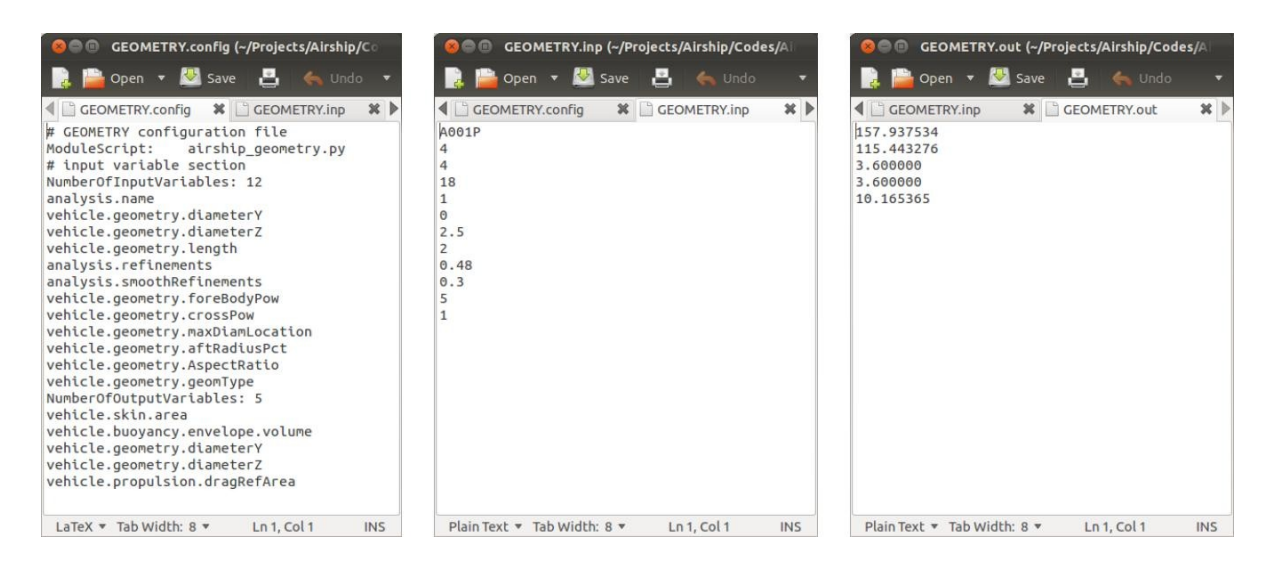

Figure 3.8: Comparison of a con guration le and its respective module input and output les. Note that the order of the variables in the con guration le corresponds to the order in the input and output les.

## 3.7 Program Setup Features

Setting up a set of input les is often di cult for a tool like this since it is easy to make formatting errors in the setup. This is partially addressed by the simpli ed and minimally formatted les used as inputs to COEUS. To address it further, COEUS has a set of commands used to generate default input les that give the general format which users can simply edit. The command line options that the user would use to generate inputs and execute a model are give in Table 3.1. The general form of the

COEUS execution command is coeus -(option) casename. The case name is chosen by the user for the model. As a general naming convention, it is best not to use any special characters other than dashes or underscores in the chosen casename.

| Option | Description                                   |
|--------|-----------------------------------------------|
| input  | setup the default input les in the directory  |
| setup  | set up the directories and module con g les   |
| h      | print a help message                          |
| help   | print a help message                          |
| run    | run the selected case                         |
| pack   | pack a model into a single le for portability |
| unpack | unpack a model to the current directory       |

Table 3.1: Command line options for COEUS

#### 3.7.1 Generating main, var, and DSM Files

If a user wished to begin setting up a new model named \example1." The rst step would be begin in a fresh directory. Once in this fresh directory, generic input les can be generated by running the command coeus -input example1. This will generate the les; example1.main, example1.dsm, and example1.var.

#### 3.7.2 Generating Module Directories

The module directories are named the same as the module names found in the DSM le. The easiest way to generate these directories and related con guration les is with the -setup option. Running the command coeus -setup example1 will read in the DSM le (assuming it has already been updated with the modules the user wishes to include in the model) and create directories with the same name and a generic con guration le for each module. The user needs only to update the con guration

le for each module to include the module script or program name and the input and output variable names.

#### 3.7.3 Variable Name Declaration

In its current form, COEUS will check to ensure that every variable in the con guration les exists in the variable le at run time. If this is not the case an error is thrown and the program will exit. A future improvement that is desirable, but was not able to be implemented in this study is a command to read all the module con guration les and include any absent variables in the variable le. This would allow the user to simply enter the variable value and any comments.

#### 3.8 Program Execution

At program execution there are several checks performed to ensure that all the variables have been declared, only one type of analysis is selected in the main le, and a check on the variable types. When COEUS runs, there is a substantial amount of information printed to the screen for the user. This information includes an echo of all the input les (main, DSM, variable, and module con guration les) and any warning or error messages. COEUS will run with warnings but will not run with errors. One common warning that could be encountered is if the user has speci ed a non oat value be returned from a module. Due to the way convergence is computed in the presence of a feedback loop, having a return value that is an integer could lead to oscillatory behavior and never converge. Furthermore, it is obvious why convergence could not be computed if the returned variable were a string. In such an instance, a warning is issued to inform the user that these return variables are not to be used for convergence and will not in uence a decision within COEUS to feed forward or feed

back.

## 3.9 Types of Analysis

The user has 5 options for the type of analysis that may be run. Currently only four of these analyses are operational. These are a simple analysis, trade study, optimization, and sensitivity study. The analysis that is started but not fully implemented yet is Monte Carlo for uncertainty analysis.

#### 3.9.1 Simple Analysis

In a simple analysis COEUS will execute the modules in the DSM le. In the case of a feed back loop, COEUS will iterate until convergence is achieved. Once the last module in the DSM le is executed COEUS will write the nal con guration and exit.

#### 3.9.2 Trade Study Analysis

A trade study analysis is used to run a matrix of variables in di erent con gurations. The user has the option to specify what variables are to be traded and at what values. The user may select any number of variables they wish to trade from the system. There is no limit to the number of variables or the number of states for each variable.

For each variable and value to be traded COEUS will run a simple analysis. The di erence between the trade study and the sensitivity study is that in the trade study a N-dimensional matrix of cases is run. If the user is trading ve variables, then a ve dimensional matrix is the result. A trade study will run every combination of variable

values. As can be seen, performing a trade study with many variables, beyond three, becomes more di cult to visualize and process.

Variables used in the trade study are listed in the last section of the main input le. Figure 3.9 shows an example of the trade variable declaration section in the main input le. The variable declaration section begins at the highlighted line. Here the number of variables to parse is given. Each line below this header has the variable name and a colon delimited list of values for that particular variable.

The output for the trade study is a ASCII plot le that contains all of the analyses run for all the traded variables. Each line of this le represents an analysis and each column represents a variable. An additional le that is output is the key le. This le has the same case name as the var, DSM, and main les but with a .key extension. This le contains a list of variable names and what column they are found in the result plot le.

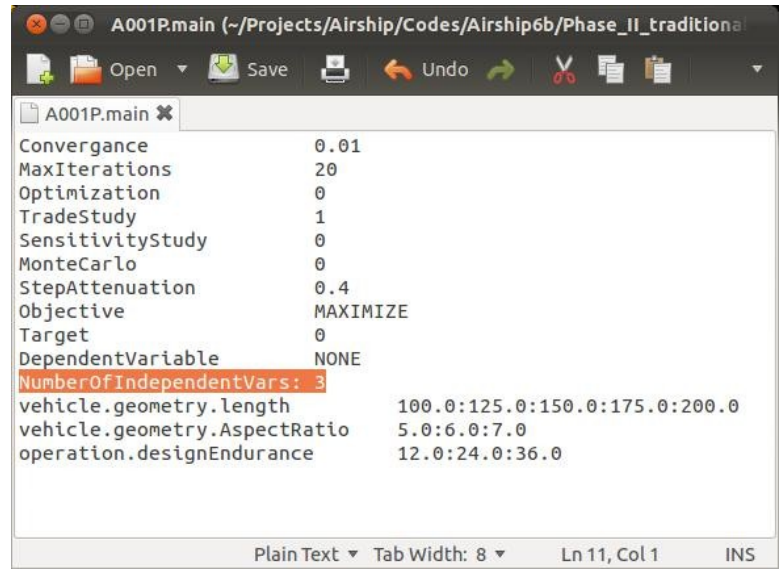

Figure 3.9: Example main input le illustrating the declaration of trade study variables and values.

#### 3.9.3 Optimization Analysis

An optimization analysis allows the user to maximize or minimize a single variable within the system based upon a set of other variables speci ed in the main input le. Figure 3.10 shows how the main input le would be con gured for an optimization analysis. Notice that the \Objective" is speci ed to maximize the dependent variable. In this case the dependent variable is set to the payload mass of the system. Looking at the variable declaration section of the le this maximization of the payload mass is to be based upon the aspect ratio of the vehicle (i.e. the ratio of length to diameter).

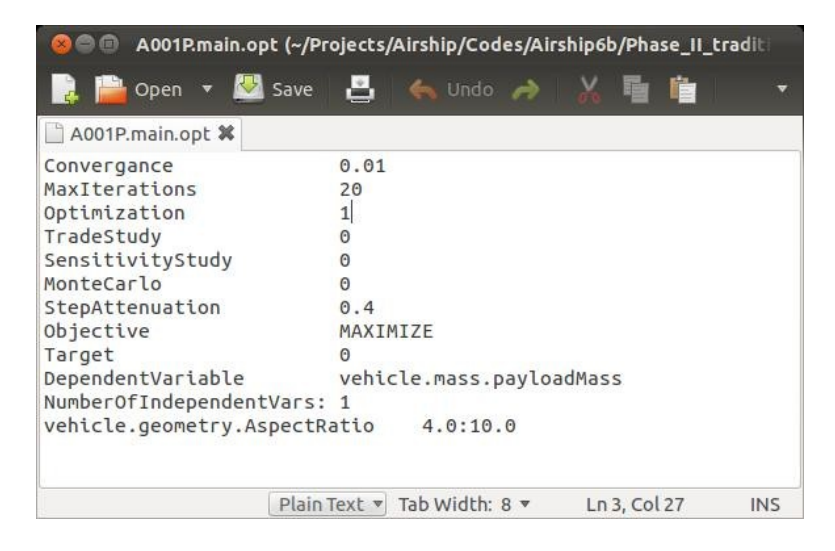

Figure 3.10: Example main input le illustrating the declaration of optimization variables and their upper and lower bounds.

In the previous example for a trade study, the variables accompanying the variable name in the declaration section was a colon delimited list of values at which to analyze. In this case there is only two values, the lower and upper bounds.

The output les for the optimization analysis is the same for the general analysis. These are the FinalVariableList.txt and FinalVariableList-Readable.txt les. In addition to these les there is a convergence le that is written out that prints the dependent variable and each independent variable for each iteration. This can be
used to track the convergence of the dependent variable.

#### Optimization Approach

The optimization approach used in this tool was intended to be an initial solution for simple problems with additional optimizer options to be added later. What is cur-rently available is a gradient based optimizer that works best for a single independent variable. However, the optimizer will also handle multiple variables so long as there are little to no interaction e ects of the independent variables. The reason for this will be made clear shortly.

A standard approach for gradient based optimization with a single independent variable is to compute the rst and second derivatives and use these to compute the step required for the rst derivative to be zero, indicating the presence of an extrema. This is currently the approach taken in COEUS and works reasonably well when used for a single independent variable. However, with a system as complex as the ones intended to be tackled with COEUS, it is unlikely that only a single independent variable would be used. In this case since the independent variable is a vector the rst derivative would be a vector as shown in Equation 3.1. Taking the derivative of this would not result in a vector but rather a Hessian matrix as shown in Equation 3.2. The current optimization implementation results in a Hessian matrix where only the diagonal values are non-zero. This essentially is performing the optimization on each variable independently of the others. If there were little interaction between variables this would still be a viable solution. In reality this results in an ine cient and often incorrect solution when dealing with multiple variables.

The best approach in this situation would be to use an optimization subroutine that have been optimized for performance and validated. Furthermore, for complex systems arriving at a maximum from a gradient optimizer does not guarantee a global

optima. To address this including stochastic optimization capabilities like genetic algorithms would be valuable.

2 Qf   
\n
$$
6 \text{ Qx1}
$$
 7  
\n $7$   
\n $7$   
\n $Qf(x) = g(x) = 6$  ...  
\n $Qg(x) = 6$   
\n $Qg(x) = 5$   
\n $Qg(x) = 5$   
\n $Qg(x) = 6$   
\n $Qg(x) = 6$   
\n $Qg(x) = 6$   
\n $Qg(x) = 6$   
\n $Qg(x) = 6$   
\n $Qg(x) = 6$   
\n $Qg(x) = 6$   
\n $Qg(x) = 6$   
\n $Qg(x) = 6$   
\n $Qg(x) = 6$   
\n $Qg(x) = 6$   
\n $Qg(x) = 6$   
\n $Qg(x) = 6$   
\n $Qg(x) = 6$   
\n $Qg(x) = 6$   
\n $Qg(x) = 6$   
\n $Qg(x) = 6$   
\n $Qg(x) = 6$   
\n $Qg(x) = 6$   
\n $Qg(x) = 6$   
\n $Qg(x) = 6$   
\n $Qg(x) = 6$   
\n $Qg(x) = 6$   
\n $Qg(x) = 6$   
\n $Qg(x) = 6$   
\n $Qg(x) = 6$   
\n $Qg(x) = 6$   
\n $Qg(x) = 6$   
\n $Qg(x) = 6$   
\n $Qg(x) = 6$   
\n $Qg(x) = 6$   
\n $Qg(x) = 6$   
\n $Qg(x) = 6$   
\n $Qg(x) = 6$   
\n $Qg(x) = 6$   
\n $Qg(x) = 6$   
\n $Qg(x) = 6$   
\n $Qg(x) = 6$   
\n $Qg(x) = 6$   
\n $Qg(x) = 6$   
\n $Q$ 

#### 3.9.4 Sensitivity Study Analysis

The sensitivity study is similar to the trade study analysis. However, as stated earlier, the trade study will run every combination of every value stated. The sensitivity study will only vary one variable at a time not combinations of variables. In essence, the sensitivity study trades one variable while leaving all others at their nominal values. If trading more than one variable, upon completion of one variable trade, its original (nominal) value is replaced before moving on to the next variable to trade.

The inputs for the sensitivity study are slightly di erent than the previous two analysis types. This di erence is in the values given with the variable name. In this case, the value given is a colon delimited list of 3 values. The rst value is an integer indicating the number of samples to run in the sensitivity for that variable. The second and third values are the lower and upper bounds of the range to be sampled for the speci c variable, respectively. Currently, only uniform sampling is available. If COEUS determines that the rst value in the delimited list is not an integer, but a oat, the program will issue a warning to the user but will proceed after converting the given oat to an integer.

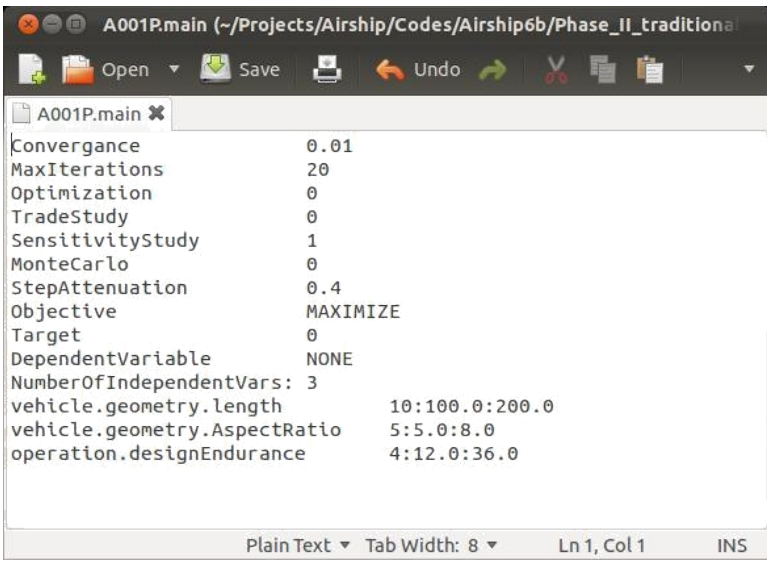

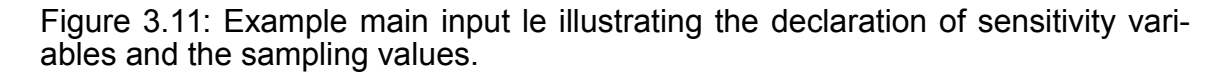

The outputs are similar to the trade study analysis as well. However, instead of listing all the results in a single plot le, each variable for which sensitivities are computed is printed in a separate plot le. Since the order the variables are printed to the plot les is consistent only a single key le is printed in the top directory. Each of the plot les are in a separate directory using a naming convention according to the variable being traded.

#### 3.9.5 Monte Carlo Analysis

The Monte Carlo analysis is not operational at this time in the code. This would be a valuable asset to have and, as such, will be left to future work. The input will likely be very similar to the sensitivity study in that the lower and upper bounds will be speci ed as well as the number of samples to take over that region. In addition, there will be inputs that govern the type of distribution by which to sample and any values required to drive the shape of the sampling distribution. Due to the complexity of

many of the models that COEUS can handle and without modi cations that would allow execution on distributed systems or super computers, COEUS would most likely be set up to use a Latin Hyper Cube approach rather than a brute force Monte Carlo.

# 3.10 COEUS Output Files

For a general analysis, COEUS outputs the system variables at their nal converged state. As mentioned previously in section 3.5.3, this is done in two forms. The rst is identical to the variable declaration le with the addition of a text header line. The second is the more human readable format that was Illustrated in Figure 3.6. These output les are present for any type of analysis that is selected. However, it only has signi cance when running a simple analysis or an optimization. If running a trade study or sensitivity study where many di erent cases are run, only the last run con guration is written to these les. The outputs for these other analyses will be discussed in subsequent sections.

### 3.10.1 Key File Format

The key le is written out for both the trade study and the sensitivity analyses. This le tells the user what variable is located in what column of the result plot le. An example key le is shown in Figure 3.12.

## 3.10.2 Plot File Output Format

As stated previously, the plot output format is used for the trade study and sensitivity analyses. Each line in this le represents a di erent analysis case. And each column represents a di erent variable of the system. This format allows the user to access the

| *A001P.key (~/Projects/Airship/Codes/Airship6l<br>o                      |  |  |  |  |  |
|--------------------------------------------------------------------------|--|--|--|--|--|
| Dopen v <b>Kan</b> Save<br>$\leftarrow$ Undo $\rightarrow$               |  |  |  |  |  |
| *A001P.key <b>*</b>                                                      |  |  |  |  |  |
| 1.<br>Run-Directory                                                      |  |  |  |  |  |
| 2.<br>analysis.name                                                      |  |  |  |  |  |
| 3.) analysis.astrosPath                                                  |  |  |  |  |  |
| 4.) vehicle.geometry.geomType                                            |  |  |  |  |  |
| $5.$ )<br>vehicle.geometry.length                                        |  |  |  |  |  |
| vehicle.geometry.diameterY<br>6.)                                        |  |  |  |  |  |
| vehicle.geometry.diameterZ<br>7.                                         |  |  |  |  |  |
| vehicle.geometry.AspectRatio<br>8.)                                      |  |  |  |  |  |
| analysis.refinements<br>9.                                               |  |  |  |  |  |
| 10.) analysis.smoothRefinements<br>11.) vehicle.geometry.maxDiamLocation |  |  |  |  |  |
|                                                                          |  |  |  |  |  |
|                                                                          |  |  |  |  |  |
|                                                                          |  |  |  |  |  |
| 113.) time.nodeFab                                                       |  |  |  |  |  |
| time.skinFab<br>$114.$ )                                                 |  |  |  |  |  |
| time.envelopeFab<br>$115.$ )                                             |  |  |  |  |  |
| 116.) time.integration                                                   |  |  |  |  |  |
| time.totalFabrication<br>117.                                            |  |  |  |  |  |
| 118.) cost.laborPerHour                                                  |  |  |  |  |  |
| 119.) cost.labor                                                         |  |  |  |  |  |
| 120.) cost.mfgCostPerWatt                                                |  |  |  |  |  |
| 121.) time.total                                                         |  |  |  |  |  |
| 122.) solar.sizedPower                                                   |  |  |  |  |  |
| Plain Text v Tab Width: 8 v<br>Ln 11, Col 39<br><b>INS</b>               |  |  |  |  |  |

Figure 3.12: Example key le

result from all of the cases run in a format that makes plotting easier by consolidating all the results in a single le. The general format of the le is illustrated in Table 3.2

| Table 3.2: Plot File General Format |  |                                                                                                    |                                                                          |  |
|-------------------------------------|--|----------------------------------------------------------------------------------------------------|--------------------------------------------------------------------------|--|
|                                     |  |                                                                                                    | case1 _ var1 case1 _var2    case1 _ var3    case1 _ var4     case1 _varN |  |
|                                     |  |                                                                                                    | case2 var1 case2 var2 case2 var3 case2 var4  case2 varN                  |  |
|                                     |  |                                                                                                    | case3 var1 case3 var2 case3 var3 case3 var4  case3 varN                  |  |
|                                     |  |                                                                                                    | case4_ var1 case4_var2 case4_ var3 case4_ var4  case4_varN               |  |
|                                     |  | the contract of the contract of the contract of the contract of the contract of the contract of the contract of | caseN var1 caseN var2 caseN var3 caseN var4  caseN varN                  |  |

Table 3.2: Plot File General Format

# Chapter 4

# Example Application

The example that will be used to demonstrate the capabilities of COEUS will be an airship model. This model is composed of a the following modules; parametric geometry generation, buoyancy and forces, structure, subsystem mass estimation, skin gore design, and manufacturing cost estimation. These modules and their relationship are illustrated in the design structure matrix shown in Figure 4.1. These modules will be discussed in more detail in subsequent sections.

## 4.1 Parametric Geometry

The parametric geometry module, named GEOMETRY in the analysis, is a script wrapper to a shape generation tool written in C++ that uses inputs from the user to generate a nite element representation of the vehicle skin and structure. This FE model is used in all subsequent modules. The GEOMETRY module also computes the volume, surface area, and drag reference area of the vehicle for subsequent use. Area calculations are performed by calculating the surface area of each triangle using the vector cross product of two sides as shown in Equation 4.1. In this equation vectors

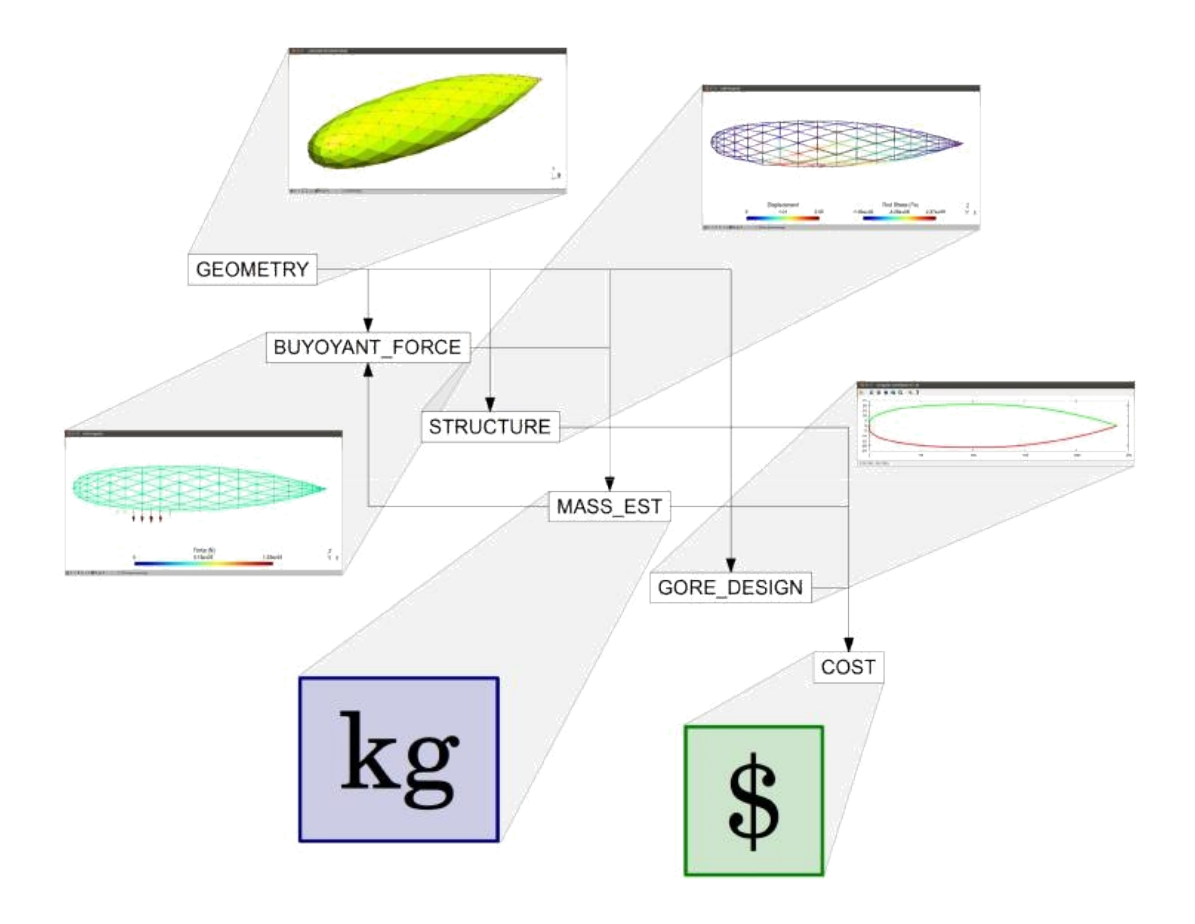

Figure 4.1: Design structure matrix and representative outputs for the example model

 $\sim$   $\sim$ A and B represent two sides of the triangular element and  $A_{tri}$  is the resulting area of the triangular element.

$$
A_{tri} = \tilde{A} \tilde{B} \tilde{B} \tilde{B}
$$
 (4.1)

The volume of the vehicle is calculated using the divergence theorem. This theo-rem is shown in its general form in Equation 4.2. In the case of calculating the volume of a discrete shell, the divergence theorem takes the form of Equation 4.3. Here V is the volume of the enclosed region,  $A_i$  is the area of each discrete element,  $x_{centi}$  is the

x coordinate of the centroid of the triangular element,  $n^{\lambda}$  is the unit normal vector of the triangular element, and  $x^{\wedge}$ <sub>axis</sub> is a unit vector in the x direction.

$$
ZZ_S dS \tilde{F} \tilde{F}
$$
 (4.2)

$$
V = \bigcap_{i=0}^{n} X_i
$$
  $X$  cent<sub>i</sub>  $n^{\Lambda} X^{\Lambda}$  axis (4.3)

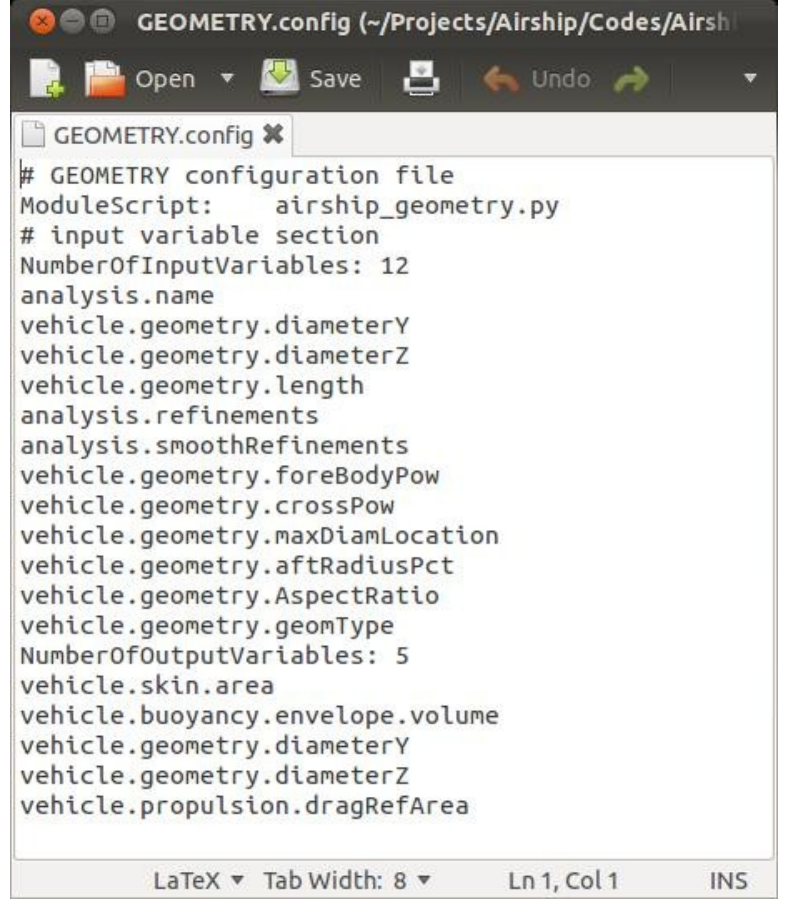

Figure 4.2: Module Con guration for the GEOMETRY module.

The geometry generation tool mentioned above takes inputs in a very simple format like most of the modules. An example of the input is shown below. The inputs are passed to this tool as stdin on the command line; therefore, everything

after the \#" character is ignored and is provided simply for the understanding of the user. This is the le written out by the GEOMETRY module. The generated geometry is comprised of line elements and triangular surface elements. The line elements represent the beams of the structure and the surface elements represent the skin or OML of the vehicle. An example of the resulting geometry is shown in Figure 4.3

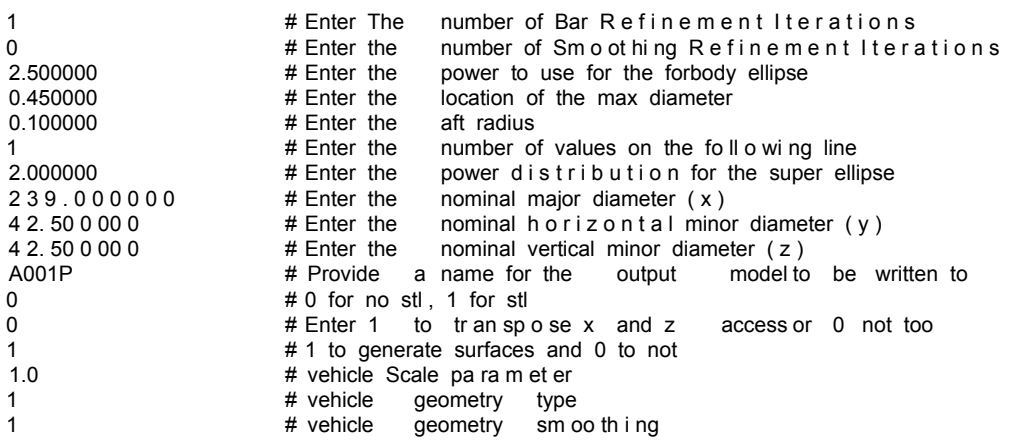

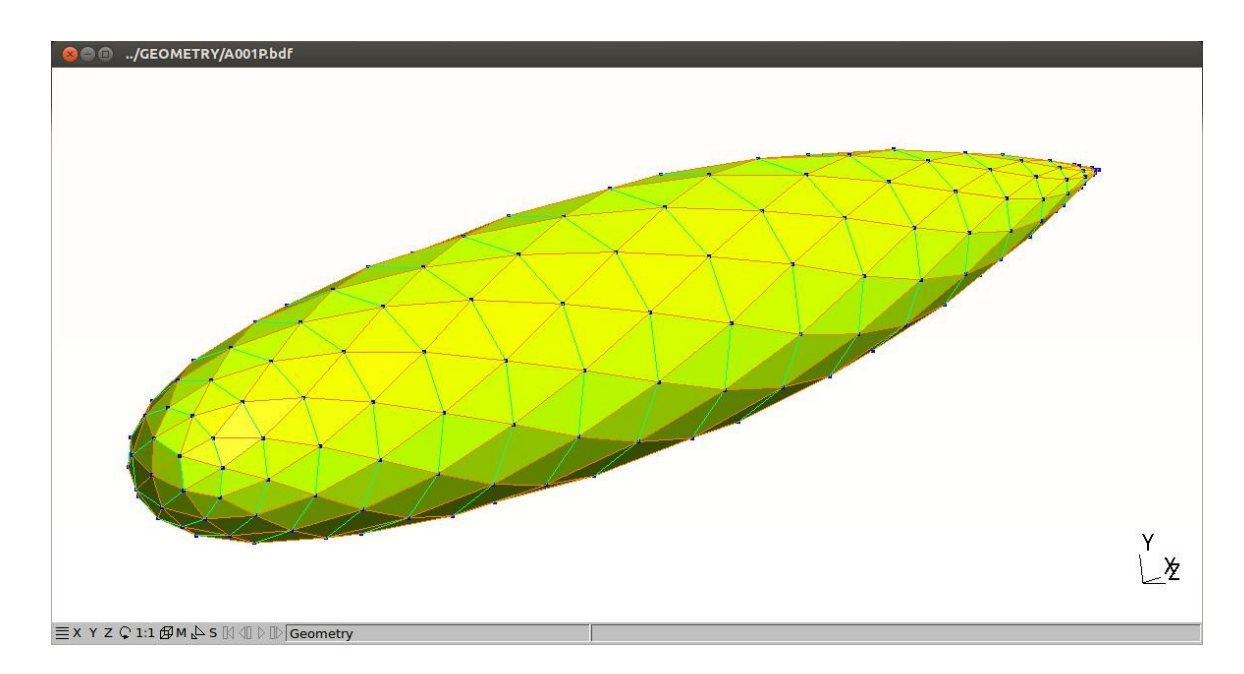

Figure 4.3: Geometry output from parametric geometry generation tool

## 4.2 Buoyancy

This module is named BUOYANT FORCE and computes data related to the buoy-ancy of the vehicle. This module is also written in Python. The input and output variables to this module are listed and described in Tables 6.3 and 6.4, respectively. The computations performed here are to determine the lift of the system in the stated environment and prepare data for the structure module. The primary functions of this module are to compute:

the ambient environment pressure, temperature, and density from the opera-tional altitude.

the pressure on each panel relative to the ships keel based on the hydrostatic equation given in Equation 4.4 where P is the pressure at the panel center,  $P_0$ is the reference pressure at the keel of the vehicle, is the local density, g is the gravitational constant of 9.81 m=s<sup>2</sup>, and h is the height of the panel above the keel.

the total lift of the system based on the hydrostatic pressure distribution.

the node forces resulting from the pressure on each panel. These forces are written to a le that is used by the structure module, described later.

the center of lift based on the pressure distribution.

#### 4.2.1 Ambient Environment

The ambient environment of the airship (pressure, temperature, and density) at the operational altitude is determined from a table of gas states versus the altitude from a standard atmosphere table. The nominal altitude of operation, which is de ned to

be at the keel of the ship, is speci ed by the user and is an input to this module. The table lookup routine works by scanning the altitudes in the table. Once the routine nds a line in the table that is below the speci ed value and the following line is above the speci ed value. The requested properties (pressure, temperature, and density) are found using a linear interpolation.

#### 4.2.2 Surface Pressure

The surface pressure on every element in the structure is determined using the hy-drostatic equation shown in Equation 4.4. This equation assumes that the change in density from the top of the vehicle to the bottom of the vehicle does not change appreciably. In equation 4.4; P is the local pressure,  $P_0$  is the pressure at the keel of the ship, is the density, g is the gravitational constant of 9.81 m=s, and h is the height of the panel in question above the keel.

$$
P = P_0 + gh \tag{4.4}
$$

#### 4.2.3 Total System Lift

The total lift of the system is the summation of all the buoyancy pressure forces on the vehicle. This force can be depicted by the summation in Equation 4.5. Here  $P_i$  is the pressure, assumed uniform over the element, for the  $i<sup>th</sup>$  element,  $A_i$  is the area of the i  $\overline{\mathbf{h}}^{\mathsf{th}}$  element, n^<sub>i</sub> is the normal vector of the i th ^ element, and k is the vertical or YAW axis of the vehicle.

$$
L_{\text{tot}} = X \qquad \qquad \wedge
$$
  
1<sub>tot</sub> = X \qquad \qquad \wedge  
1<sub>0</sub> = X \qquad \qquad \wedge  
1<sub>1</sub> = X \qquad \qquad \wedge  
1<sub>1</sub> = X \qquad \qquad \wedge  
1<sub>1</sub> = X \qquad \qquad \wedge  
1<sub>2</sub> = X \qquad \qquad \wedge  
1<sub>2</sub> = X \qquad \qquad \wedge  
1<sub>2</sub> = X \qquad \qquad \wedge  
1<sub>2</sub> = X \qquad \qquad \wedge  
1<sub>2</sub> = X \qquad \qquad \wedge  
1<sub>2</sub> = X \qquad \qquad \wedge  
1<sub>2</sub> = X \qquad \qquad \wedge  
1<sub>2</sub> = X \qquad \qquad \wedge  
1<sub>2</sub> = X \qquad \qquad \wedge  
1<sub>2</sub> = X \qquad \qquad \wedge  
1<sub>2</sub> = X \qquad \qquad \wedge  
1<sub>2</sub> = X \qquad \qquad \wedge  
1<sub>2</sub> = X \qquad \qquad \wedge  
1<sub>2</sub> = X \qquad \qquad \wedge  
1<sub>2</sub> = X \qquad \qquad \wedge  
1<sub>2</sub> = X \qquad \qquad \wedge  
1<sub>2</sub> = X \qquad \qquad \wedge  
1<sub>2</sub> = X \qquad \qquad \wedge  
1<sub>2</sub> = X \qquad \qquad \wedge  
1<sub>2</sub> = X \qquad \qquad \wedge  
1<sub>2</sub> = X \qquad \qquad \wedge  
1<sub>2</sub> = X \qquad \qquad \wedge  
1<sub>2</sub> = X \qquad \qquad \wedge  
1<sub>2</sub> = X \qquad \qquad \wedge  
1<sub>2</sub> = X \qquad \qquad \wedge  
1<sub>2</sub> = X \qquad \qquad \wedge  
1<sub>2</sub> = X \qquad \qquad \wedge  
1<sub>2</sub> = X \qquad \qquad \wedge  
1<sub>2</sub> = X \qquad \qquad \wedge  
1<sub>2</sub> = X \qquad \qquad \wedge  
1

Since each element is triangular, the area can be found by taking two sides of the

triangle to be vectors, call them  $V_{ai}$  and  $V_{bi}$ . The area of each element can then be found using Equation 4.6. Similarly, once the dot product is found, the unit normal vector of the element is computed by Equation 4.7.

$$
A_i = \frac{\sqrt{\alpha_i} \sqrt{\gamma_{bi}}}{\sqrt{\gamma_{bi}}} \tag{4.6}
$$

$$
n^{\mathsf{A}} = \frac{\sum_{a_i}^{\infty} \sum_{b_i}^{\infty}}{\sum_{v_{bi}}^{\infty}}
$$
 (4.7)

#### 4.2.4 Nodal Forces

The forces on the nodes are derived from the pressure loads on the elements. The resulting force on the elements can be found as a product of the pressure and area, acting in the normal direction, as discussed above. For each element, the resultant force is divided by three and applied to each node. From the node perspective, this would result in up to 6 di erent load vectors applied since each force is acting in the normal direction. To determine a single load and direction, the vector sum of all loads on a node are reported. These values are written to a le in a NASTRAN Bulk Data Format for use by the structure module to be discussed later.

#### 4.2.5 Center of Lift

The center of lift is determined by summing the moment about the nose of the vehicle. This uses the discrete lift contributed by each element and is set equal to the total lift of the vehicle multiplied by some lever arm. This lever length is the center of lift. This approach is depicted in Equation 4.8 where  $X_{cl}$  is the location of the center of lift from the nose,  $L_i$  is the lift of the  $i_{th}$  element,  $x_i$  is the distance along the X axis

from the nose for the  $i_{th}$  element, and  $L_{tot}$  is the total buoyant lift of the system. This value is returned as a dimension in meters.

$$
_{n}\left( L_{i}\text{ \ }x_{i}\right)
$$

$$
X_{\rm cl} = P_{\rm i} \quad L_{\rm tot} \tag{4.8}
$$

## 4.3 Structure

The STRUCTURE module is special in that it performs analysis at a higher delity than the others. Its purpose is to determine the mass of the structure as well as the con guration of all the beams in the structure. The beam con guration is in reference to the thickness of the beam material and the number of supports that are required. The STRUCTURE module completes this task through direct simulation with a NASTRAN like nite element tool. The module takes the geometry input and loads generated in previous modules and writes out the nite element model. With additional work, this has the potential to be run at a very high delity, including modal and buckling analysis. However, at this point the solution utilizes idealized elements. While the actual beams are composed of a tri-member, truss-like structure the beam elements in the analysis are taken to be ideal line elements. The nite element tool is called twice in this analysis. The rst time determines the force imparted on the beam. As all the beams in the analysis and in reality are straight, there are only axial and gravity loads acting on the beams. At this point, load contributions from gravity are assumed to be negligible and ignored. After the rst run the axial loads on every beam are known. Each beam is then sized analytically such that it can withstand the axial loads and resist buckling. Essentially, the total area of the three components of the truss should be such that the beam should not fail due to yielding and the truss should be wide enough where the area moment of

inertia is su cient to withstand static buckling.

While, in practice, this approach would have the de ciency if sizing dynamic components by static methods, this approach is solely intended as a proof of concept. This is a demonstration that high delity analysis can be automated and included in this type of system level study.

The results of this module are handled in two ways. Some information like structure mass, total beam length, maximum and minimum beam length, etc are written out and fed back into COEUS for use by modules downstream. Other information like the beam con guration details discussed earlier are written to a le. This information is not needed by COEUS; furthermore, it would be too di cult to feed that quantity of information back in a meaningful way. Currently, this information is both written to a data le as well as a plot le. Below is an excerpt from data le and the plot le presenting the beam stress and displacement is shown in Figure 4.4.

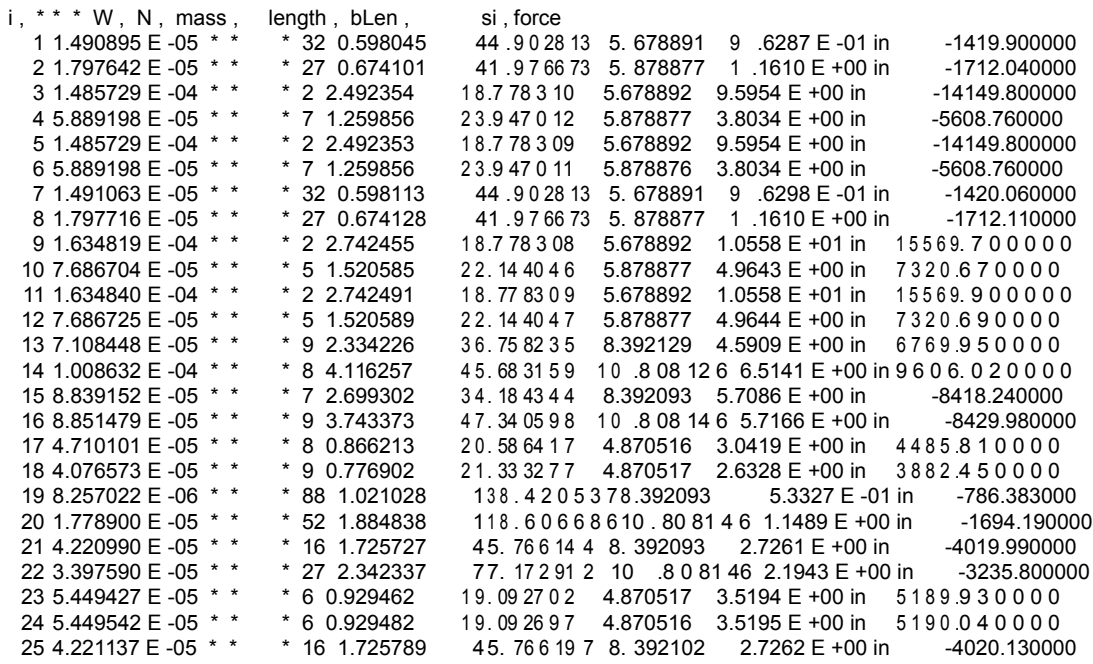

\* \*

\*

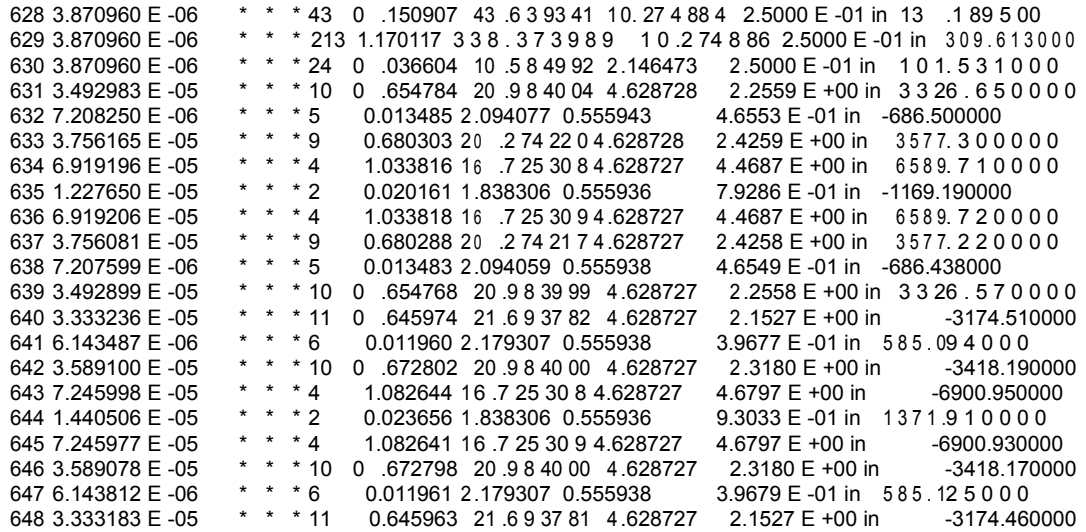

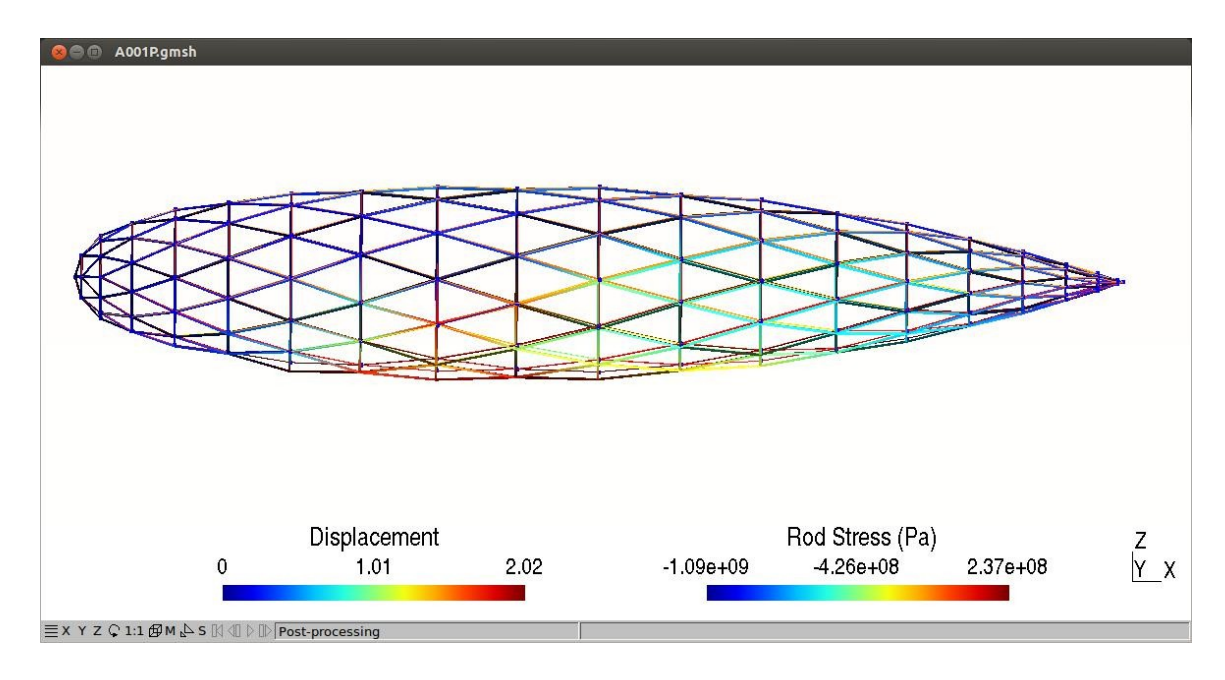

Figure 4.4: Structural module plot illustrating displacement and beam stress

# 4.4 Subsystem Mass

The MASS EST module is responsible for computing the masses of components and subsystems that is not determined by direct simulation. This module uses a low -

delity approach where mass of each component is computed using a mass estimating relation or MER. These MERs are often determined using parametric equations de-veloped from existing vehicles or components that have been developed in the past. In this case, the MERs were developed using a simpli ed calculation from computed parameters. For example, to compute the skin mass, The area of the vehicle skin is known reasonable well from the nite element model. Therefore, the mass can be approximated reasonably well by multiplying the skin area by an areal mass of the skin material that is speci ed by the user.

Equations 4.9 through 4.17 describe a selection of mass estimating relations from the MASS EST module. These equations are provided to give a sense of the low delity approach in this module.

$$
m_{bF \text{uel}} = S_{\text{skin}} \text{ E } K_{\text{ins}} \text{ H}_{\text{c}} \left( \frac{T_{\text{in}} T_{\text{out}}}{t} \text{ M}_{\text{mass}} \right) \tag{4.9}
$$

$$
m_{bT\text{ ank}} = m_{bF\text{ uel}} \quad \text{tmf} \tag{4.10}
$$

m ins = t ins S skin ( ins out ) M mass (4.11)

$$
m_{\rm skin} = S_{\rm skin} M_{\rm mass} \tag{4.12}
$$

$$
m_{\text{fin}} = (m_{\text{str}} + m_{\text{skin}}) \text{fm} \tag{4.13}
$$

$$
h_{loss} = \frac{K_{ins} S_{skin} (T_{in} T_{out})}{t}
$$
 (4.14)

$$
F_{\text{drag}} = C_{\text{d}} q_{1}^{\text{ins}} \tag{4.15}
$$

$$
P_{\text{prop}} = F_{\text{drag 1}} \tag{4.16}
$$

$$
m_{\text{pF}} \text{uel} = \frac{p \text{BSF C E}}{p \text{rop}} \frac{1}{2.2}
$$
 (4.17)

# 4.5 Skin Gore Design

The GORE-DESIGN module designs the gores that make up the vehicle skin. The outputs of the module give the number of gores required, gore length and width, as well as an additional plot le that contains the actual gore coordinates that could be fed into a CAD program or plotter.

The module takes information from the user, such as gore material width, gore overlap, and the maximum vehicle geometry. With this information the module computes the number of gores that will use the width of the supplied material best. Based on the a contour le that is written out by the geometry tool, gore width as a function of its length is computed and written to the plot le. Below is an excerpt from that le.

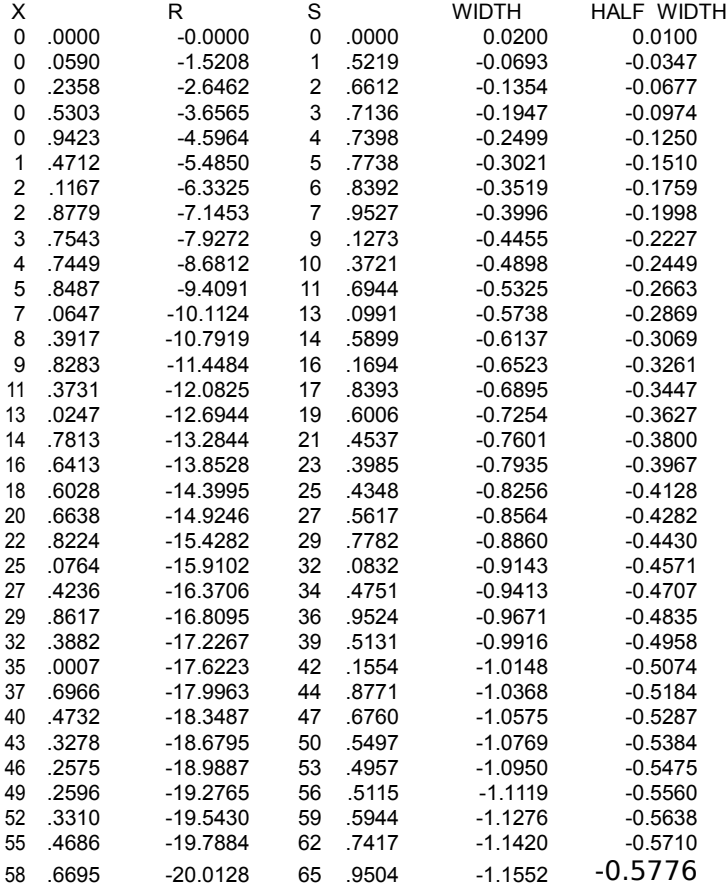

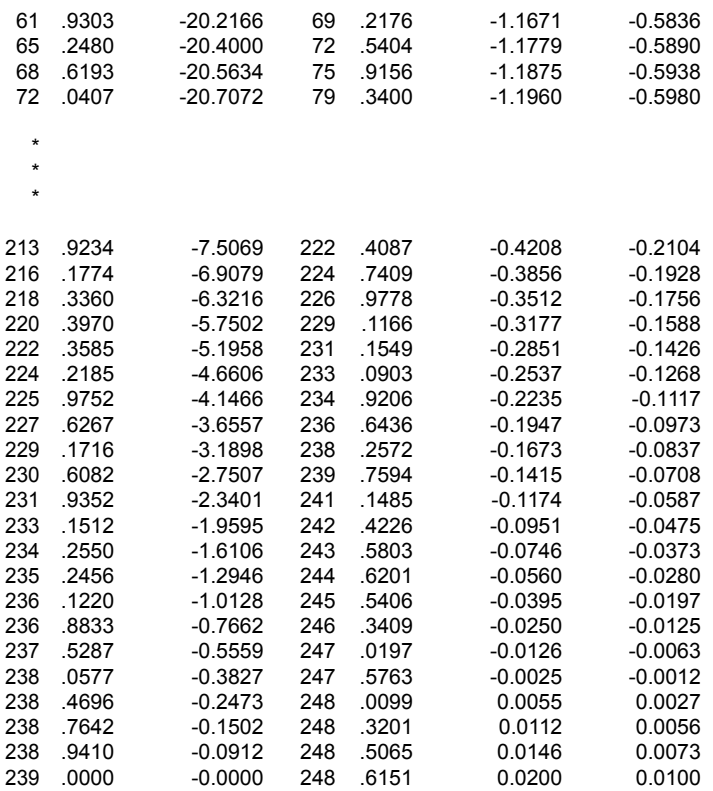

## 4.6 Cost Estimation

The current costing model has capability of calculating rough fabrication costs including both materials and labor costs. Both use a similar approach to the MERs discussed in Section 4.4. What is di erent in this instance is that there was some unit of measure de ned and this unit of measure (UOM) has either a time or monetary value assigned to it. From this UOM the total amounts at the system and subsystem levels can be aggregated.

In the case of labor, the total time required to perform speci c tasks are computed and a general labor cost per hour is applied to translate the value into a monetary value. While this works ne for a proof of concept, in actuality one would want to assign labor hourly costs by task or task type.

To illustrate the approach here, Equation 4.18 computes the time to fabricate all the beams of the system. This equation is based on the fact that each beam has 2 ends and each support structure requires 6 attachments. The 8.0 in the denominator is simply a conversion from hours to days.

$$
T_{\text{beamF ab}} = \frac{2 \text{ N}}{\text{beamm}} \frac{T}{\text{cm}} + 6 \text{ N} \frac{T}{\text{sun}} \text{M}_{\text{time}}
$$
 (4.18)

# 4.7 COEUS Analysis Examples

In the following sections a number of examples will be presented that demonstrate how the di erent types of analysis COEUS is capable of can be used in a design environment. A simple analysis, trade study, and sensitivity study will be performed to come up with a reasonable understanding of the a ects of a few variables on the system. The simple analysis will present an initial baseline con guration or benchmark. The sensitivity study will identify how modifying certain variables e ect the performance of the system. And nally, a trade study of the same variables used in the sensitivity study will be used to illustrate how the interaction a ects of varying di erent variables simultaneously can in uence the systems overall performance.

### 4.7.1 Example Simple Analysis

In this case, a simple analysis will be performed on a starting con guration. This will demonstrate the ability of COEUS to perform an analysis on a xed con gura-tion. In this instance, a xed con guration means that the input variables are xed. However, there are output variables that are to be determined. This example will demonstrate how COEUS tracks convergence of these output variables and iterates on the di erent modules until the vehicle is closed, where closure of the vehicle is

de ned as convergence of the output variables.

The section below shows the results of the analysis that are printed to screen. This informs the user of what is happening during the run. The information echoed to the user is, rst, the name and version of the tool. Second, is de nitions of the modules listed in the order they are to be executed. Third, is the con guration information if the main, var, and dsm les. Fourth, is the run information. This section contains all of the convergence information for the various modules as well as which module is being executed at that moment. Prior to the actual execution COEUS checks if the case setup is con gured correctly. These checks include type declarations and ensuring that all variables used in modules are declared in the variable le. If not, the beginning of this section will contain error and/or warning messages.

COEUS ( C O n c u r e nt i r e r g in e e ring in the Utility for Systems ) POC : lan. Dupzyk@gmail.com Version 1.4.2 ANALYSIS MODULES 1 GEOMETRY--> NONE 2 BUOYANT\_FORCE --> NONE 3 S TR U CT UR E --> NONE 4 MASS\_EST --> B U O Y A N T \_ F O R C E 5 G O R E \_ D E S I G N --> NONE 6 COST --> NONE M O D U L E \_ C O N F I G U R A T I O N : GEOMETRY Module Script: airship\_geometry.py Input Va ri a bl es : 12 analysis . name vehicle . geometry . d i am et er Y vehicle . geometry . d i am et er Z vehicle . geometry . length analysis . r e f i n e m e n t s analysis . s m o o t h R e f i n e m e n t s vehicle . geometry . f o r e B o d y P o w vehicle . geometry . crossPow vehicle . geometry . m a x D i a m L o c a t i o n vehicle . geometry . a f t R a d i u s P c t vehicle . geometry . A s p e c t R a t i o vehicle . geometry . geomType Output  $V$  a ri ab le s : 5 vehicle . skin . area vehicle . buoyancy . envelope . volume vehicle . geometry . d i am et er Y vehicle . geometry . d i am et er Z

```
MODULE_CONFIGURATION: BUOYANT_FORCE
                                   a i r s h i p _ b u o y a n c y . py
      Module Script: air<br>Input Va ri a bl es : 13
            analysis . name
            o pe ra ti o n . altitude . nominal
             o pe ra ti o n . altitude . maximum
             o pe ra ti o n . altitude . landing
            o pe ra ti o n . t em pD e lt a
            o pe ra ti o n . n e g T e m p D e l t a
             vehicle . buoyancy . envelope . volume
             vehicle . buoyancy . liftGas
             vehicle . mass . dryMass
            vehicle . buoyancy . H e O f f s e t M a s s F r a c t i o n
            solar solarPanelNu
             solar . s u r f S o l a r F l u x
            solar . s i z e d P o w e r
      Output V a ri ab le s : 14
            vehicle . buoyancy . netLift
            vehicle . buoyancy . lift Position
             e n v i r o n m e n t . pAmbient
             e n v i r o n m e n t . tempOut
            vehicle . internal Environments . templn
            vehicle . internal Environments . rholn
             e n v i r o n m e n t . rhoOut
             vehicle . buoyancy . volHeAlt
             vehicle . buoyancy . volHeSTP
             solar . e l e c t r i c P o w e r
             vehicle . buoyancy . envelope . lift
             vehicle . buoyancy . He Offset Mass Fraction
             vehicle . buoyancy . v o lH eL an d
             vehicle . buoyancy . n e t L i f t L a n d
M O D U L E _ C O N F I G U R A T I O N : ST RU CT U RE
                                  a ir s h i p _ s t r u c t u r e . py<br>17
      I = -5 or I = 17<br>
I = 17<br>
I = 17<br>
I = 17<br>
I = 17<br>
I = 17<br>
I = 17<br>
I = 17<br>
I = 17<br>
I = 17<br>
I = 17<br>
I = 17<br>
I = 17<br>
I = 17<br>
I = 17<br>
I = 17<br>
I = 17<br>
I = 17<br>
I = 17<br>
I = 17<br>
I = 17<br>
I = 17<br>
I = 17analysis . name
            analysis . strPath
             vehicle . beam . p r o p e r t i e s
             vehicle . skin . p r o p e r t i e s
             analysis . loadFile
            vehicle . buoyancy . envelope . lift
             vehicle . gondola . bounds
             vehicle . buoyancy . lift Position
             vehicle . geometry . length
             vehicle . geometry . d i am et er Z
            vehicle . mass . s t r u c t M a s s
             vehicle . beam . area
             margin . m a s s M a r g i n
             vehicle . geometry . geomType
            vehicle . mass . i n s u l a t i o n M a s s
             vehicle . mass . skinMass
             vehicle . mass . He En vM a ss
         Output V a ri ab le s: 2
                vehicle . mass. s t r u c t M a s s
               vehicle . beam. to tal B e a m S u p p o r t s
 MODULE CONFIGURATION: MASS EST
```
vehicle . p r o p u l s i o n . d r a g R e f A r e a

Module Script: / home / ian / Projects / Airship / Codes / A ir sh i p6 b / bin / a i r s h i p \_ m a s s E s t . py<br>Input Va ri a bles: 33 Va ri a bl es :  $33$ 

```
analysis . name
      vehicle . skin . area
      vehicle . buoyancy . envelope . volume
      vehicle . beam . area
      vehicle . beam . p r o p e r t i e s
      vehicle . in sulation. The rmal Cond
      vehicle . in sulation. Density
      vehicle . skin . a r e a D e n s i t y
      vehicle . skin . e n v D e n s i t y
      vehicle . buoyancy . netLift
      vehicle . buoyancy . n e t L i f t L a n d
      margin . m a s s M a r g i n
      o pe ra ti o n . d e s i g n E n d u r a n c e
      o pe ra ti o n . range
      vehicle . internal Environments . templn
      e n v i r o n m e n t . tempOut
      vehicle . buoyancy . h e a t O f C o m b u s t i o n
      vehicle . buoyancy . c o m b u s t E f f i c i e n c y
      m a s s P e r P a s s e n g e r
      vehicle . i n s u l a t i o n . Th i ck ne s s
      vehicle . fin MassFraction
      margin . ht F l u x M a r g i n
      vehicle . buoyancy . liftGas
      e n v i r o n m e n t . velocity
      vehicle . p r o p u l s i o n . d r a g R e f A r e a
      vehicle . p r o p u l s i o n . dragCoef
      e n v i r o n m e n t . rhoOut
      vehicle . p r o p u l s i o n . bsfc
      vehicle . p r o p u l s i o n . n u m b e r O f E n g i n e s
      vehicle . mass . s t r u c t M a s s
      vehicle . mass . node . unitMass
      solar . e l e c t r i c P o w e r
     solar . p a n e l S p e c i f i c M a s s
Output V a ri ab le s : 32
     vehicle . mass . skinMass
      vehicle . mass . i n s u l a t i o n M a s s
      vehicle . mass . p a y l o a d M a s s
      vehicle . mass . b u o y a n c y F u e l M a s s
      vehicle . p a s s e n g e r s
      vehicle . internal Environments . templnF
      vehicle . htFlux
      vehicle . beam . Mi nL en g th
      vehicle . beam . Ma xL en g th
      vehicle . mass . finMass
      vehicle . beam . quantity
      vehicle beam total MatLength
      vehicle . mass . b u r n e r M a s s
      vehicle . mass . b u o y a n c y F u e l T a n k M a s s
      vehicle . mass . dryMass
      vehicle . mass . He En vM a ss
      vehicle . p r o p u l s i o n . pr o pP ow e r
      vehicle . mass . p r o p u l s i o n . p r o p F u e l M a s s
      vehicle mass propulsion engine Mass
      vehicle . mass . p r o p u l s i o n . t o t a l E n g i n e M a s s
      vehicle . node . quantity
      vehicle . mass . node . to ta l Ma ss
      vehicle . mass . s o l a r P a n e l M a s s
      vehicle . p e r f o r m a n c e . e n e r g y P e r T o n K m
      vehicle . p e r f o r m a n c e . e n e r g y P e r K m
      vehicle . mass . r e q u i r e d B a l a s t
      vehicle . mass . b attery Pack
      cost . b a t t e r y P a c k
      vehicle . battery . c ell Q u a n t i t y
      o pe ra ti o n . d e s i g n E n d u r a n c e
```
o pe ra ti o n . range e n v i r o n m e n t . velocity M O D U L E \_ C O N F I G U R A T I O N : G O R E \_ D E S I G N Module Script: airship\_gores.py Input Va ri a bl es : 5 analysis . name analysis . d a t F i l e P a t h vehicle . skin . g o r e M a x W i d t h vehicle . skin . g o r e O v e r l a p vehicle . geometry . d i am et er Y Output V a ri ab le s : 3 vehicle . skin . numGores vehicle . skin . go re Wi d th vehicle skin .goreLength M O D U L E \_ C O N F I G U R A T I O N : COST<br>Script : air ship \_ fab C o Module Script: airship\_fabCost.py Input Variables:  $20$ vehicle . node . quantity vehicle . beam . to tal MatLength vehicle . beam . p r o p e r t i e s vehicle . skin . area vehicle . buoyancy . volHeSTP cost . c o s t P e r N o d e cost . c o s t P e r B e a m M a t e r i a l cost . c o s t P e r S k i n S q M cost.solarCostPerWatt cost . c o s t P e r E n v S q M cost . l i f t G a s P C M cost . c o s t M a r g i n solar . e l e c t r i c P o w e r cost . b e a m R i v e t C o s t vehicle . beam . quantity vehicle . node . quantity vehicle . beam . to tal B e a m S u p p o r t s cost . l a b o r P e r H o u r vehicle . skin . numGores vehicle . skin . g o r e L e n g t h Output V a ri ab le s : 16 cost . t o t a l N o d e C o s t cost . t o t a l B e a m C o s t cost . skinCost cost . e n v e l o p e C o s t cost . liftGas cost . so la r Co st cost.totalRivetCost cost . labor cost . to ta l Co st time . beamFab time . nodeFab time . skinFab time . e n v e l o p e F a b time . in tegration time . total cost.mfgCostPerWatt MAIN FILE CONFIGURATION

Convergence 0.01 Max I terations 20 Optimization 0

```
Trade Study 0
Sensitivity Study 0
M o n t e C a r l o
```
INITIAL VEHICLE CONFIGURATION:

```
VARIABLE LIST
```
VarName : analysis . name VarName : analysis . strPath VarName : vehicle . geometry . geomType VarName : vehicle . geometry . length VarName : vehicle . geometry . di am e te rY VarName : vehicle . geometry . di am e te rZ VarName : vehicle . geometry . A s p e c t R a t i o VarName : analysis . r e f i n e m e n t s VarName: analysis . s m o o th R e f i n e m e n t s VarName : vehicle . geometry . m a x D i a m L o c a t i o n VarName : vehicle . geometry . a f t R a d i u s P c t VarName : vehicle . geometry . f o r e B o d y P o w VarName : vehicle . geometry . crossPow VarName : vehicle . beam . area VarName : o pe ra ti o n . altitude . landing VarName : o pe ra ti o n . altitude . nominal VarName : o pe ra ti o n . altitude . maximum VarName : o pe ra ti o n . range VarName: vehicle.in sul a tion. Thickness VarName: vehicle.in sul a tion. The rmal Cond VarName : vehicle . i n s u l a t i o n . Density VarName : vehicle . skin . a r e a D e n s i t y VarName : vehicle . skin . e n v D e n s i t y VarName : o pe ra ti o n . d e s i g n E n d u r a n c e VarName : o pe ra ti o n . t em pD e lt a VarName: o pe ra ti o n . n e q T e m p D e I t a VarName : margin . m a s s M a r g i n VarName : margin . h t F l u x M a r g i n VarName : vehicle . buoyancy . c o m b u s t E f f i c i e n c y VarName : vehicle . buoyancy . h e a t O f C o m b u s t i o n VarName : vehicle . buoyancy . liftGas VarName : m a s s P e r P a s s e n g e r VarName : vehicle . p r o p u l s i o n . dragCoef VarName : vehicle . p r o p u l s i o n . bsfc VarName: vehicle . fin M a s s F r a c tion VarName: solar . s u r f S o l a r F l u x VarName : solar . p a n el S p e c i f i c M a s s VarName: solar .solar Panel Nu VarName: vehicle.propulsion.numberOfEngines VarName : e n v i r o n m e n t . velocity VarName : vehicle . mass . node . unitMass VarName : cost . c o s t P e r N o d e VarName: cost.costPerBeamMaterial VarName: cost.solarCostPerWatt VarName : cost . c o s t P e r S k i n S q M VarName : cost . c o s t P e r E n v S q M VarName : cost . t o t a l N o d e C o s t VarName: cost.totalBeamCost VarName : cost . skinCost VarName : cost . e n v e l o p e C o s t VarName : cost . t ot al C os t VarName : cost . c o s t M a r g i n VarName : cost . liftGas VarName: cost.lift Gas PCM

Value : A001P Value : / home / ian / Codes / s ... Value : 1 Value : 239.0 Value : 42.5 Value : 42.5 Value : -5. Value : 1 Value : 0 Value : 0.45 Value : 0.1 Value : 2.5 Value : 2.0 Value : 0.00001 Value : 100. Value : 1524. Value : 1524. Value : 2088.0 Value : 0 .0 00 0 00 1 Value : 0.0169 Value : 0. 00 0 00 01 Value : 0.074 Value : 0.074 Value : -24.00 Value : 0.0 Value : 0.0 Value : 1.2 Value : 1.1 Value : 0.85 Value : 46.00 Value : hybrid Value : 120.0 Value : 0.015 Value : 0.45 Value : 0.0 Value : 1000.0 Value : 1.8 Value : 0.10  $Value : 0$ Value : 87.0 Value : 0.025 Value : 3.0 Value : 9.55 Value : 2.00 Value : 6.10 Value : 5.05 Value : 0.00 Value : 0.00 Value : 0.00 Value : 0.00 Value : 0.00 Value : 1.1 Value : 0.0 Value : 19.35

VarName : cost . s ol ar C os t<br>
VarName : vehicle . beam . p r o p e r t i e s vehicle : 0.0 Value : 73. 1 e9,0.33,2680... VarName : vehicle . beam . p r o p e r t i e s vehicle . beam . p r o p e r t i e s vehicle : 73. 1 e 9,0.33,2680.<br>Value : 112.0 e 9,0.36,1440... VarName : vehicle . skin . p r o p e r t i e s VarName : analysis . loadFile Value : ../ B U O Y A N T \_ F O R C E /... VarName : vehicle . gondola . bounds VarName : vehicle . buoyancy . H e O ff s e t M a s s F r a c t i o n value : 20.<br>VarName : vehicle . mass . p r o p u I s i o n e n q i n e M a s s value : 0.0 VarName : vehicle . mass . p r o p u l s i o n . e n g i n e M a s s VarName: vehicle . mass . p r o p u I s i o n . t o t a l E n g i n e M a s s Value : 0.0<br>VarName : solar . e l e c t r i c P o w e r VarName : solar . e l e c t r i c P o w e r Value : 0. 0 VarName: vehicle . mass . s o l a r P a n e I M a s s VarName : vehicle . p r o p u l s i o n . p ro p P o we r Value : 0.0<br>VarName : vehicle . mass . p r o p u l s i o n . p r o p F u e l M a s s Value : 0.0 VarName : vehicle . mass . p r o p u l s i o n . p r o p F u e l M a s s VarName : vehicle . p r o p u l s i o n . d r a g R e f A r e a Value : 0.0<br>VarName : vehicle . buoyancy . volHeAlt varName : 0.0 VarName : vehicle . buoyancy . volHeAlt Value : 0.0<br>
VarName : vehicle . buoyancy . volHeSTP Value : 0.0<br>
VarName : vehicle . buoyancy . volHe Land Value : 0.0 VarName : vehicle . buoyancy . volHeSTP VarName : vehicle . buoyancy . vo lH e La nd<br>
VarName : vehicle . skin . area<br>
VarName : vehicle . skin . area VarName : vehicle . skin . area VarName : analysis . d a t File P a t h<br>
VarName : vehicle . skin . q o r e M a x W i d t h Value : 1.27 Value : 1.27 VarName : vehicle . skin . g o r e M a x W i d t h Value : 1.27<br>VarName : vehicle . skin . g o r e O v e r l a p v e v skin . Value : 0.01 VarName : vehicle . skin . g o r e O v e r l a p v and v se vehicle . skin . g o r e O v e r l a p v a v value : 0.01<br>VarName : vehicle . skin . g o r e l e n g t h v a v v v v v v v a v v a v v a v v a v v a v a v v a v v VarName : vehicle . skin . g o r e L e n g t h  $V$ alue : 0.000 value : 0.000 value : 0.000 value : 0.000 value : 0.000 value : 0.000 value : 0.000 value : 0.000 value : 0.000 value : 0.000 value : 0.000 value : 0.000 value VarName : vehicle . skin . numGores value : 0 Value : 0 Value : 0 Value : 0 Value : 0 Value : 0 0 Value : 0 0 Value : 0 0 Value : 0 0 Value : 0 0 Value : 0 0 Value : 0 0 Value : 0 0 Value : 0 0 Value : 0 0 Value : 0 0 Valu VarName : vehicle . skin . go re W id th <br>VarName : vehicle . buovancy . envelope . volume  $V$ alue : 0.0 VarName : vehicle . buoyancy . envelope . volume VarName : vehicle . i n t e r n a l E n v i r o n m e n t s . rhoIn Value : 0.0<br>VarName : e n v i r o n m e n t . rhoOut var v a l v = v value : 0.0 VarName : e n v i r o n m e n t . rhoOut<br>VarName : vehicle . buoyancy . netLift variable states when the Value : 0.0 VarName : vehicle . buoyancy . netLift value : 0.0<br>
VarName : vehicle . buoyancy . n e t L i f t L a n d Value : 0.0 VarName : vehicle . buoyancy . n e t Lift L a n d<br>
VarName : vehicle . buoyancy . envelope . lift<br>
Value : 0.0<br>
VarName : vehicle . buoyancy . lift P o sition . Value : 0.0 VarName : vehicle . buoyancy . envelope . lift VarName : vehicle . buoyancy . l if t P o sition [1] value : 0.0 [2] Value : 0.0 [2] Value : 0.0 [2] Value : 0.0 [2] Value : 0.0 [2] Value : 0.0 [2] Value : 0.0 [2] Value : 0.0 [2] Value : 0.0 [2] Value : 0.0 [2] Value : 0 VarName : vehicle . mass . r e q u i r e d B a l a s t Value : 0.0<br>VarName : vehicle . mass . dryMass drews . vehicle : 0.0 VarName : vehicle . mass . dryMass <br>
VarName : vehicle . mass . skinMass <br>
Value : 0.0 VarName : vehicle . mass . skinMass Value : 0.0 VarName : vehicle . mass . He En v Ma ss  $V$ alue : 0.0<br>VarName : vehicle . mass . in sul a tion M a s s  $V$  Value : 0.0 VarName : vehicle . mass . i n s u l a t i o n M a s s Value : 0.0 VarName : vehicle . mass . s t r u c t M a s s vehicle : 0.0<br>
VarName : vehicle . mass . node . to t al M a s s vehicle : 0.0 VarName : vehicle . mass . node . to t al Ma s s Value : 0.0 VarName : vehicle . mass . b u r n e r M a s s Value : 0.0 VarName : vehicle . mass . finMass . which is a very set of the value : 0.0 Value : 0.0 Value : 0.0 Value : 0.0 Value : 0.0 Value : 0.0 Value : 0.0 Value : 0.0 Value : 0.0 Value : 0.0 Value : 0.0 Value : 0.0 Value : 0.0 Va VarName : vehicle . mass . p a y l o a d M a s s Value : 0.0<br>VarName : e n v i r o n m e n t . tempOut var value : 0.0 VarName : e n v i r o n m e n t . tempOut<br>VarName : vehicle . i n t e r n a l E n v i r o n m e n t s . tempIn Value : 0.0 VarName : vehicle . internal Environments . tempIn Value : 0.0<br>VarName : vehicle . internal Environments . tempInF Value : 0.0 VarName : vehicle . i n t e r n a l E n v i r o n m e n t s . tempInF Value : 0.0 VarName : e n v i r o n m e n t . pAmbient<br>VarName : vehicle . mass . b u o y a n c y F u e l M a s s Value : 0.0 VarName : vehicle . mass . b u o y a n c y F u e l M a s s value : 0.0<br>VarName : vehicle . mass . b u o v a n c v F u e l T a n k M a s s value : 0.0 VarName : vehicle . mass . b u o y a n c y F u e l T a n k M a s s Value : 0.0.<br>VarName : vehicle . p a s s e n g e r s Value : 0 VarName : vehicle . p a s s e n g e r s<br>
VarName : vehicle . beam . Mi n L e ng th<br>
Value : 0.0 VarName : vehicle . beam . Mi nL e ng th<br>
VarName : vehicle . beam . Ma xL e ng th<br>
Value : 0.0 VarName : vehicle . beam . Ma xL e ng th<br>VarName : vehicle . beam . to ta IM a tL e n g th . Value : 0.0  $VarName: vehicle. beam. total MaitLenath$ VarName : vehicle . beam . quantity <br>
VarName : vehicle . node . quantity varweless when we value : 0 VarName : vehicle . node . quantity <br>
VarName : vehicle . htFlux <br>
Value : 0.0 VarName: vehicle . htFlux  $V$ arName: vehicle performance energy  $P$ erTonKm Value : 0.0 VarName : vehicle . p e r f o r m a n c e . e n e r g y P e r T o n K m VarName : vehicle . p e r f o r m a n c e . e n e r g y P e r K m Value : 0.0<br>VarName : cost . b e a m R i v e t C o s t value : 0.00 VarName : cost . b e a m R i v e t C o s t C o s t Value : 0.00<br>
VarName : cost . t o t a l R i v e t C o s t Value : 0.00 VarName: cost.totalRivetCost VarName : vehicle . beam . t o t a l B e a m S u p p o r t s Value : 0<br>VarName : time . beam Fab VarName : time . beamFab Value : 0.0 VarName : time . nodeFab Value : 0.0 VarName : time . skinFab Value : 0.0  $VarName: time . en v el o p e F a b$ VarName : time . in t e g r a t i o n<br>
VarName : time . t o t a I F a b r i c a t i o n value : 0.0  $VarName: time. tot a IFabrication$ 

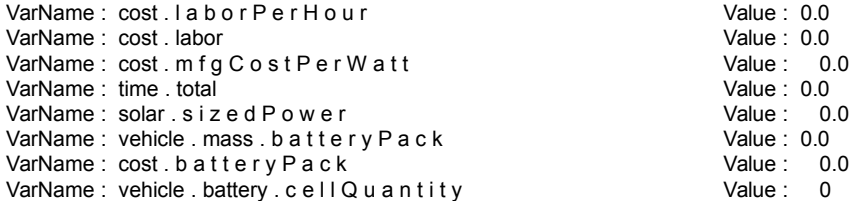

- < WARNING >>> MODULE OUTPUT VARIABLE " vehicle . beam . t o t a l B e a m S u p p o r t s " IS NOT OF TYPE DOUBLE check the d e c l a r a t i o n in the case . var file , double type should contain a decimal This variable will not be used in determining convergance of a feedback module
- < WARNING >>> MODULE OUTPUT VARIABLE " vehicle . p a s s e n g e r s " IS NOT OF TYPE DOUBLE check the d e c l a r a t i o n in the case . var file , double type should contain a decimal This variable will not be used in d e t e r m i n i n g c o n v e r g a n c e of a feedback module
- < WARNING >>> MODULE OUTPUT VARIABLE " vehicle . beam . quantity " IS NOT OF TYPE DOUBLE check the d e c l a r a t i o n in the case . var file , double type should contain a decimal This variable will not be used in d e t e r m i n i n g c o n v e r g a n c e of a feedback module
- < WARNING >>> MODULE OUTPUT VARIABLE " vehicle . node . quantity " IS NOT OF TYPE DOUBLE check the d e c l a r a t i o n in the case . var file , double type should contain a decimal This variable will not be used in d e t e r m i n i n g c o n v e r g a n c e of a feedback module
- < WARNING >>> MODULE OUTPUT VARIABLE " vehicle . battery . c e l l Q u a n t i t y " IS NOT OF TYPE DOUBLE check the d e c l a r a t i o n in the case . var file , double type should contain a decimal This variable will not be used in determining convergance of a feedback module
- < WARNING >>> MODULE OUTPUT VARIABLE " vehicle . skin . numGores " IS NOT OF TYPE DOUBLE check the d e c l a r a t i o n in the case. var file, double type should contain a decimal This variable will not be used in d e t e r m i n i n g c o n v e r g a n c e of a feedback module

MODULE : GEOMETRY IT E RA TI ON : 1

MODULE : B U O Y A N T \_ F O R C E IT E RA TI O N : 1

MODULE : ST RU CT U RE I TE RA T IO N : 1

MODULE : MASS\_EST IT E RA TI ON : 1

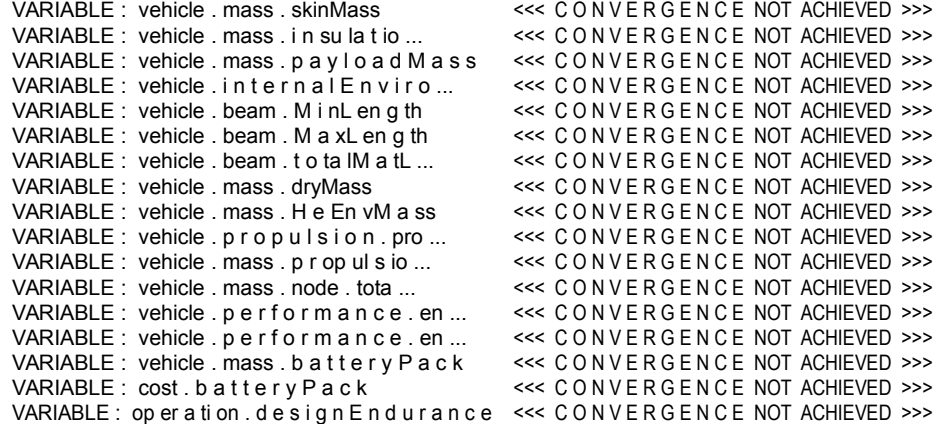

MODULE : BUOYANT\_FORCE ITERATION : 2

< MODULE CONVERGED IN 2 ITERATIONS >>>

MODULE : ST RU CT U RE I TE RA T IO N : 1

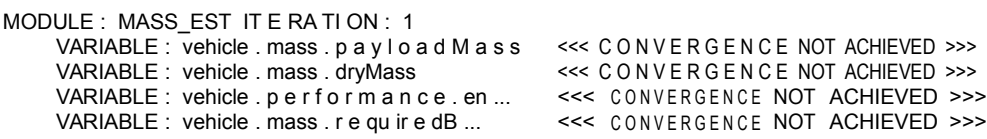

MODULE : B U O Y A N T \_ F O R C E IT E RA TI O N : 2

< MODULE CONVERGED IN 2 ITERATIONS >>>

MODULE : ST RU CT U RE I TE RA T IO N : 1

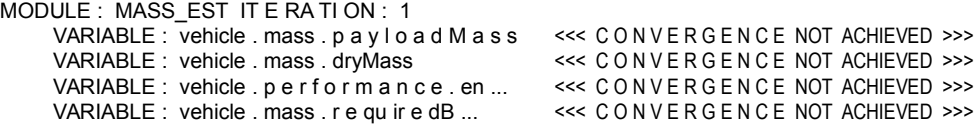

MODULE : B U O Y A N T \_ F O R C E IT E RA TI O N : 2

< MODULE CONVERGED IN 2 ITERATIONS >>>

MODULE : ST RU CT U RE I TE RA T IO N : 1

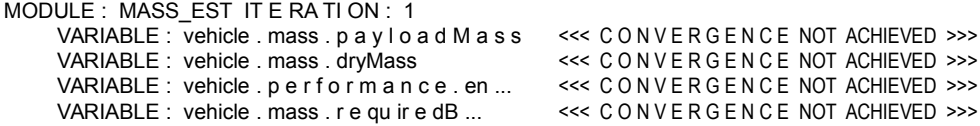

MODULE : B U O Y A N T \_ F O R C E IT E RA TI O N : 2

< MODULE CONVERGED IN 2 ITERATIONS >>>

MODULE : ST RU CT U RE I TE RA T IO N : 1

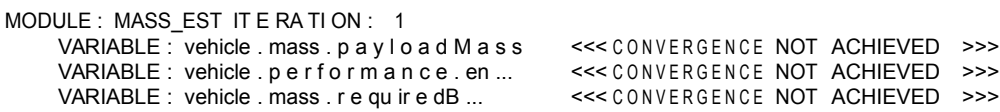

MODULE : B U O Y AN T F O R C E IT E RATI O N : 2

<<< MODULE C O NV ER G ED IN 2 I T E R A T I O N S >>>

MODULE : ST RU CT U RE I TE RA T IO N : 1

MODULE : MASS\_EST IT E RA TI ON : 1

MODULE : G O R E \_ D E S I G N I T ER AT I ON : 1

MODULE : COST I TE RA TI O N : 1

FINAL VEHICLE CONFIGURATION:

VARIABLE LIST

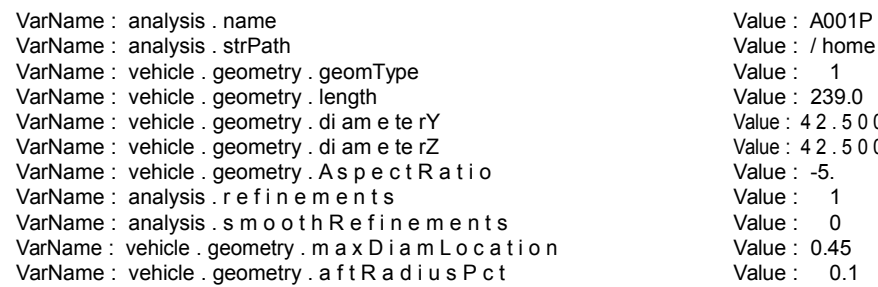

Value : / home / ian / Codes / s ... Value : 1 Value : 239.0  $Value: 42.5000000000000000$  $Value: 42.50000000000000000$ Value : -5. Value : 1 Value : 0 Value :  $0.45$ Value :  $0.1$ 

VarName : vehicle . geometry . f o r e B o d y P o w Value : 2.5<br>VarName : vehicle . geometry . crossPow Value : 2.0 VarName : vehicle . geometry . crossPow Value : 2.0<br>
VarName : vehicle . beam . area Value : 0.00001 VarName : vehicle . beam . area **Value : 0.0000**<br>
VarName : o pe ra ti o n . altitude . landing **Value : 100.** Value : 100. VarName : o pe ra ti o n . altitude . landing varve value : 100.<br>VarName : o pe ra ti o n . altitude . nominal value : 1524.<br>VarName : o pe ra ti o n . altitude . maximum value : 1524. VarName : o pe ra ti o n . altitude . nominal VarName : o pe ra ti o n . altitude . maximum<br>VarName : o pe ra ti o n . range VarName : vehicle . in sul a tion . Thi ck n ess Value : 0 .0 00 0 00 0 00 1<br>VarName : vehicle . in sul a tion . The r m a l C o n d Value : 0 .0169 VarName : vehicle .in sul a tion . The rm a l C o n d<br>VarName : vehicle .in sul a tion . Density Value : 0.00000001 VarName : vehicle . i n s u l a t i o n . Density Value : 0. 00 0 00 01 VarName : vehicle . skin . a r e a D e n s i t y value : Value : 0.074<br>VarName : vehicle . skin . e n v D e n s i t y value : 0.074 VarName : vehicle . skin . e n v D e n s i t y vehicle . Skin . e n v D e n s i t y vehicle . Value : 0.074<br>VarName : o pe ra ti o n . d e s i g n E n d u r a n c e vehicle . Value : 24.00000000000000000000000000000000 VarName : o pe ra ti o n . d e s i g n E n d u r a n c e Value : 24.000<br>VarName : o pe ra ti o n . t em p D e It a Value : 0.0 VarName : o pe ra ti o n . t em pD e lt a<br>VarName : o pe ra ti o n . n e g T e m p D e lt a value : 0. 0. 0<br>VarName : marqin . m a s s M a r q i n VarName : o pe ra ti o n . n e q T e m p D e l t a VarName : margin .m a s s M a r g i n var var var value : 1.2<br>VarName : margin .ht Flux M a r g i n var var value : 1.1 VarName : margin . ht F l u x M a r g i n var var var value : 1.<br>VarName : vehicle . buovancy . c o m b u s t E f f i c i e n c v value : 0.85 VarName : vehicle . buoyancy . c o m b u s t E f f i c i e n c y Value : 0.85<br>VarName : vehicle . buoyancy . h e a t O f C o m b u s t i o n Value : 46.00 VarName : vehicle . buoyancy . h e a t O f C o m b u s t i o n Value : 46.00<br>VarName : vehicle . buoyancy . liftGas VarName : vehicle . buoyancy . liftGas Value : hybrid VarName : m a s s P e r P a s s e n g e r card coef carrier e se value : 120.0<br>VarName : vehicle . p r o p u I s i o n . dragCoef carrier coefficient substitution of the value : 0.015 VarName : vehicle . p r o p u l s i o n . dragCoef  $V$ alue : 0.015<br>VarName : vehicle . p r o p u l s i o n . bsfc  $V$ alue : 0.45 VarName : vehicle . p r o p u l s i o n . bsfc Value : 0.45 VarName : vehicle . f i n M a s s F r a c t i o n Value : 0.0 VarName : solar . s u r f S o l a r F l u x value : 1000.<br>VarName : solar . p a n e l S p e c i f i c M a s s value : 1000. VarName : solar . p a n e l S p e c i f i c M a s s value : 1.8<br>
VarName : solar . s o l a r P a n e l N u VarName: solar .s o l a r P a n e l N u<br>VarName: vehicle .p r o p u l s i o n .n u m b e r O f E n g i n e s Value : 0 VarName : vehicle . p r o p u l s i o n . n u m b e r O f E n g i n e s value : 0<br>VarName : e n v i r o n m e n t . velocity VarName : e n v i r o n m e n t . velocity Value : 8 7 . 0 0 0 0 0 0 0 0 0 0 0 0 0 0 0 0 VarName : vehicle . mass . node . unitMass Value : 0.025 VarName : cost . c o s t P e r N o d e Value : 3.0<br>VarName : cost . c o s t P e r B e a m M a t e r i a l Value : 9.55 VarName : cost . c o s t P e r B e a m M a t e r i a l Value : 9.55<br>VarName : cost . s o l a r C o s t P e r W a t t Value : 2.00 VarName : cost . s o l a r C o s t P e r W a t t Value : 2.00<br>VarName : cost . c o s t P e r S k i n S q M VarName:  $cost.cost$   $Per S$   $kin S q M$ VarName : cost . c o s t P e r E n v S q M Value : 5.05<br>VarName : cost . t o t a I N o d e C o s t Value : 719.3999999999999999773 VarName: cost.totalNodeCost VarName : cost . t o t a l B e a m C o s t Value : 5 0 5 . 5 4 6 4 4 4 0 0 0 0 0 0 0 0 8 1 VarName : cost . e n v e l o p e C o s t<br>VarName : cost . t ot al C os t VarName : cost . c o s t M a r g i n Value : 1.1 VarName : cost . l i f t G a s P C M Value : 19.35 VarName : vehicle . beam . p r o p e r t i e s Value : 73.1 e9, 0.33, 2680....<br>VarName : vehicle . skin . p r o p e r t i e s Value : 112.0 e9, 0.36, 1440... VarName : vehicle .skin .properties<br>VarName : analysis .loadFile VarName : vehicle . gondola . bounds Value : 0.8 VarName : vehicle . buoyancy . H e O f f s e t M a s s F r a c t i o n Value : 2 0 . 0 0 0 0 0 0 0 0 0 0 0 0 0 0 0 0 VarName: vehicle.mass.propulsion.engineMass VarName : vehicle . mass . p r o p u l s i o n . t o t a l E n g i n e M a s s Value : 0 . 0 0 0 0 0 0 0 0 0 0 0 0 0 0 0 0 VarName : solar . e l e c t r i c P o w e r Value : 0 . 0 0 0 0 0 0 0 0 0 0 0 0 0 0 0 0 VarName : vehicle . mass . s o l a r P a n e l M a s s Value : 0 . 0 0 0 0 0 0 0 0 0 0 0 0 0 0 0 0 VarName : vehicle . p r o p u l s i o n . p ro pP o we r VarName: vehicle . mass . p r o p u l s i o n . p r o p F u e l M a s s Value : 4390.5482339999999... VarName : vehicle . p r o p u l s i o n . d r a g R e f A r e a Value : 1 4 3 0 . 0 1 0 0 2 7 9 9 9 9 9 9 . . . VarName : vehicle . buoyancy . volHeAlt VarName : vehicle . buoyancy . volHeSTP Value : 1 4 4 5 0 2 . 7 8 2 3 4 5 9 9 9 9 . . . VarName : vehicle . buoyancy . vo lH e La nd<br>VarName : vehicle . skin . area VarName : analysis . d a t File P a t h<br>
VarName : vehicle . skin . q o r e M a x W i d t h Value : 1.27 VarName : vehicle . skin . g o r e M a x W i d t h Value : 1.27<br>VarName : vehicle . skin . g o r e O v e r l a p VarName : vehicle . skin . g o r e O v e r l a p Value : 0.01 VarName : vehicle . skin . g o r e L e n g t h

 $Value: 2088.000000000000...$ Value : 160473.0050000000...<br>Value : 132850.6025000000...  $Value: 3370294.908944000...$  $Value: 3075746.354999999...$ Value :  $0.000000000000000$ <br>Value : 73.1 e9 ,0.33 ,2680.... Value :  $.$ /B U O Y A N T \_ F O R C E /...<br>Value : 0.8  $Value: 23915. 51882599999...$ 

VarName : vehicle . skin . numGores Value : 107 VarName : vehicle . skin . go re W id th Value : 1 . 2 4 7 8 2 9 0 0 0 0 0 0 0 0 0 1 VarName : vehicle . buoyancy . envelope . volume VarName : vehicle . internal Environments . rholn Value : 0.32912100000000000 VarName : e n v i r o n m e n t . rhoOut  $V$ alue : 1 . 0 5 7 4 1 4 0 0 0 0 0 0 0 0 0 1 VarName: vehicle . buoyancy . netLift Value : 1472241.635999999...<br>VarName: vehicle . buoyancy . n etLift Land Value : 1417249.851996999... VarName : vehicle . buoyancy . n e t Lift L a n d VarName : vehicle . buoyancy . envelope . lift Value : 0 . 0 0 0 0 0 0 0 0 0 0 0 0 0 0 0 0 VarName : vehicle . buoyancy . l i f t P o s i t i o n Value : 0 . 0 0 0 0 0 0 0 0 0 0 0 0 0 0 0 0  $VarName: vehicle. mass. required B$ VarName : vehicle . mass . dryMass  $V$ arName : 7510.769765000000...<br>VarName : vehicle . mass . skinMass  $V$ arName : 2123.69639999999... VarName : vehicle . mass . He En v Ma ss Value : 2 1 2 3 . 6 9 6 3 9 9 9 9 9 9 9 9 . . . VarName : vehicle . mass . in sulation Mass VarName : vehicle . mass . s t r u c t M a s s Value : 3256.8417989999999...<br>VarName : vehicle . mass . node . to t al Ma s s Value : 6.54000000000000000 VarName : vehicle . mass . node . to t al Ma s s Value : 6 . 5 4 0 0 0 0 0 0 0 0 0 0 0 0 0 0 VarName : vehicle . mass . b u r n e r M a s s VarName : vehicle . mass . finMass Value : 0 . 0 0 0 0 0 0 0 0 0 0 0 0 0 0 0 0 VarName : vehicle . mass . p a y l o a d M a s s VarName : e n v i r o n m e n t . tempOut Value : 278 . 2440000000000282<br>VarName : vehicle . i n t e r n a l E n v i r o n m e n t s . templn Value : 278 . 2440000000000282 VarName : vehicle . internal Environments . templn VarName : vehicle . internal Environments . tempInF Value : 41.1691999999999965 VarName : e n v i r o n m e n t . pAmbient Value : 8 4 4 4 0 . 8 8 0 0 0 0 0 0 0 0 0 . . . VarName : vehicle . mass . b u o y a n c y F u e l M a s s VarName : vehicle . mass . b u o y a n c y F u e l T a n k M a s s Value : 0 . 0 0 0 0 0 0 0 0 0 0 0 0 0 0 0 0<br>VarName : vehicle . p a s s e n g e r s Value : 959 Value : 959 VarName : vehicle . p a s s e n g e r s Value : 959 VarName : vehicle . beam . Mi nL e ng th VarName: vehicle . beam . Ma xL e ng th Value : 19.5814860000000017  $VarName: vehicle. beam. to talk a I M at L en g th$  Value :  $7578.644389000000...$ VarName : vehicle . beam . quantity  $V$ arName : 648<br>VarName : vehicle . node . quantity  $V$  value : 218 VarName : vehicle . node . quantity<br>VarName : vehicle . htFlux VarName : vehicle . p e r f o r m a n c e . e n e r g y P e r T o n K m VarName: vehicle.performance.energyPerKm Value: 5.1050610000000001 VarName : cost . b e a m R i v e t C o s t Value : 0.00 VarName : cost . t o t a l R i v e t C o s t Value : 0 . 0 0 0 0 0 0 0 0 0 0 0 0 0 0 0 0 VarName : vehicle . beam . t o t a l B e a m S u p p o r t s Value : 17481<br>VarName : time . beam Fab VarName : time . beamFab Value : 32 .725000000000014<br>VarName : time . nodeFab Value : 144 .2182500000000118 VarName : time . nodeFab Value : 1 4 4 . 2 1 8 2 5 0 0 0 0 0 0 0 0 1 1 8 VarName : time . e n v e l o p e F a b Value : 182.88740899999999910 VarName : time . in t e g r a t i o n  $\blacksquare$   $\blacksquare$   $\$ VarName: time to tal F a b r i c a t i o n value : 0.0 VarName: cost.laborPerHour varWalue: 0.0 VarName : cost . labor Value : 0 . 0 0 0 0 0 0 0 0 0 0 0 0 0 0 0 0 VarName:  $cost$ . m f g  $Cost$  Per W att VarName : time . total Value : 5 4 2 . 7 1 8 0 6 9 0 0 0 0 0 0 0 1 4 1 VarName: solar . s i z e d P o w e r Value : 0.0 VarName: vehicle . mass . b a t t e r y P a c k Value : 163.199999999999999886 VarName : cost . b a t t e r y P a c k Value : 29760.0000000000000000... VarName : vehicle . battery . c e l I Q u a n t i t y Value : 4800

 $Value: 2 1 2 3.6 9 6 3 9 9 9 9 9 9 9 9.$ ... Value :  $0.000000000000000$ <br>Value : 535.5877610000000004  $Value: 182.887408999999910$ 

# # # # # # # # # # # # # # # # # # # # # # # # # # # # # # # # # # # # # # ## ## ## COEUS TERMINATED ## ## ## # # # # # # # # # # # # # # # # # # # # # # # # # # # # # # # # # # # # # #

The primary outputs of the run are stored in one of two les. Both les store

the same information; however, one is in a similar format as the variable le and one is in a more readable, hierarchical structure. Below is the the hierarchical version of the output le showing the inputs and nal outputs. This format is useful in nding speci c variables by system or subsystem, so long as the project has been setup appropriately.

analysis name A001P r e f i n e m e n t s 1 s m o o t h R e f i n e m e n t s 0 d a t File P a t h ... A GEOMETRY vehicle geometry geomType 1<br>
1 and 1 and 1 and 1 and 1 and 1 and 1 and 1 and 1 and 1 and 1 and 1 and 1 and 1 and 1 and 1 and 1 and 1 and 1 length 239.0 A s p e c t R a t i o<br>
m a x D i a m L o c a t i o n<br>
0.45 m a x D i a m L o c a t i o n a f t R a d i u s P c t 0.1 f o r e B o d y P o w 2.5 crossPow 2.0 beam area 0 .00001 quantity 648 t o t a l B e a m S u p p o r t s 17481 insulation T hi ck ne s s 0. 0 00 00 0 1 T h e r m a l C o n d 0.0169 skin a r e a D e n s i t y de la constant de la constant de la constant de la constant de la constant de la constant<br>De la constant de la constant de la constant de la constant de la constant de la constant de la constant de la e n v D e n s i t v  $\sim$  0.074  $g \circ r \in M$  a x W i d t h  $1.27$ g o r e O v e r l a p 0.01 numGores 107 buoyancy c o m b u s t E f f i c i e n c v 0.85 h e a t O f C o m b u s t i o n 46.00<br>
liftGas hybrid liftGas hybrid envelope

strPath / home / ian / Codes / s t r u c t T o o l  $I.JB U O Y A N T_F O R C E /$ load . bdf d ia me te r Y 4 2 . 5 0 0 0 0 0 0 0 0 0 0 0 0 0 0 0 4 2 . 5 0 0 0 0 0 0 0 0 0 0 0 0 0 0 0 p r o p e r t i e s 73.1 e9 ,0.33 ,2680.0 ,1.0 e8 ,6.35 e -3 ,0.0002032 M in Length  $0.555936000000000$ M ax Le ng t h  $19.5814860000000017$ t o t a l M a t L e n g t h  $10$  t a l M a t L e n g t h  $10$  and  $25$  7 5 7 8 . 6 4 4 3 8 9 0 0 0 0 0 0 0 4 6 5 0 .0 0 00 00 1 p r o p e r t i e s 112.0 e9 ,0.36 ,1440.0 ,2.0 e8 ,1.5875 e -3 2 3 9 1 5 . 5 1 8 8 2 5 9 9 9 9 9 9 5 3 5 3 g o r e L e n g t h  $248.6151069999999947$ g or eW id t h 1 . 2 4 7 8 2 9 0 0 0 0 0 0 0 0 1 H e O f f s e t M a s s F r a c t i o n 2 0 . 0 0 0 0 0 0 0 0 0 0 0 0 0 0 0 0 volHeAlt 1 6 4 6 6 3 . 8 4 7 4 9 7 0 0 0 0 0 9 7 5 2 8 1 4 4 5 0 2 . 7 8 2 3 4 5 9 9 9 9 9 2 6 8 5 4 v ol He La n d 1 3 8 8 2 4 . 2 5 9 5 3 8 0 0 0 0 1 2 9 8 0 8 volume 2 0 6 0 6 5 . 2 0 5 4 2 8 9 9 9 9 9 4 1 8 3 0 lift 0 . 0 0 0 0 0 0 0 0 0 0 0 0 0 0 0 0

n e t L i f t L a n d 1 4 1 7 2 4 9 . 8 5 1 9 9 6 9 9 9 9 3 2 4 5 3 0 p r o p u l s i o n dragCoef 0.015  $\mathsf{b}\mathsf{s}\mathsf{f}\mathsf{c}$  0.45 n u m b e r O f E n g i n e s 0 p ro pP ow e r 6 6 7 2 0 0 . 7 1 8 6 7 4 0 0 0 0 0 3 3 7 5 1 d r a g R e f A r e a c t i o n a 1 4 3 0 . 0 1 0 0 2 7 9 9 9 9 9 9 9 2 0 2 2 1 4 3 0 . 0 1 0 0 2 7 9 9 9 9 9 9 9 2 0 2 1 4 3 0 . 0 1 0 0 2 7 9 9 9 9 9 9 9 2 0 2 1 4 3 0 . 0 0 0 0 2 7 9 9 9 9 9 9 2 0 2 1 5 9 9 9 9 9 9 9 9 fin Mass Fraction mass node unitMass 0.025<br>t ot al M as s 6.54 p r o p u l s i o n p r o p F u e l M a s s 4 3 9 0 . 5 4 8 2 3 3 9 9 9 9 9 9 8 6 5 8 r e q u i r e d B a l a s t 1 3 6 9 5 9 . 1 5 8 8 7 8 9 9 9 9 9 5 0 6 7 7 dryMass 7 5 1 0 . 7 6 9 7 6 5 0 0 0 0 0 0 0 0 6 7 skinMass 2 1 2 3 . 6 9 6 3 9 9 9 9 9 9 9 9 8 1 2 3 H eE nv Ma s s 2 1 2 3 . 6 9 6 3 9 9 9 9 9 9 9 9 8 1 2 3 s t r u c t M a s s 3 2 5 6 . 8 4 1 7 9 8 9 9 9 9 9 9 8 0 9 9 b u r n e r M a s s 0 . 0 0 0 0 0 0 0 0 0 0 0 0 0 0 0 0 p a y l o a d M a s s 1 1 5 1 4 5 . 0 9 6 0 2 7 0 0 0 0 0 6 8 7 0 4 b u o y a n c y F u e l T a n k M a s s<br>b a t t e r y P a c k gondola bounds and the contract of the contract of the contract of the contract of the contract of the contract of the contract of the contract of the contract of the contract of the contract of the contract of the contract of the internal Environments rhoIn 0 . 3 2 9 1 2 1 0 0 0 0 0 0 0 0 0 0 tempIn 2 7 8 . 2 4 4 0 0 0 0 0 0 0 0 0 2 8 2 tempInF 4 1 . 1 6 9 1 9 9 9 9 9 9 9 9 9 9 6 5 passengers node quantity and a series of the control of the control of the control of the control of the control of the control of the control of the control of the control of the control of the control of the control of the control of th p e r f o r m a n c e e n e r g y P e r T o n K m  $=$  5 3 5 . 5 8 7 7 6 1 0 0 0 0 0 0 0 0 0 0 4 e n e r g y P e r K m  $\,$  5 . 1 0 5 0 6 1 0 0 0 0 0 0 0 0 0 1 battery c e l I Q u a n t i t y  $\sim$  4800 o pe ra t io n altitude landing 100.<br>
nominal 1524. nominal 1524. maximum 1524. range<br>
designEndurance<br>
designEndurance<br>
24.00000000000000000 t em pD e lt a 0.0 n e g T e m p D e l t a component and the contract of the contract of the contract of the contract of the contract of the contract of the contract of the contract of the contract of the contract of the contract of the cont margin m a s s M a r g i n a s s M a r g i n a s s M a r g i n a s s M a r g i n a s s M a r g i n a s s M a r g i n h t F l u x M a r g i n  $1.1$ solar s u r f S o l a r F l u x 1000.0 p a n e l S p e c i f i c M a s s s o l a r e s e s s e l s e l s e l s e l s e l s e l s e l s e l s e l s e<br>s o l a r P a n e l N u s o l a r P a n e l N u e l e c t r i c P o w e r 0 . 0 0 0 0 0 0 0 0 0 0 0 0 0 0 0 0 s i z e d P o w e r  $0.0$ 

netLift 1472241.63599999999403954<br>netLiftLand 1417249.8519969999324530  $0.0000000000000000$  $6.5400000000000000$ e n g i n e M a s s 0 . 0 0 0 0 0 0 0 0 0 0 0 0 0 0 0 0 t o t a l E n g i n e M a s s 0 . 0 0 0 0 0 0 0 0 0 0 0 0 0 0 0 0  $0.0000000000000000$  $-0.0030350000000000$  $0.0000000000000000$  $0.0000000000000000$ <br>0.00000000000000000 163.199999999999886  $0.0000000000000000$  $24.0000000000000000$ 

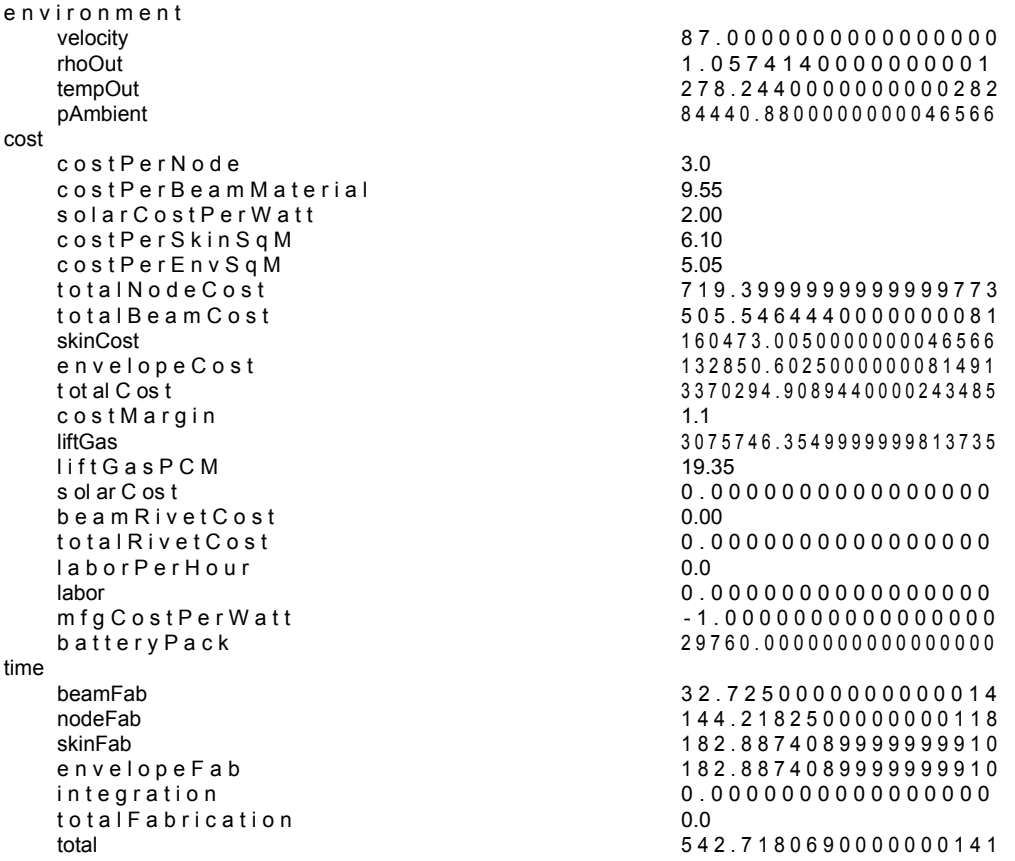

There are other outputs of the system in its presently con gured state that are a result of the modules and not the architecture. Some of these include nite element models, structural loading results, fabrication procedures, cut schedules, and gore pattern les for the skin.

## 4.7.2 Example Sensitivity Study

The sensitivity study is useful in a design environment when the user wishes to understand how the system is a ected by changes in one variable at a time. COEUS is designed to be capable of executing multiple sensitivities in a single run. However, this is not to imply that the interactions of these di erent variables are captured. In actuality, only a single variable is run at a time, but many cases can be batched

together in one run.

In the example below it is of interest to understand the sensitivity of the nominal velocity, nominal altitude, and the vehicle's aspect ratio. This case was set up to perform sensitivities of all three variable from the baseline con guration used in the previous example. This sensitivity consisted of 9 data points ranging from chosen upper and lower bounds. Table 4.1 summarizes the sensitivity constraints for this example.

Table 4.1: Sensitivity example constraints summary

| <b>Sensitivity Variable</b>  | Number of Cases Lower Bound Upper Bound |        |        |
|------------------------------|-----------------------------------------|--------|--------|
| operation altitude nominal   |                                         | 1200.0 | 1800.0 |
| environment.velocity         |                                         | 50.0   | 100.0  |
| vehicle.geometry.AspectRatio |                                         | .5 Q   | 15.0   |

Due to the quantity of information that is printed to screen in an analysis such as this one the results will not be shown in their entirety as with the previous example. However, the types of information are identical in nature. What is di erent in this type of analysis is how the results are stored. As there are multiple solutions run in this type of analysis each case is stored in a separate directory. This allows individual cases to be rerun if necessary, as well as providing access to additional information and outputs that may not necessarily be included in the variable le. Upon completion of this analysis, the working directory would contain three additional directories, one for each of the sensitivities to run. The naming of these directories is in the form sensitivity [Variable Name]; therefore, the results of the velocity sensitivity would be in a folder named sensitivity environment.velocity. Within each of the sensitivity folders would be a folder for each of the sensitivity cases and a le that contains the results of case.

COEUS ( C O n c u r r e nt i r e r g in ee ring in Utility for Systems ) POC : lan. Dupzyk@gmail.com Version 142 ANALYSIS MODULES 1 GEOMETRY --> NONE 2 B U O Y A N T \_ F O R C E --> NONE  $3$  S TR U CT UR E -- > NONE 4 MASS\_EST --> B U O Y A N T \_ F O R C E 5 G O R E \_ D E S I G N --> NONE 6 COST --> NONE M O D U L E \_ C O N F I G U R A T I O N : GEOMETRY \* \* \* INITIAL VEHICLE CONFIGURATION: VARIABLE LIST VarName : analysis . name variable was a value of value : A001P<br>
VarName : analysis . strPath variable variable value : / home Value : / home / ian / Codes / s ... VarName : vehicle . geometry . geomType Value : 1 VarName : vehicle . geometry . length VarName : vehicle . geometry . di am e te rY Value : 42.5 \* \* \* VarName : vehicle . beam . area vehicle . beam . area vehicle . value : 0.00001 Value : 0.00001 VarName : o pe ra ti o n . altitude . landing  $V$ arname : 100.000 value : 0.000 value : 0.000 value : 0.000 value : 0.000 value : 0.000 value : 0.000 value : 0.000 value : 0.000 value : 0.000 value : 0.000 value : 0.000 va VarName : time . total VarName : solar . s i z e d P o w e r version and solar Name : 0.0<br>
VarName : vehicle . mass . b a t t e r y P a c k value : 0.0 VarName : vehicle . mass .  $b$  a  $t$   $t$   $e$   $r$   $y$   $P$   $a$   $c$   $k$ VarName : cost . b a t t e r y P a c k k value : 0.0<br>VarName : vehicle . batterv . c e l I Q u a n t i t v k value : 0 VarName : vehicle . battery .  $c$  ell  $Q$  u a n t i t y

- < WARNING >>> MODULE OUTPUT VARIABLE " vehicle . beam . t o t a l B e a m S u p p o r t s " IS NOT OF TYPE check the d e c l a r a t i o n in the case . var file , double type should contain a decimal This variable will not be used in d e t e r m i n i n g c o n v e r g a n c e of a feedback module
- < WARNING >>> MODULE OUTPUT VARIABLE " vehicle . p a s s e n g e r s " IS NOT OF TYPE DOUBLE check the d e c l a r a t i o n in the case . var file, double type should contain a decimal This variable will not be used in d e t e r m i n i n g c o n v e r g a n c e of a feedback module
- < WARNING >>> MODULE OUTPUT VARIABLE " vehicle . beam . quantity " IS NOT OF TYPE DOUBLE check the d e c l a r a t i o n in the case . var file , double type should contain a decimal This variable will not be used in d e t e r m i n i n g c o n v e r g a n c e of a feedback module
- < WARNING >>> MODULE OUTPUT VARIABLE " vehicle . node . quantity " IS NOT OF TYPE DOUBLE check the d e c l a r a t i o n in the case . var file , double type should contain a decimal This variable will not be used in d e t e r m i n i n g c o n v e r g a n c e of a feedback module
- < WARNING >>> MODULE OUTPUT VARIABLE " vehicle . battery . c e I I Q u a n t i t y " IS NOT OF TYPE DO check the d e c l a r a t i o n in the case . var file, double type should contain a decimal This variable will not be used in d e t e r m i n i n g c o n v e r g a n c e of a feedback module
- WARNING >>> MODULE OUTPUT VARIABLE " vehicle . skin . numGores " IS NOT OF TYPE DOUBLE check the d e c l a r a t i o n in the case . var file , double type should contain a decimal This variable will not be used in d e t e r m i n i n g c o n v e r g a n c e of a feedback module

Running Sensitivity: environment. velocity case number: 1

MODULE : GEOMETRY IT E RA TI ON : 1

MODULE : BUOYANT\_FORCE ITERATION : 1

MODULE : ST RU CT U RE I TE RA T IO N : 1

MODULE : MASS\_EST IT E RA TI ON : 1 VARIABLE : vehicle . mass . skinMass <<< C O N V E R G E N C E NOT ACHIEVED >>> VARIABLE : vehicle . mass . i n su la t io ... <<< C O N V E R G E N C E NOT ACHIEVED >>> VARIABLE : vehicle . mass . p a y l o a d M a s s <<< C O N V E R G E N C E NOT ACHIEVED >>> VARIABLE : vehicle . i n t e r n a l E n v i r o ... <<< C O N V E R G E N C E NOT ACHIEVED >>> VARIABLE : vehicle . beam . M i nL en g th <<< C O N V E R G E N C E NOT ACHIEVED >>> VARIABLE : vehicle . beam . M a xL en g th <<< C O N V E R G E N C E NOT ACHIEVED >>> VARIABLE : vehicle . beam . t o ta lM a tL ... <<< C O N V E R G E N C E NOT ACHIEVED >>> VARIABLE : vehicle . mass . dryMass <<< C O N V E R G E N C E NOT ACHIEVED >>> VARIABLE : vehicle . mass . H e En vM a ss <<< C O N V E R G E N C E NOT ACHIEVED >>> VARIABLE : vehicle . p r o p u l s i o n . pro ... <<< C O N V E R G E N C E NOT ACHIEVED >>> VARIABLE : vehicle . mass . p r op ul s io ... <<< C O N V E R G E N C E NOT ACHIEVED >>> VARIABLE : vehicle . mass . node . tota ... <<< C O N V E R G E N C E NOT ACHIEVED >>> VARIABLE : vehicle . p e r f o r m a n c e . en ... <<< C O N V E R G E N C E NOT ACHIEVED >>> VARIABLE : vehicle . p e r f o r m a n c e . en ... <<< C O N V E R G E N C E NOT ACHIEVED >>> VARIABLE : vehicle . mass . b a t t e r y P a c k <<< C O N V E R G E N C E NOT ACHIEVED >>> VARIABLE : cost . b a t t e r y P a c k <<< C O N V E R G E N C E NOT ACHIEVED >>> VARIABLE : op er a ti on . d e s i g n E n d u r a n c e <<< C O N V E R G E N C E NOT ACHIEVED >>>

MODULE : B U O Y A N T \_ F O R C E IT E RA TI O N : 2

< MODULE CONVERGED IN 2 ITERATIONS >>>

MODULE : ST RU CT U RE I TE RA T IO N : 1

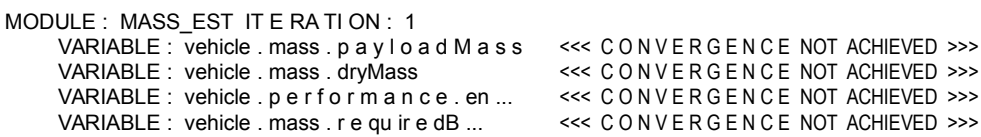

MODULE : BUOYANT FORCE ITERATION : 2

< MODULE CONVERGED IN 2 ITERATIONS >>>

MODULE : ST RU CT U RE I TE RA T IO N : 1

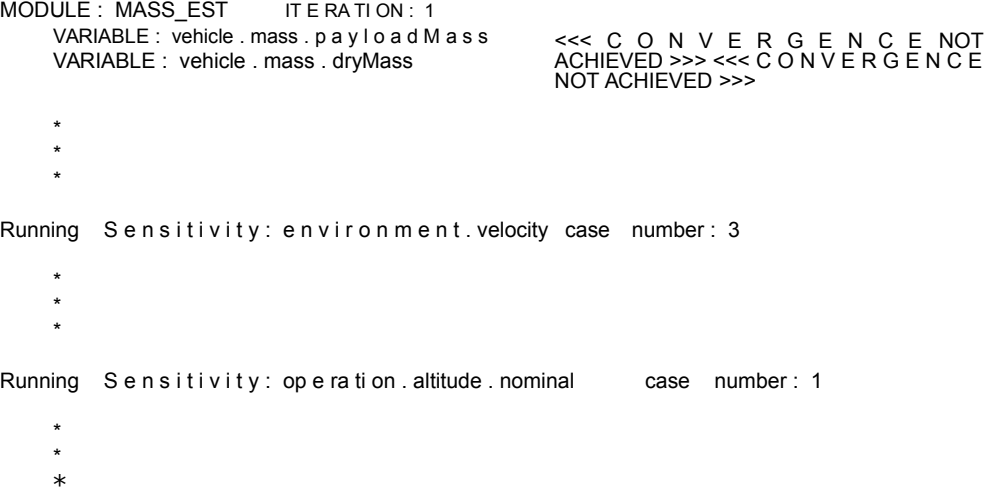
MODULE : B U O Y A N T \_ F O R C E IT E RA TI O N : 1

MODULE : ST RU CT U RE I TE RA T IO N : 1 MODULE : MASS\_EST IT E RA TI ON : 1 VARIABLE : vehicle . mass . skinMass <<< C O N V E R G E N C E NOT ACHIEVED >>> VARIABLE : vehicle . mass . i n su la t io ... <<< C O N V E R G E N C E NOT ACHIEVED >>> VARIABLE : vehicle . mass . p a y l o a d M a s s <<< C O N V E R G E N C E NOT ACHIEVED >>> VARIABLE : vehicle . beam . M i nL en g th <<< C O N V E R G E N C E NOT ACHIEVED >>> VARIABLE : vehicle . beam . M a xL en g th <<< C O N V E R G E N C E NOT ACHIEVED >>> VARIABLE : vehicle . mass . dryMass <<< C O N V E R G E N C E NOT ACHIEVED >>> VARIABLE : vehicle . mass . H e En vM a ss <<< C O N V E R G E N C E NOT ACHIEVED >>> VARIABLE : vehicle . p r o p u l s i o n . pro ... <<<< C O N V E R G E N C E NOT ACHIEVED >>> VARIABLE : vehicle . mass . p r op ul s io ... <<< C O N V E R G E N C E NOT ACHIEVED >>> VARIABLE : vehicle . mass . node . tota ... <<< C O N V E R G E N C E NOT ACHIEVED >>> VARIABLE : vehicle . p e r f o r m a n c e . en ... <<< C O N V E R G E N C E NOT ACHIEVED >>> VARIABLE : vehicle . mass . r e qu ir e dB ... <<< C O N V E R G E N C E NOT ACHIEVED >>> MODULE : B U O Y A N T \_ F O R C E IT E RATION : 2 < MODULE CONVERGED IN 2 ITERATIONS >>> MODULE : ST RU CT U RE I TE RA T IO N : 1 MODULE : MASS\_EST IT E RA TI ON : 1 VARIABLE : vehicle . mass . p a y l o a d M a s s <<< C O N V E R G E N C E NOT ACHIEVED >>> VARIABLE:vehicle . p e r f o r m a n c e . en ... <<< CONVERGENCE NOT ACHIEVED >>> VARIABLE:vehicle . mass . r e qu ir e dB ... <<< CONVERGENCE NOT ACHIEVED >>> MODULE : B U O Y A N T \_ F O R C E IT E RATION : 2 < MODULE CONVERGED IN 2 ITERATIONS >>>

MODULE : ST RU CT U RE I TE RA T IO N : 1 MODULE : MASS\_EST IT E RA TI ON : 1

MODULE : GORE DESIGN IT ERATION : 1

MODULE : COST I TE RA TI O N : 1

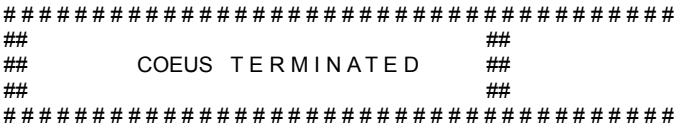

To demonstrate the results of the sensitivities, plots of payload mass versus veloc-ity, altitude, and aspect ratio are presented in Figures 4.5, 4.6, and 4.7, respectively.

The result of this analysis indicate the following. For Velocity, there is an inverse relationship with payload mass. As the velocity increases the payload mass that can be carried is decreased. This makes sense as the quantity of fuel required to travel at higher speeds is greater. This is due to the fact that, for a given con guration, the

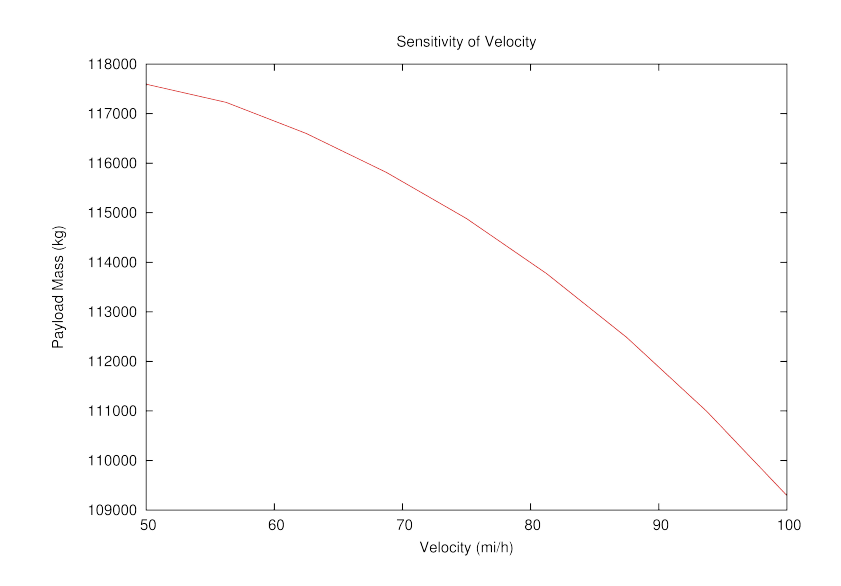

Figure 4.5: Sensitivity of payload mass to nominal velocity (mi/h)

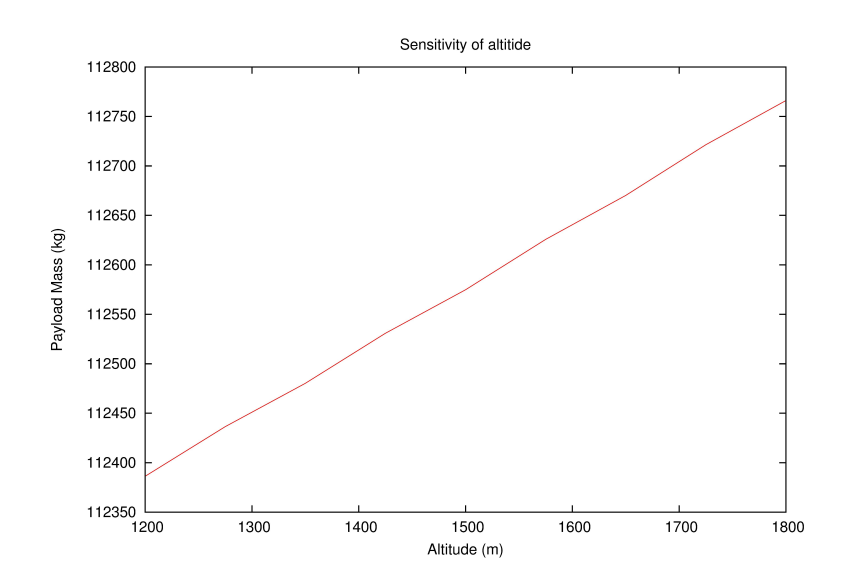

Figure 4.6: Sensitivity of payload mass to nominal altitude (m)

drag force on the system is proportionate to the square of the velocity.

The sensitivity of payload mass to the altitude has some interesting results. As the vehicle ascends higher there is more payload capacity. However, looking at the scale the amount of extra lift is rather low, having a change in payload of only 400 kg. This change in payload appears to contrast what one would think. However, by

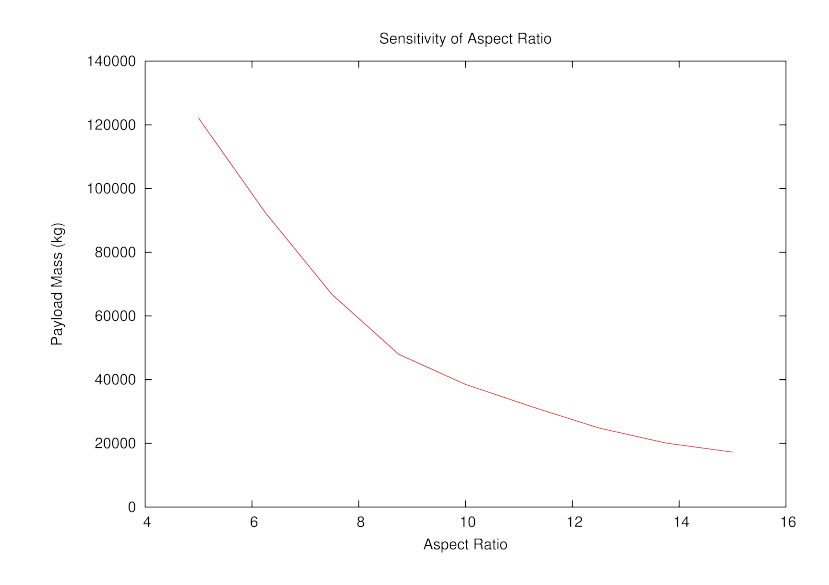

Figure 4.7: Sensitivity of payload mass to vehicle aspect ratio

looking at the whole vehicle it can be determined that this extra payload mass is actually due to less fuel required at that altitude due to decreased drag. The plot of fuel mass is shown in Figure 4.8.

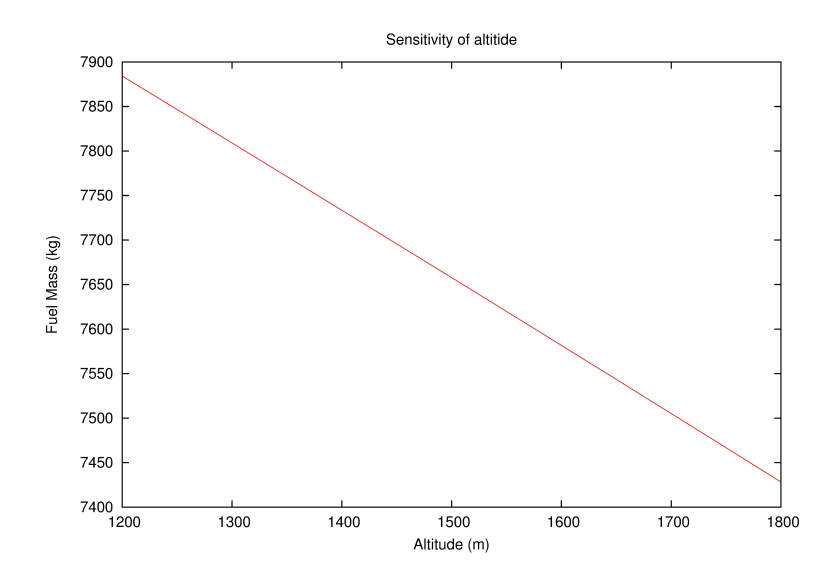

Figure 4.8: Sensitivity of propulsion fuel mass to altitude

When used in a system analysis, having the ability to run multiple sensitivity cases and look at what a ects each of those variables has on the entire system can be

enormously valuable to a project.

#### 4.7.3 Example Trade Study

The following shows an example of a trade study analysis. This di ers from the sensitivity study in that, a sensitivity study varies a single variable at a time. A trade study in COEUS, on the other hand, will run every combination of variable values the user speci es. While a sensitivity gives the user insight into the primary e ect of a variable on the system, the trade study analysis will give the user additional insight into interaction e ects.

The user inputs for the trade study are similar to that of the sensitivity study except that each value the user would like to run for a give variable is speci ed. Unlike the sensitivity study where the upper and lower bounds are speci ed along with the number of cases to run. This allows the user to cluster cases in a speci c areas while still running a broad range of cases. Furthermore, clustering is important due to the large quantity of cases. Since the case list is a combination of all chosen values, the solution sets can get very large, very fast. In the example shown here, there are three variables and 9 values each resulting in 729 cases. The values in the run matrix are listed in Table 4.2. These values were chosen such that they would coincide with the values run in the sensitivity analysis for easier comparison. One can see how running additional variables at a time quickly becomes a very large problem. Even with the 729 cases in this run, being executed in series, the set took about 45 minutes to complete. The power of a tool such as this one would greatly be improved with parallelization. With the way COEUS is currently set up, parallelization would be fairly straight forward.

To demonstrate the e ects of variable interactions, the following plots were devel-

|         |        | operation.altitude.nominal environment.velocity vehicle.geometry.AspectRatio |
|---------|--------|------------------------------------------------------------------------------|
| 1200.00 | 50.00  | 5.00                                                                         |
| 1275.00 | 56.25  | 6.25                                                                         |
| 1350.00 | 62.50  | 7.50                                                                         |
| 1425.00 | 68.75  | 8.75                                                                         |
| 1500.00 | 75.00  | 10.00                                                                        |
| 1575.00 | 81.25  | 11.25                                                                        |
| 1650.00 | 87.50  | 12.50                                                                        |
| 1725.00 | 93.75  | 13.75                                                                        |
| 1800.00 | 100.00 | 15.00                                                                        |

Table 4.2: Trade study example run matrix

oped to show the original sensitivity plots with the trade study plots superimposed. This gives an idea of the additional implications modifying a multivariate system can have and why it can be so valuable to have an architecture, like COEUS, to help understand those e ects rapidly.

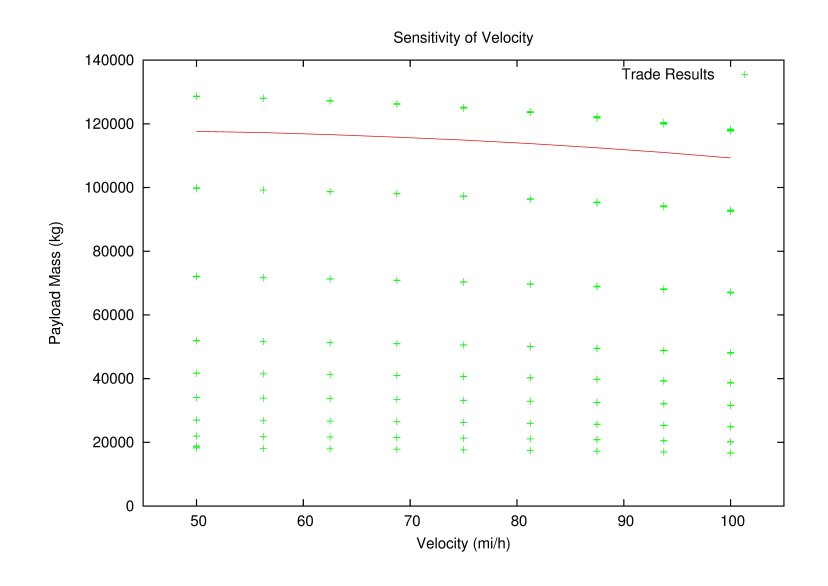

Figure 4.9: Comparison of Velocity sensitivity to Trade Study

Each of the previous plots gives some insight into the trends; however, a better way of looking at the data can be found in Figure 4.12. This plot was generated using

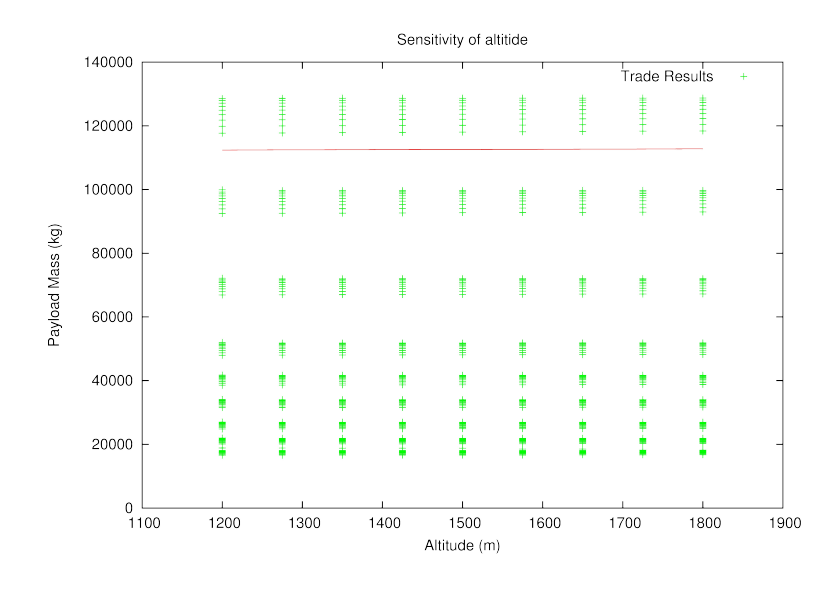

Figure 4.10: Comparison of Altitude sensitivity to Trade Study

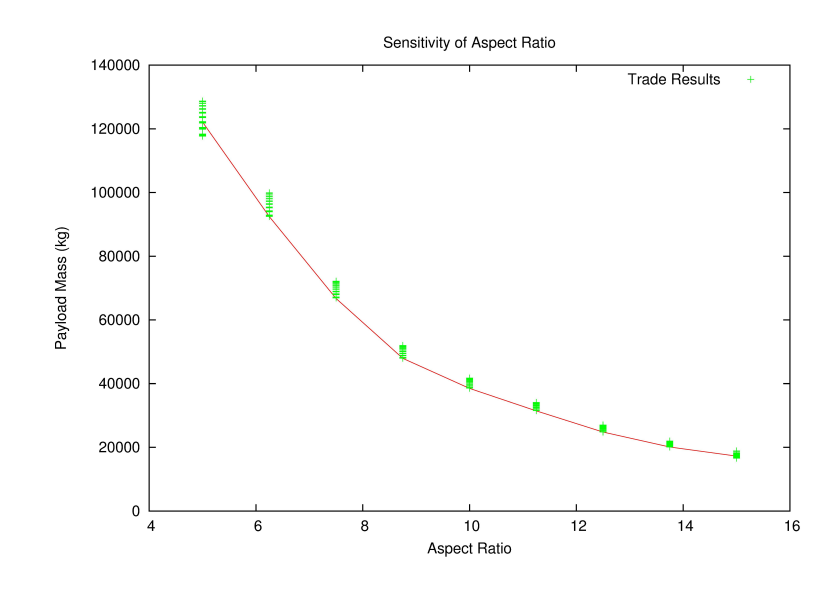

Figure 4.11: Comparison of Aspect Ratio sensitivity to Trade Study

Tableau [3] and illustrates the trends of the three variables in the study. In Figure 4.12, the plot has payload mass on the vertical axis and aspect ratio on the horizontal axis with velocity and altitude plotted parametrically. The di erent velocity param-eters are represented by the diameter of the circles with larger circles representing higher velocities. Altitude is represented in color, with a key on the right hand side.

From gure 4.6 it appears as though there is a reasonably strong e ect of the alti-tude on the payload mass. However, in this case one can see that it is di cult to distinguish between data points of like aspect ratio and velocity indicating that in a global view there is only a small e ect of that variable on the payload of the system. The aspect ratio of the vehicle appears to have the largest e ect, and understandably so since the volume of the envelope (thus the lift) is substantially smaller at higher aspect ratios. Finally, the velocity of the airship has a fairly signi cant e ect on payload mass; however, the impact diminishes as the aspect ratio increases. This is apparent by the spread in the circles from the top to the bottom. Data points at the bottom (i.e. higher aspect ratios) are more concentric than those at the top.

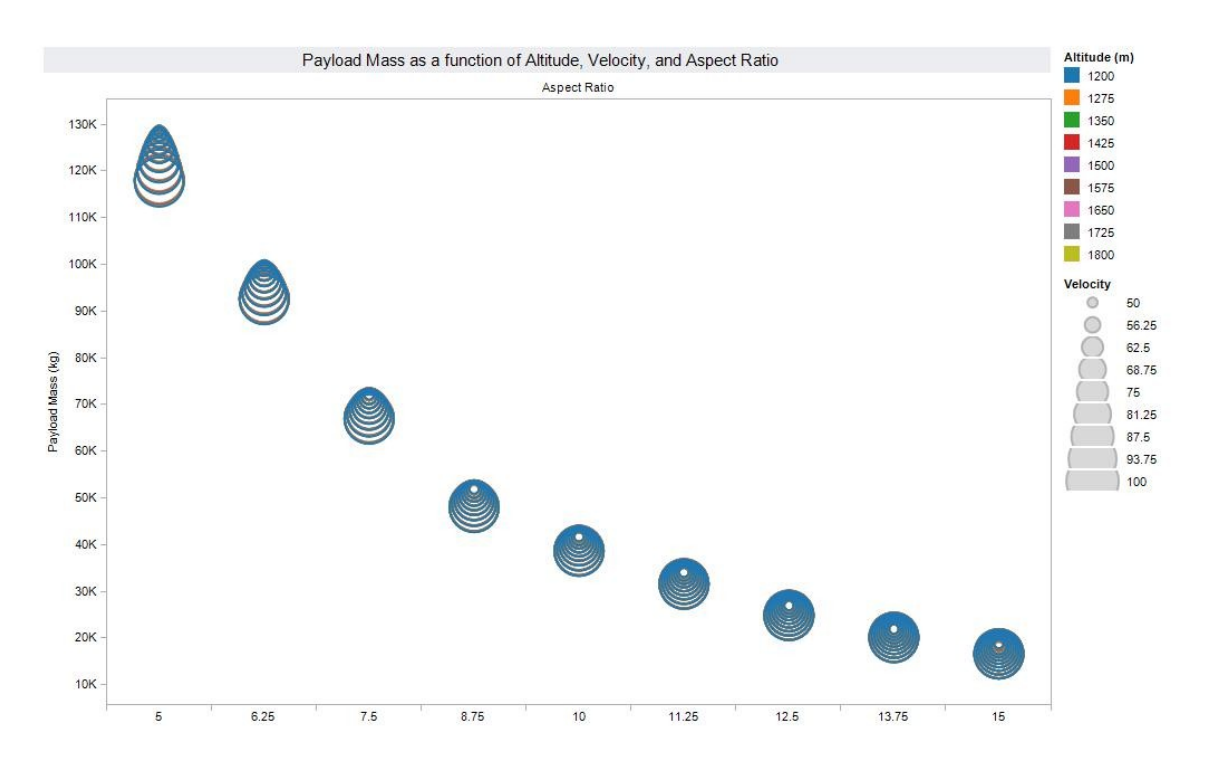

Figure 4.12: Representation of trade variables global a ect on payload mass

# Chapter 5

## **Conclusion**

The work performed in this project for the degree of Master's of Science in Aerospace Engineering was the development of a multi-disciplinary design and analysis tool framework named COEUS. Its name stands for COncurrent Engineering Utility for Systems.

The goal of this framework was to develop a tool that facilitates and promotes concurrent engineering in the early design phase of a system. While the true value of COEUS would be realized at the early phases where there are a great deal of trades and system related studies that occur, there is still value in its use later in the project as simply an integration tool that executes all the modules of a system in concert. In addition to the development of COEUS, this project also covers a detailed model intended to support the design, analysis, and fabrication of a class of large rigid airships.

COEUS, itself, is not an analysis tool. It is a tool that stores information about a system and manages both the communication of vehicle information to and from the various analysis segments or modules and the execution of those modules according to a design structure matrix supplied by the user. The actual analysis is performed

by user supplied modules that are tailored to the speci c needs of the analysis. This fact allows COEUS to be applicable to a wide range of simulations and industries.

While COEUS is not, necessarily, industry or application speci c, it is tailored to handle engineering speci c problems better than other integration analysis frameworks by managing the type of study at the architecture level and not at the model level. In the design and analysis of engineering systems it is very common to run analyses, sensitivity studies, and trade studies. With traditional integration systems like Sandia's Dakota framework, the type of analysis is built into the model, i.e. the model must be set up for an analysis or sensitivity study. COEUS is di erent, in that the user de nes a model and selects what type of analysis to perform from the analysis. The currently available analysis types o ered by COEUS are simple analyses, sensitivity studies, trade studies, and simple single-variable optimization.

The examples used to demonstrate the capability of COEUS included a simple analysis, sensitivity study, and a trade study. The latter two analyses were performed on three system variables with 9 values each. These cases demonstrated the more common uses of COEUS on a representative system containing 126 variables and six analysis modules. The rst of these modules creates the vehicle geometry using a parametric geometry tool developed for this purpose. The remainder of the modules perform analysis on di erent components or subsystems of the vehicle. One of these modules uses a high delity structural analysis tool and the remainder use more empirical methods demonstrating that this type of conceptual tool can incorporate higher delity analysis methods usually reserved for detailed analysis phases.

The current state of COEUS shows promise in conceptual and early phase system studies. There is; however, additional work that would improve the capability and performance of this tool. First and foremost would be parallelization of the analysis. As this is designed to be a concurrent engineering tool, the parallelization could be

done in a number of ways. Each analysis from start to nish could be done as a separate thread or each module could be executed in parallel. The second area of work would be to improve the optimization analysis to include multi-variate optimization capability. And nally, adding capability for additional analysis types such as uncertainty analysis using Monte Carlo or Latin Hyper Cube sampling methods.

# Chapter 6

# Appendix A

This chapter contains all the variable names and their descriptions for all the modules in the example analysis model.

### 6.1 GEOMETRY Inputs and Outputs

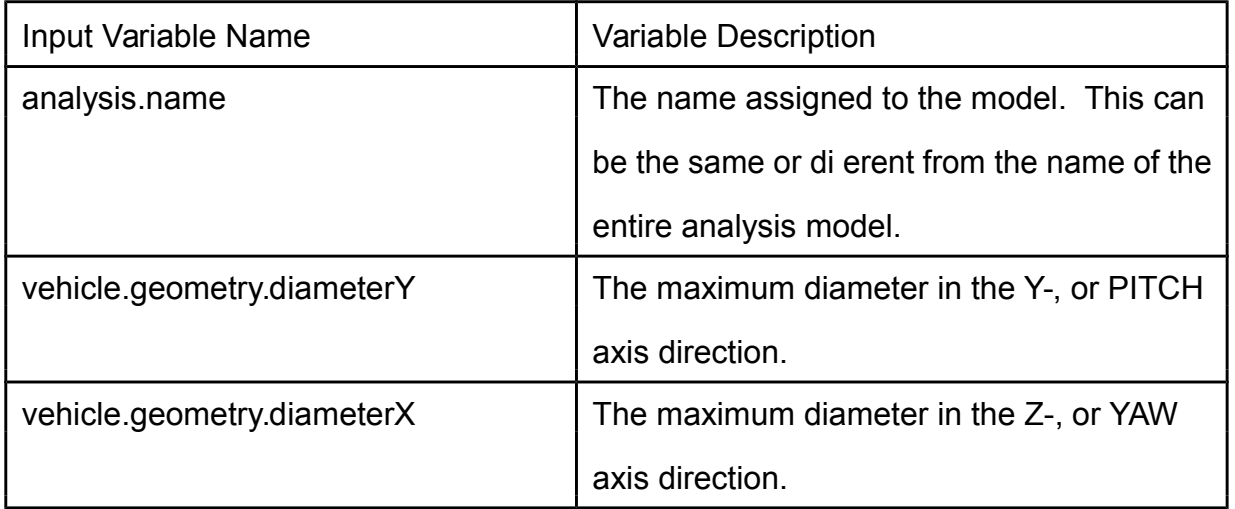

Table 6.1: GEOMETRY Module Input Variables

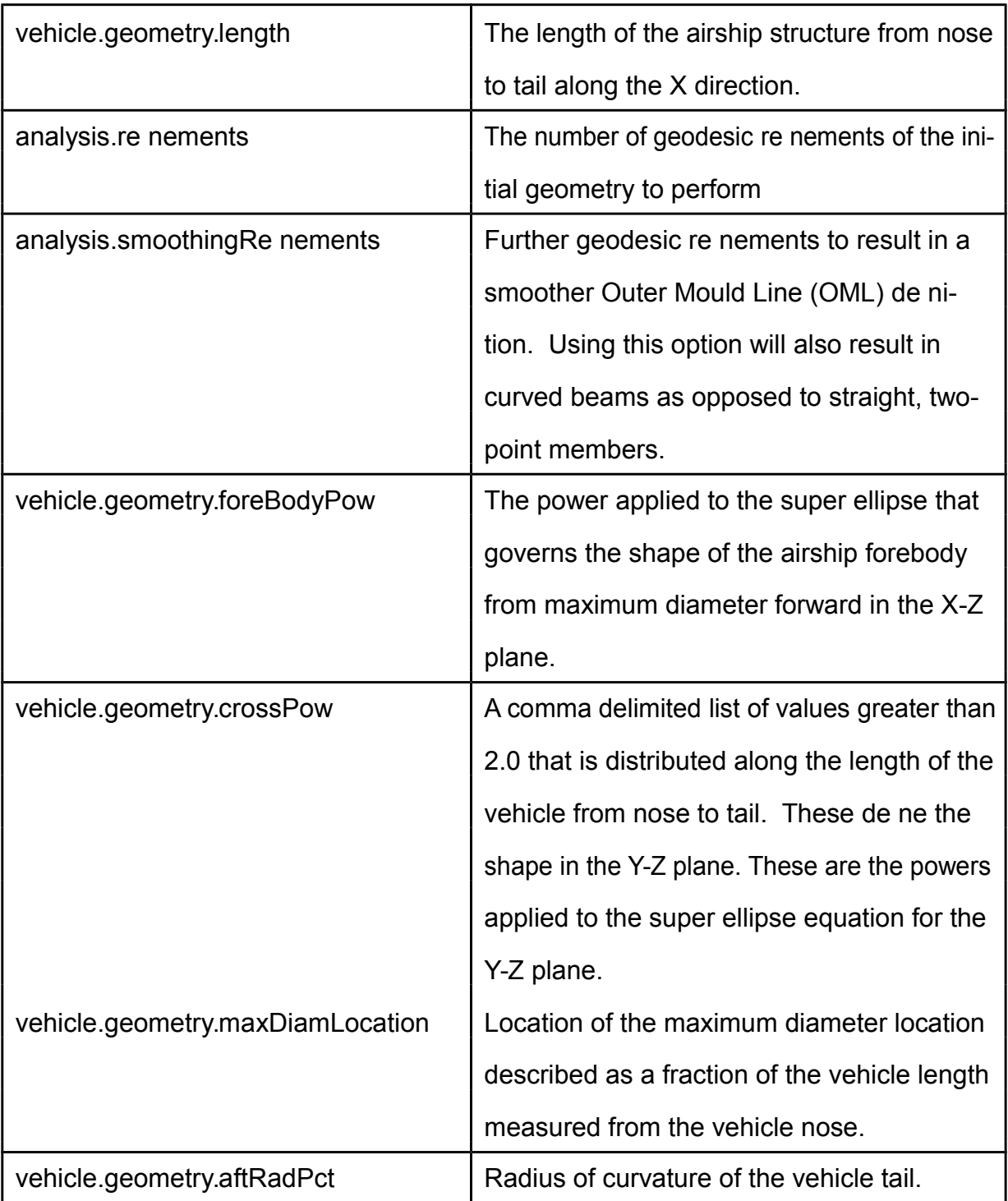

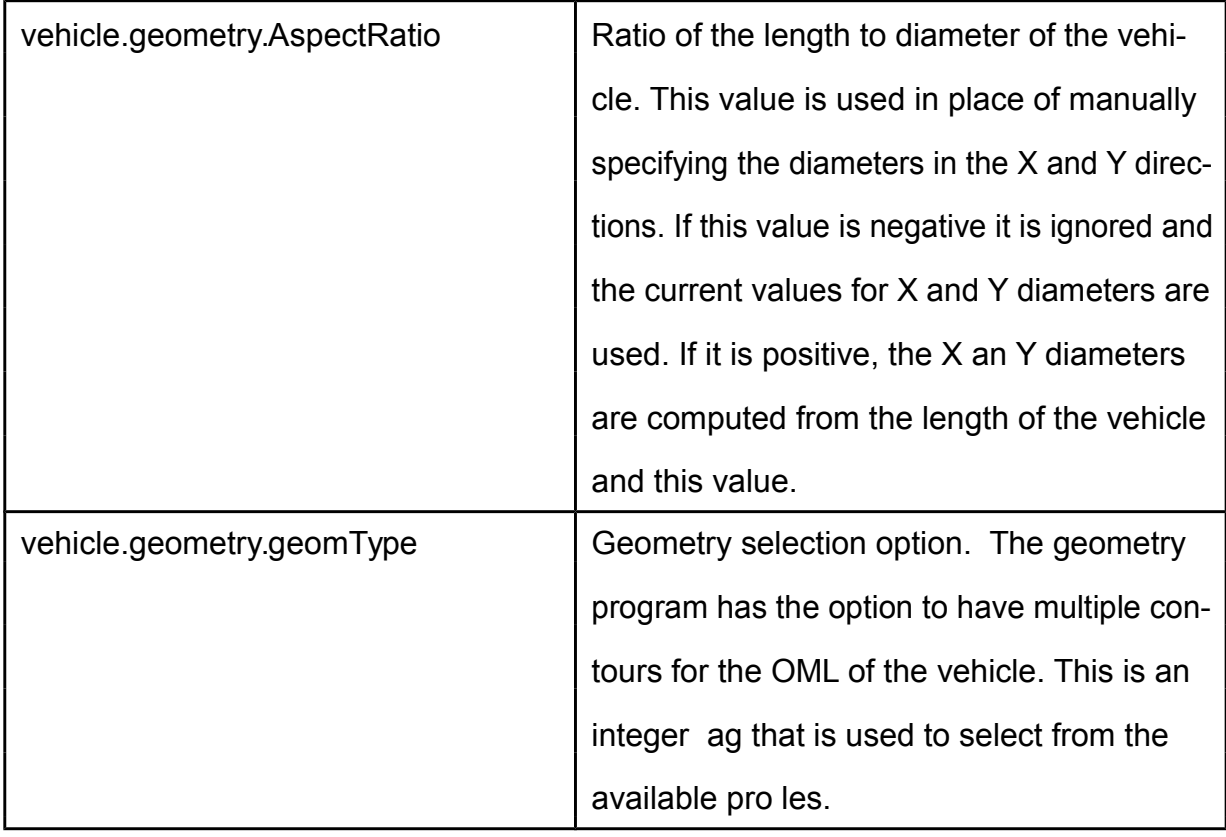

### Table 6.2: GEOMETRY Module Output Variables

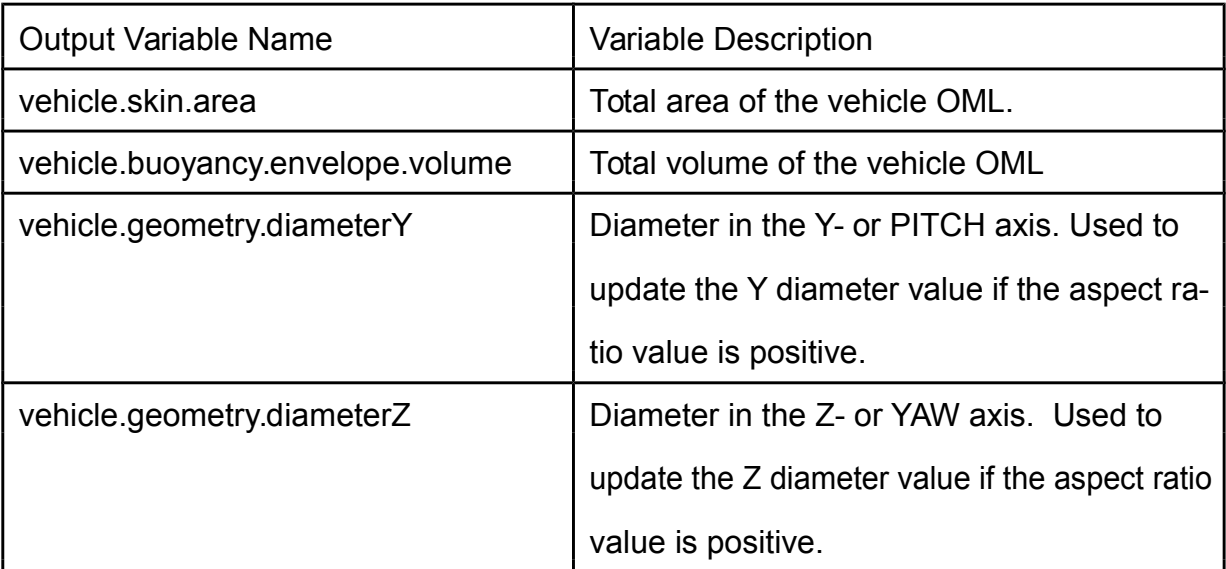

### 6.2 BUOYANT FORCE Inputs and Outputs

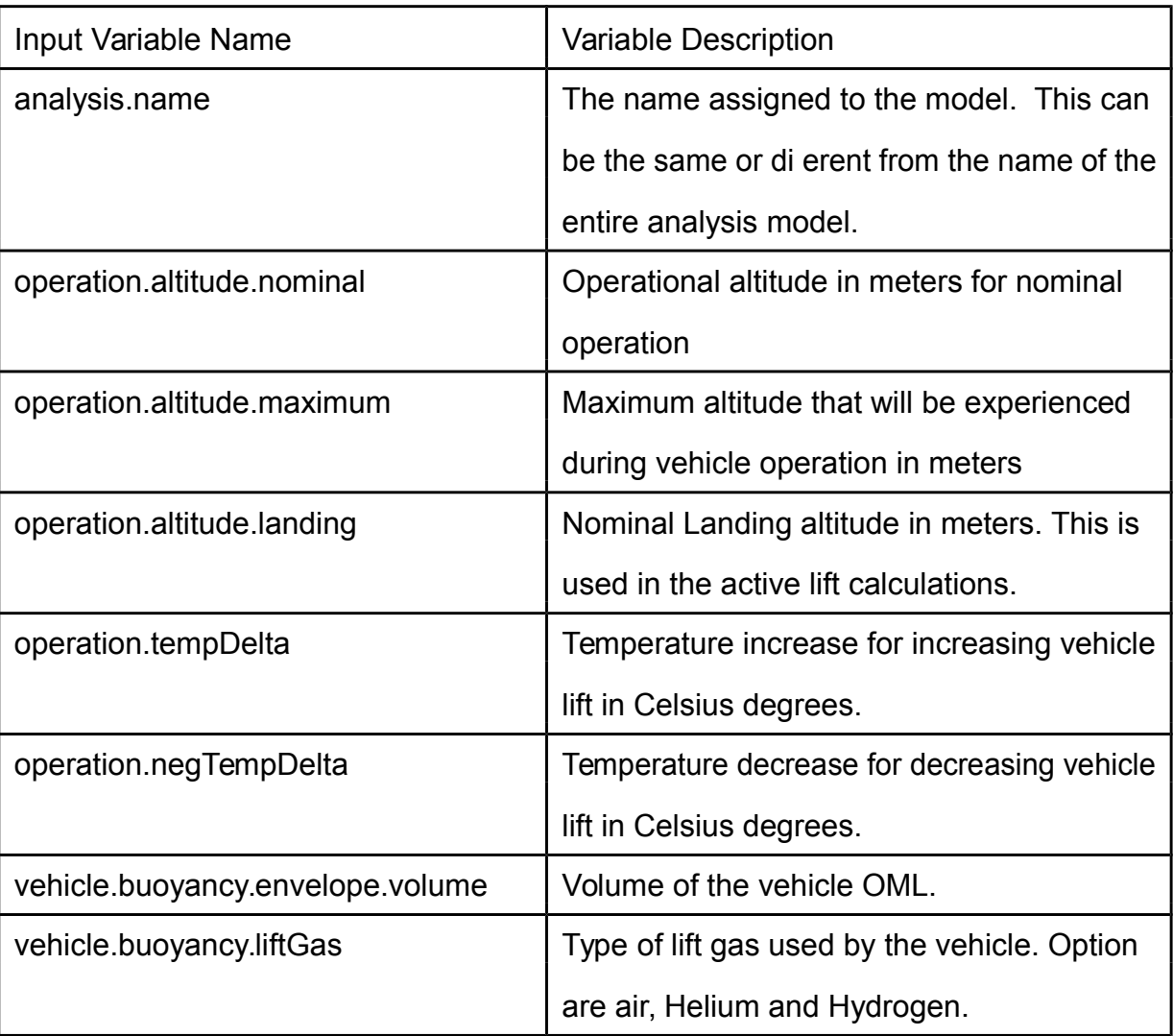

Table 6.3: BUOYANT FORCE Module Input Variables

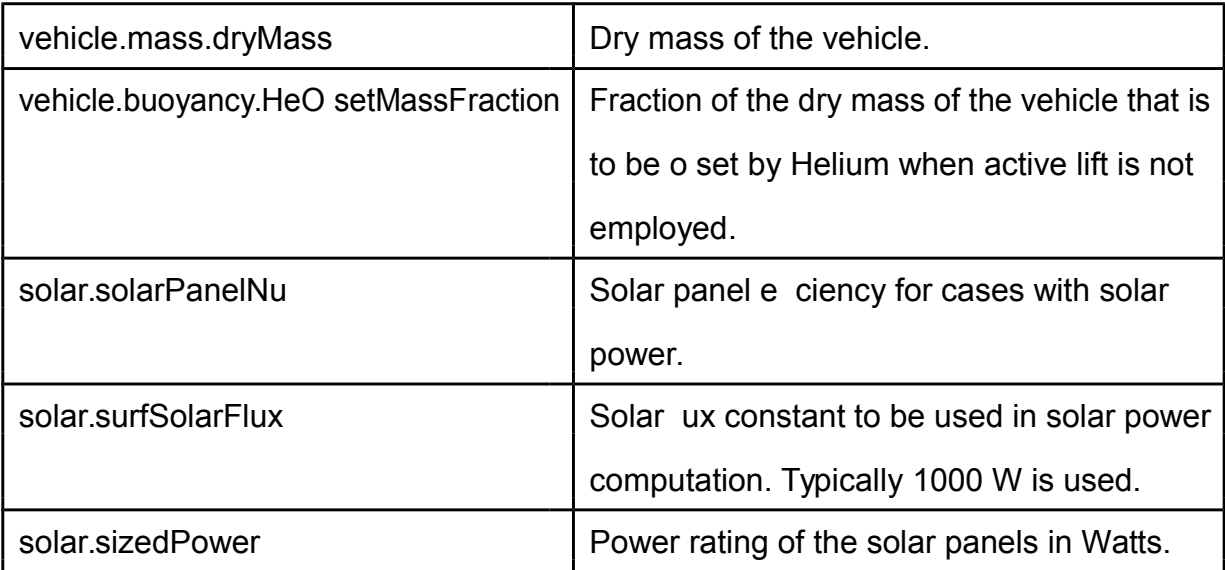

Table 6.4: BUOYANT \_FORCE Module Output Vari-

#### ables

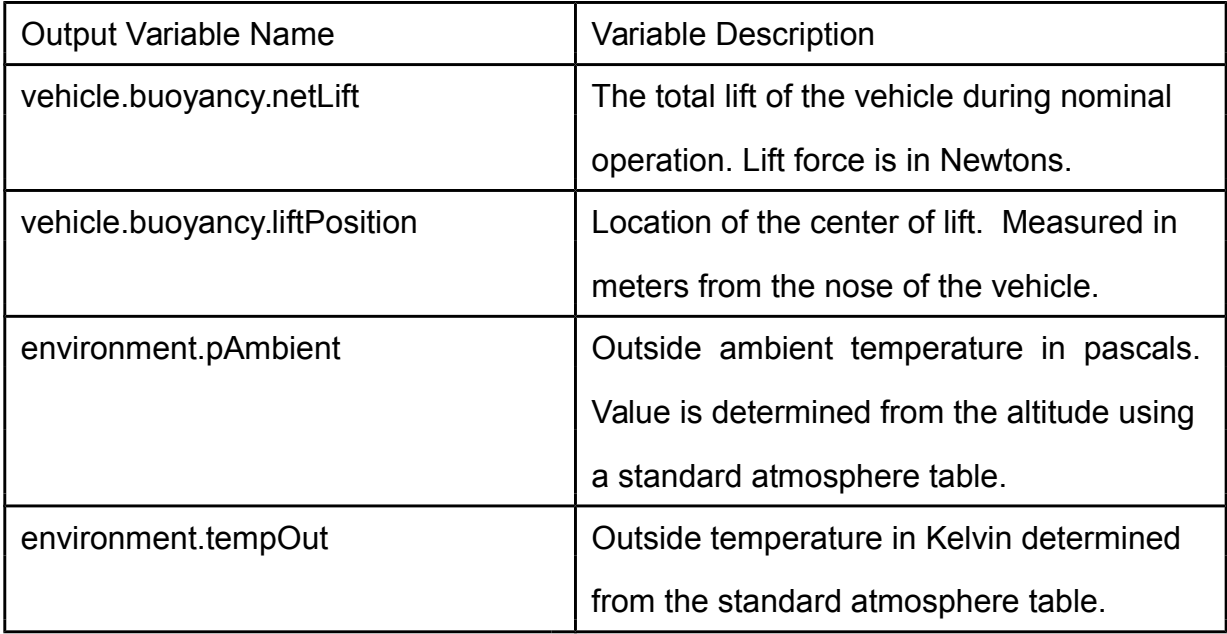

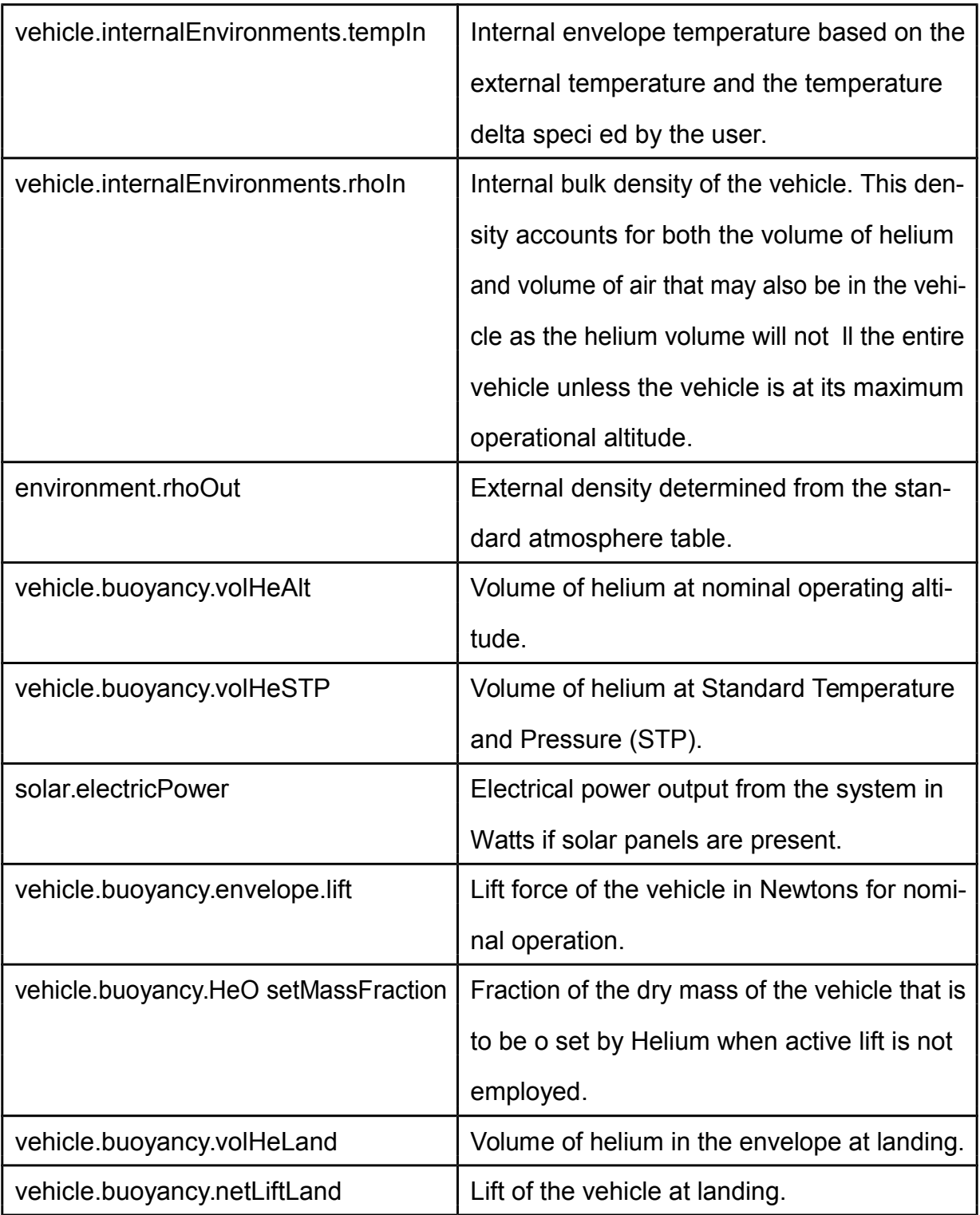

## 6.3 STRUCTURE Inputs and Outputs

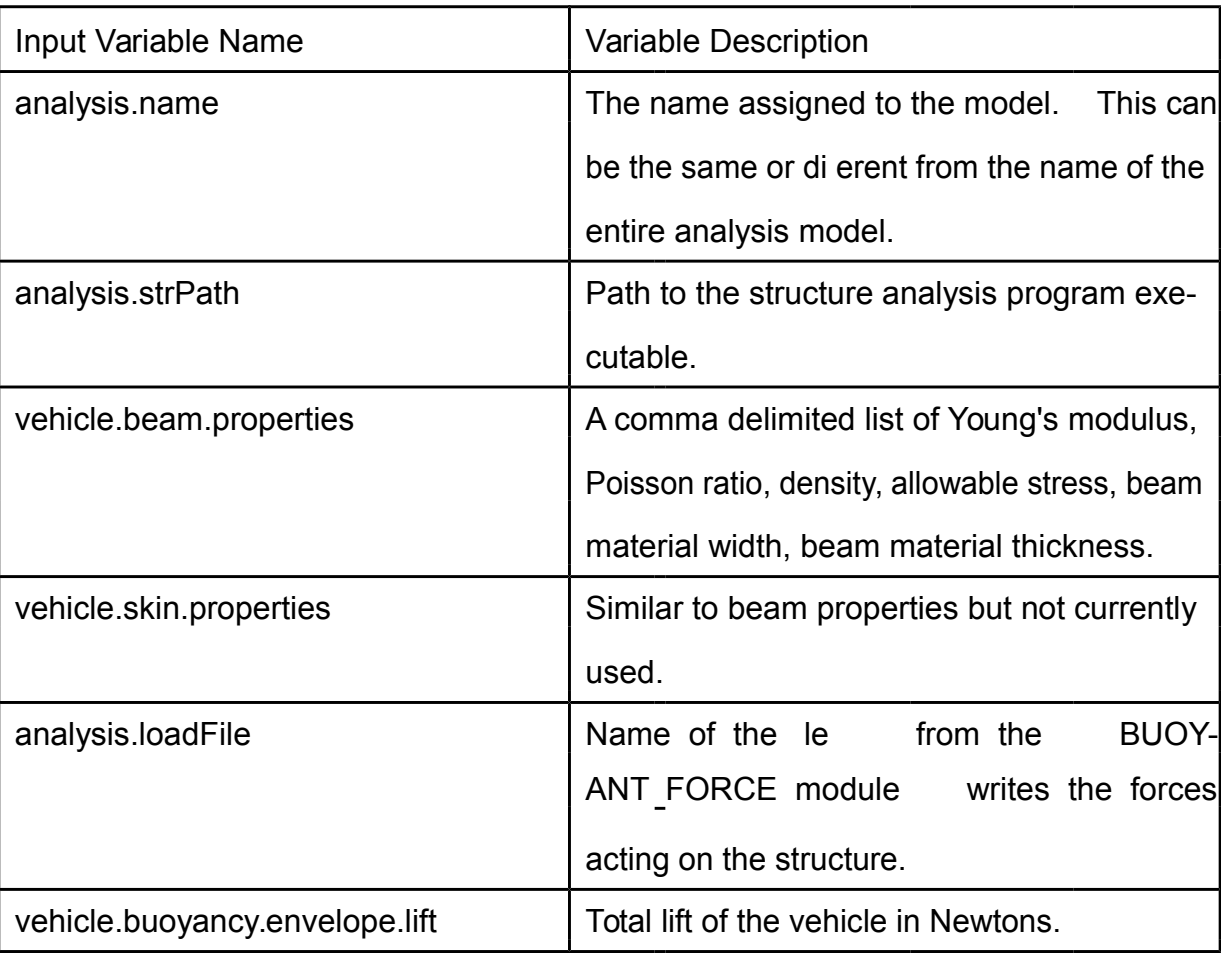

Table 6.5: STRUCTURE Module Input Variables

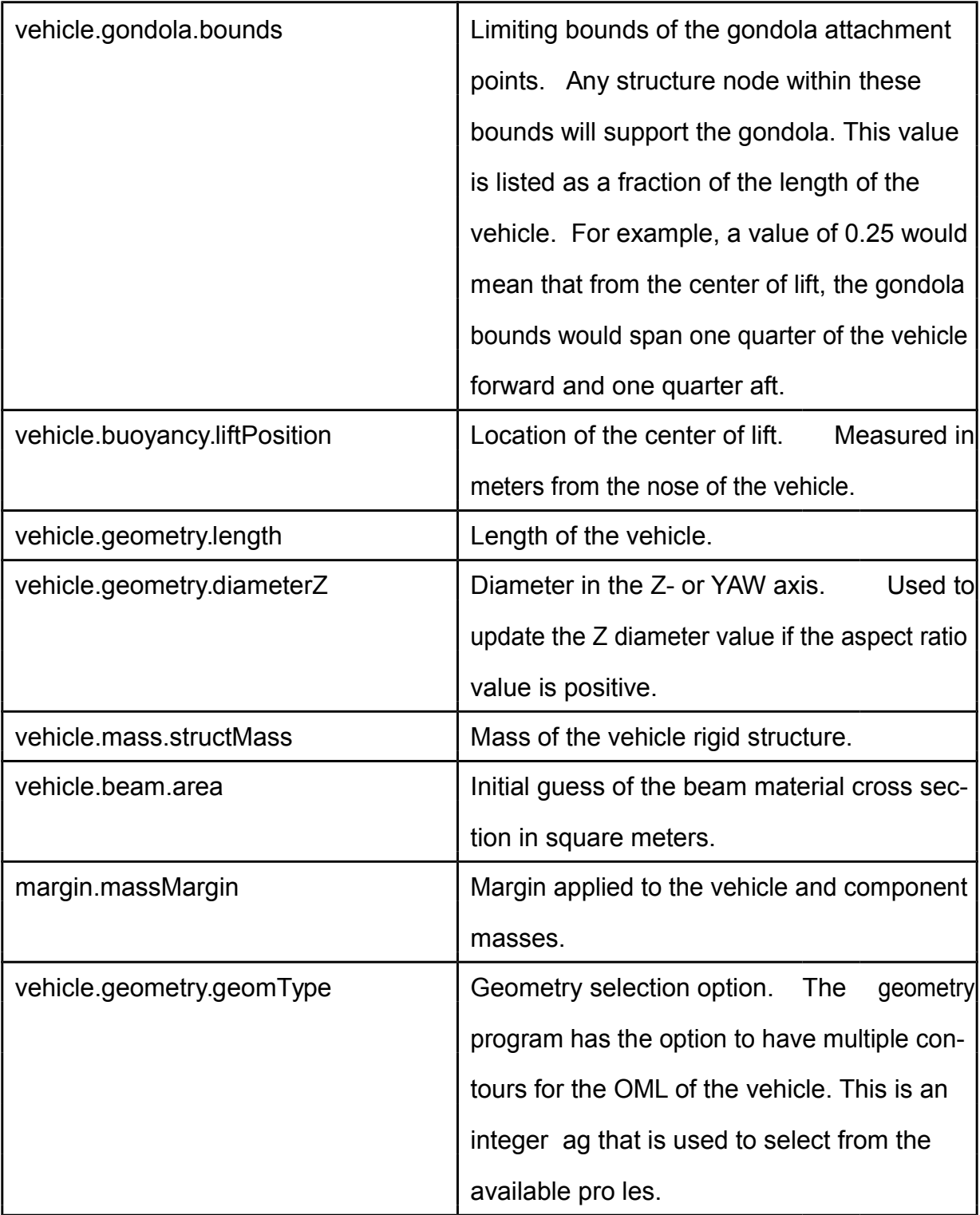

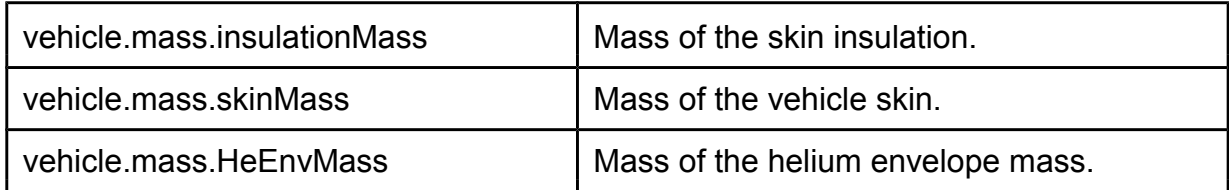

#### Table 6.6: STRUCTURE Module Output Variables

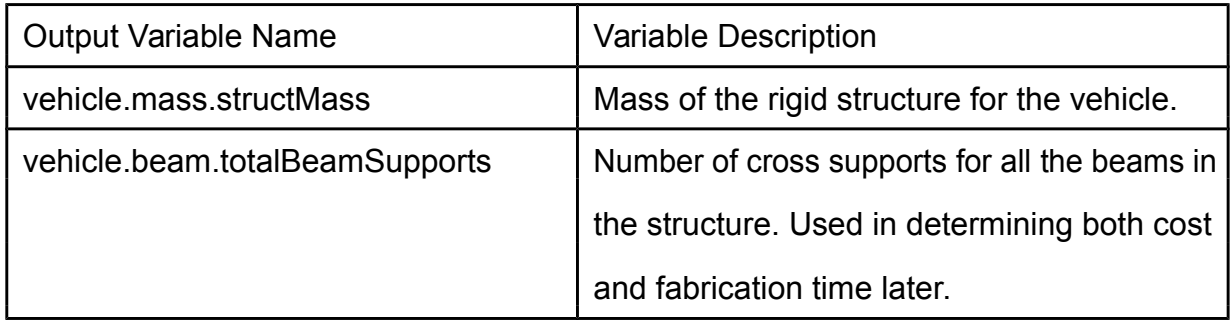

### 6.4 MASS EST Inputs and Outputs

#### Table 6.7: MASS EST Module Input Variables

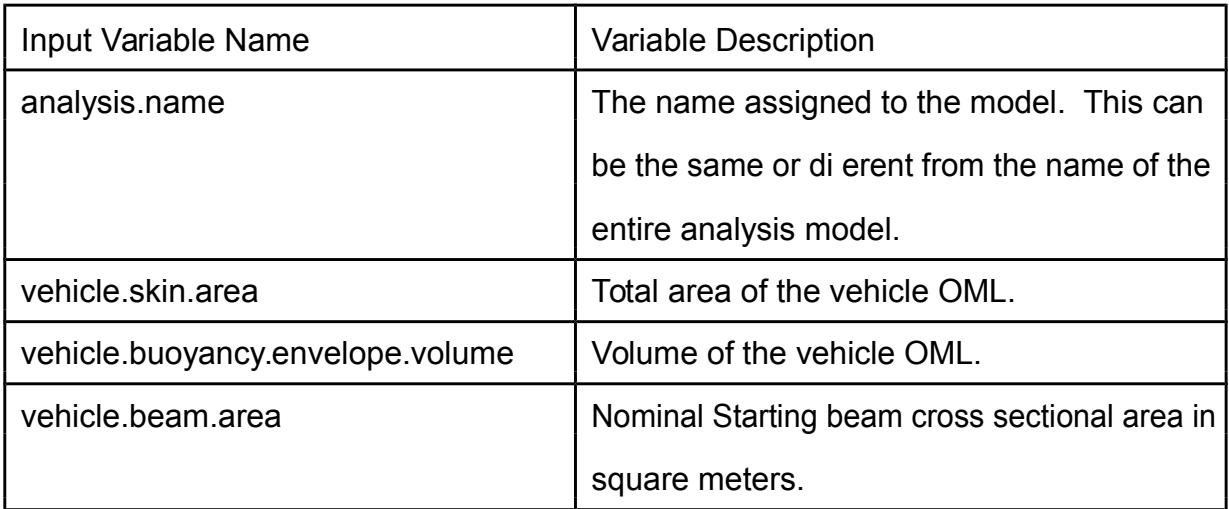

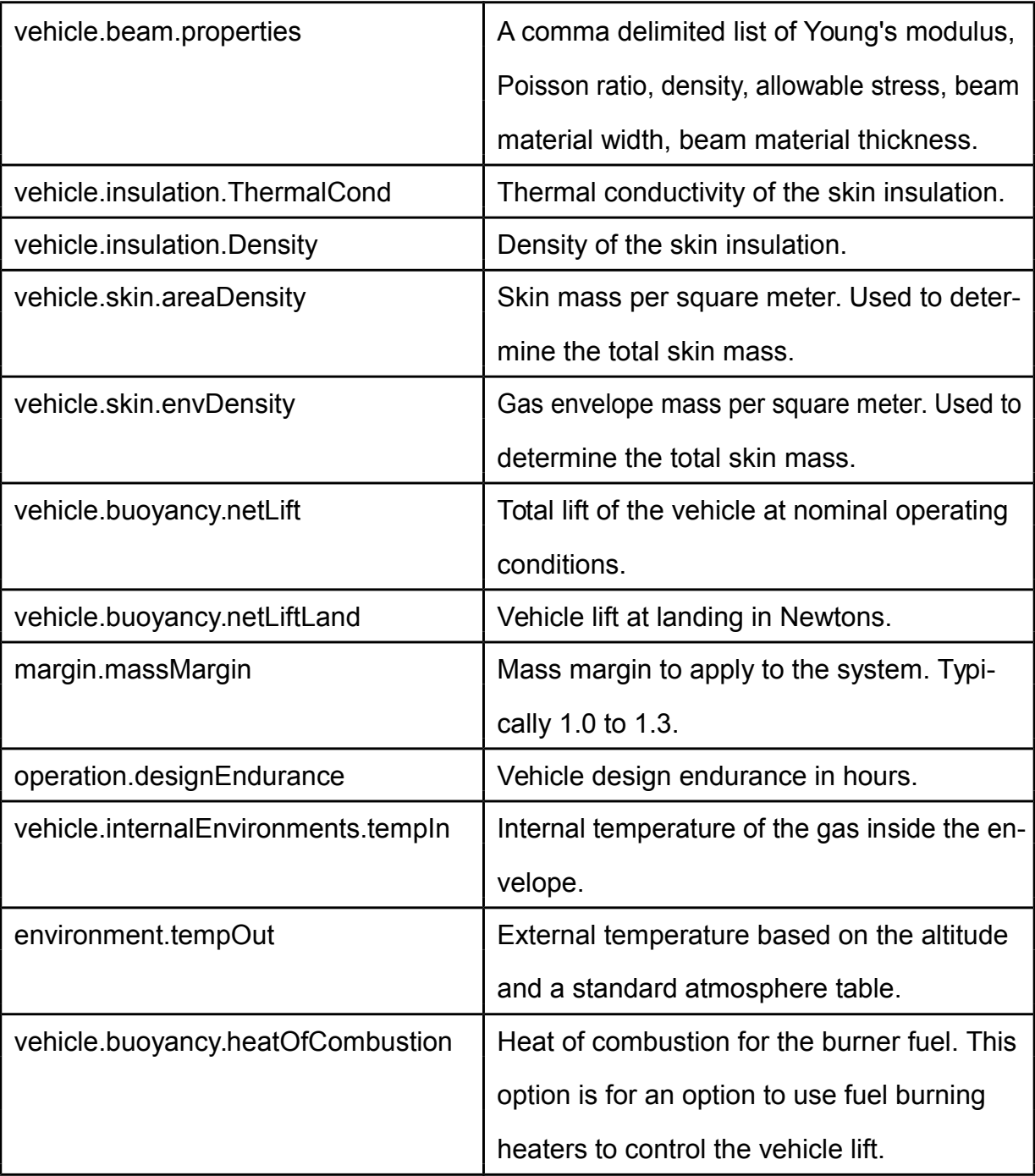

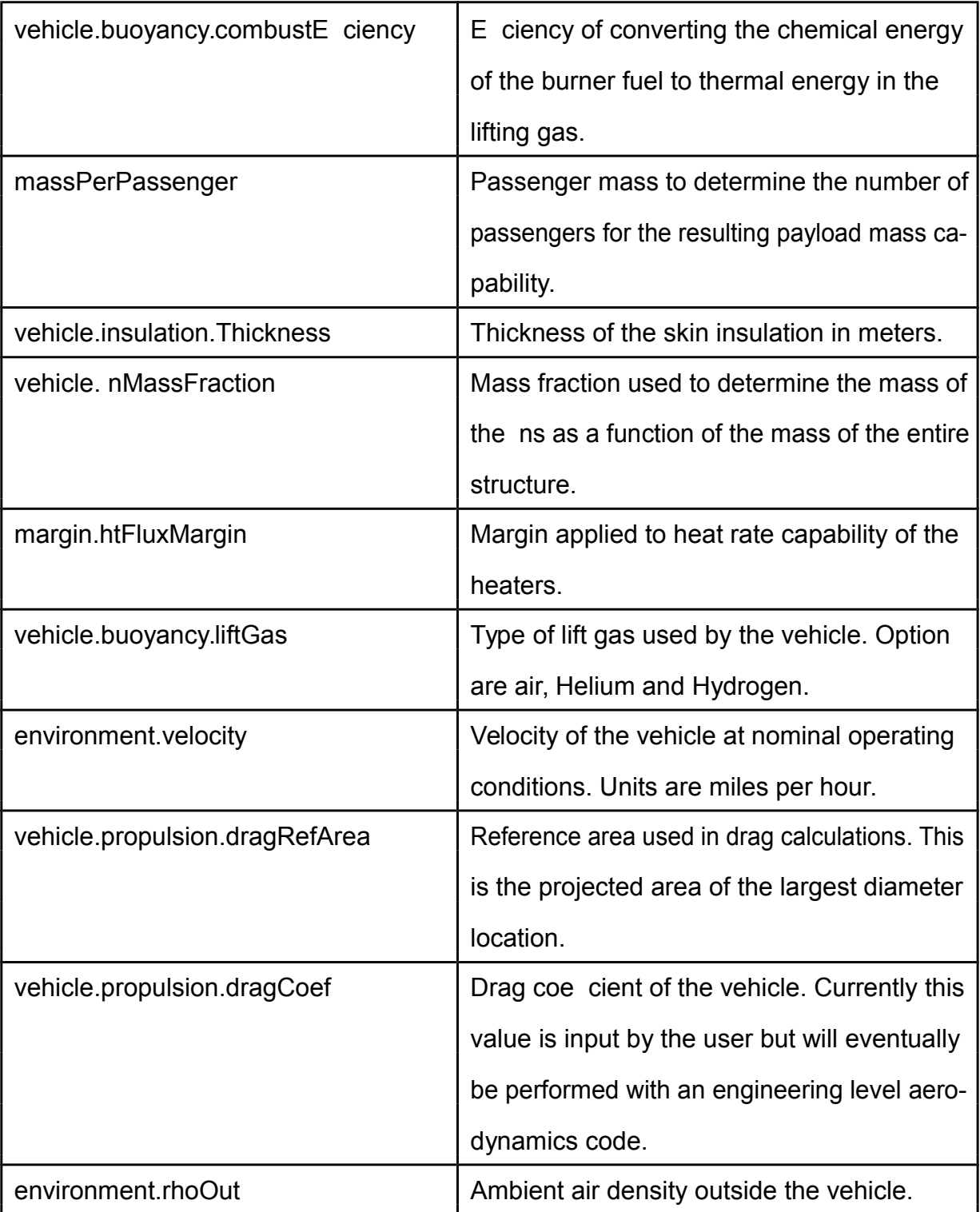

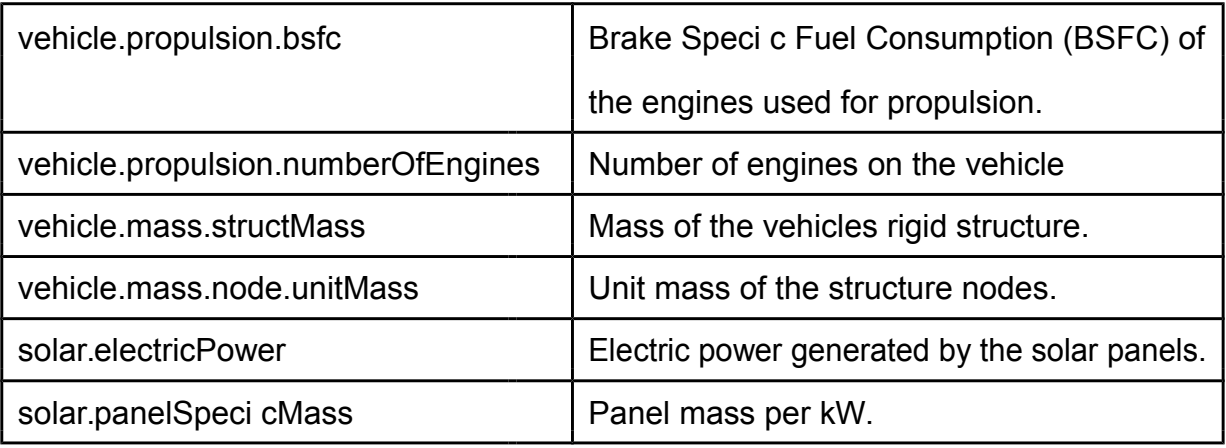

### Table 6.8: MASS EST Module Output Variables

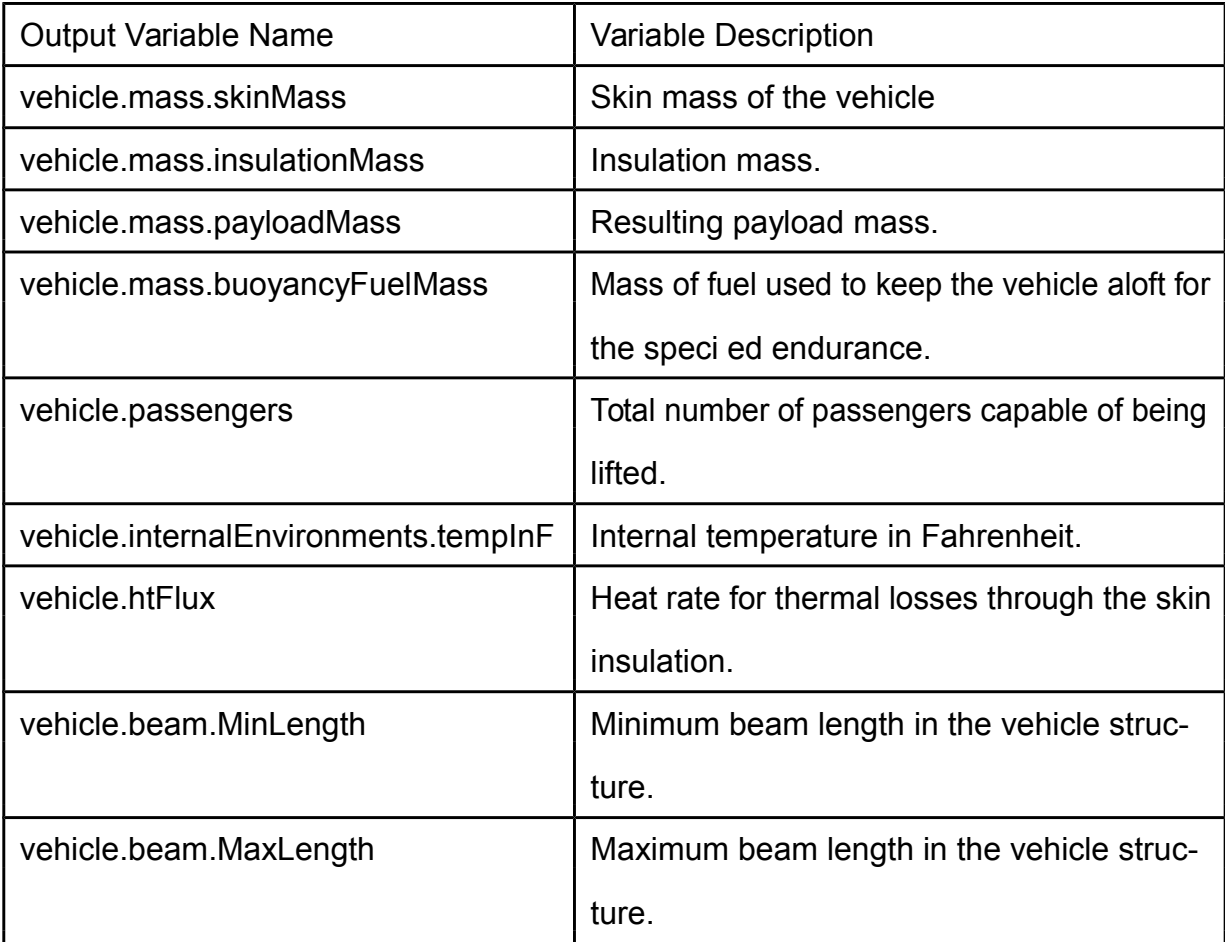

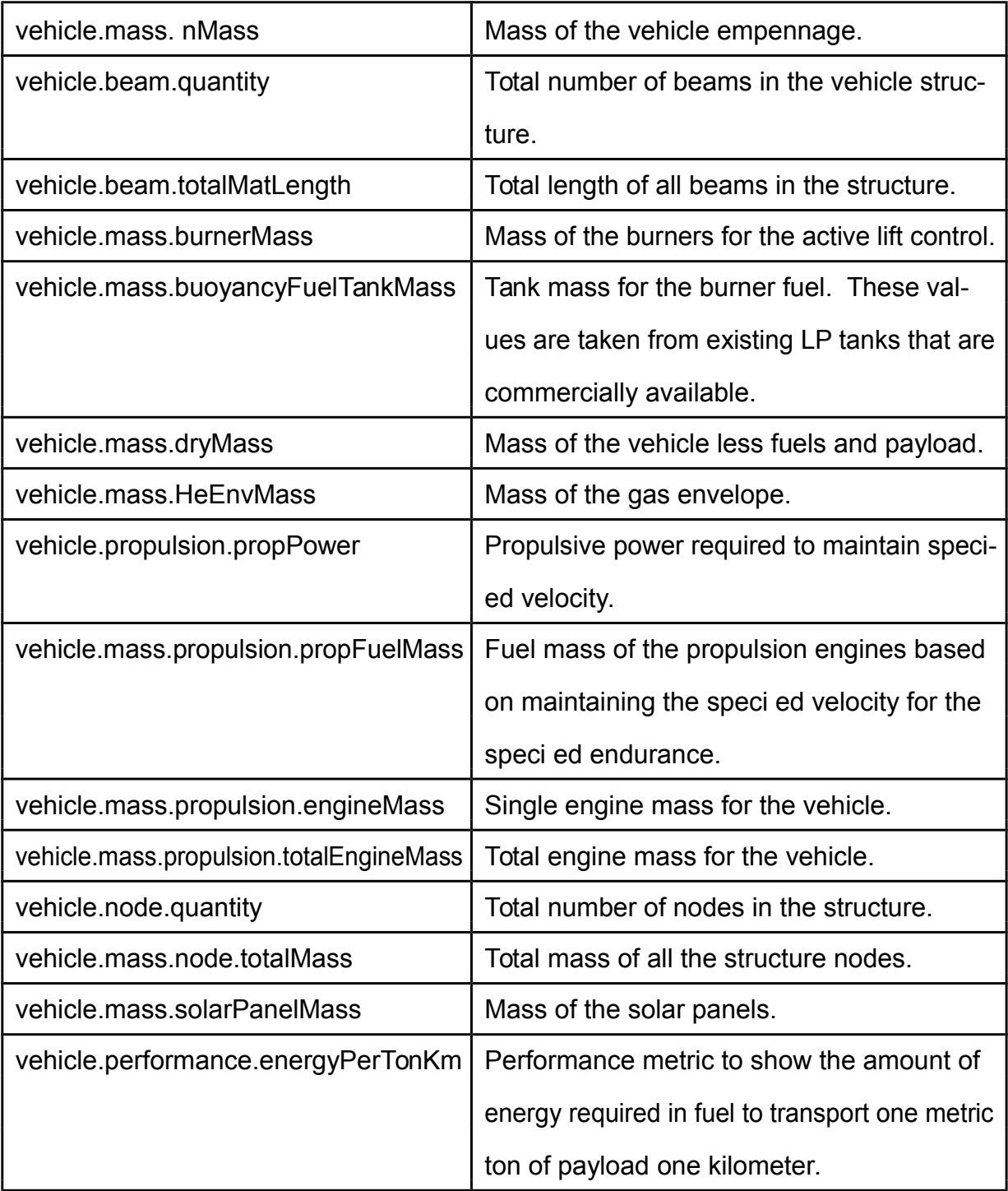

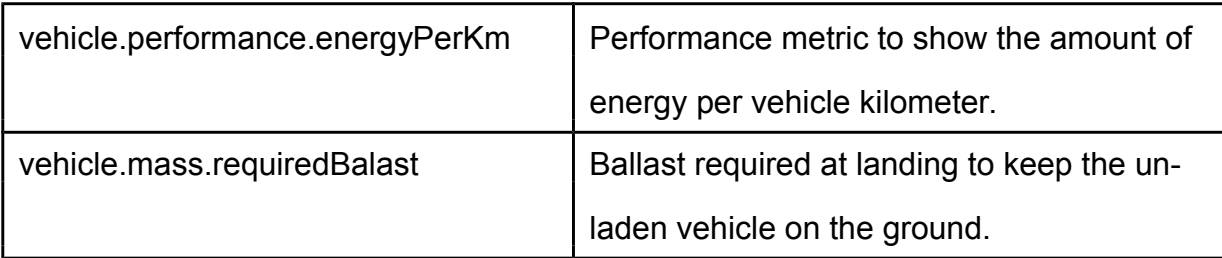

## 6.5 GORE DESIGN Inputs and Outputs

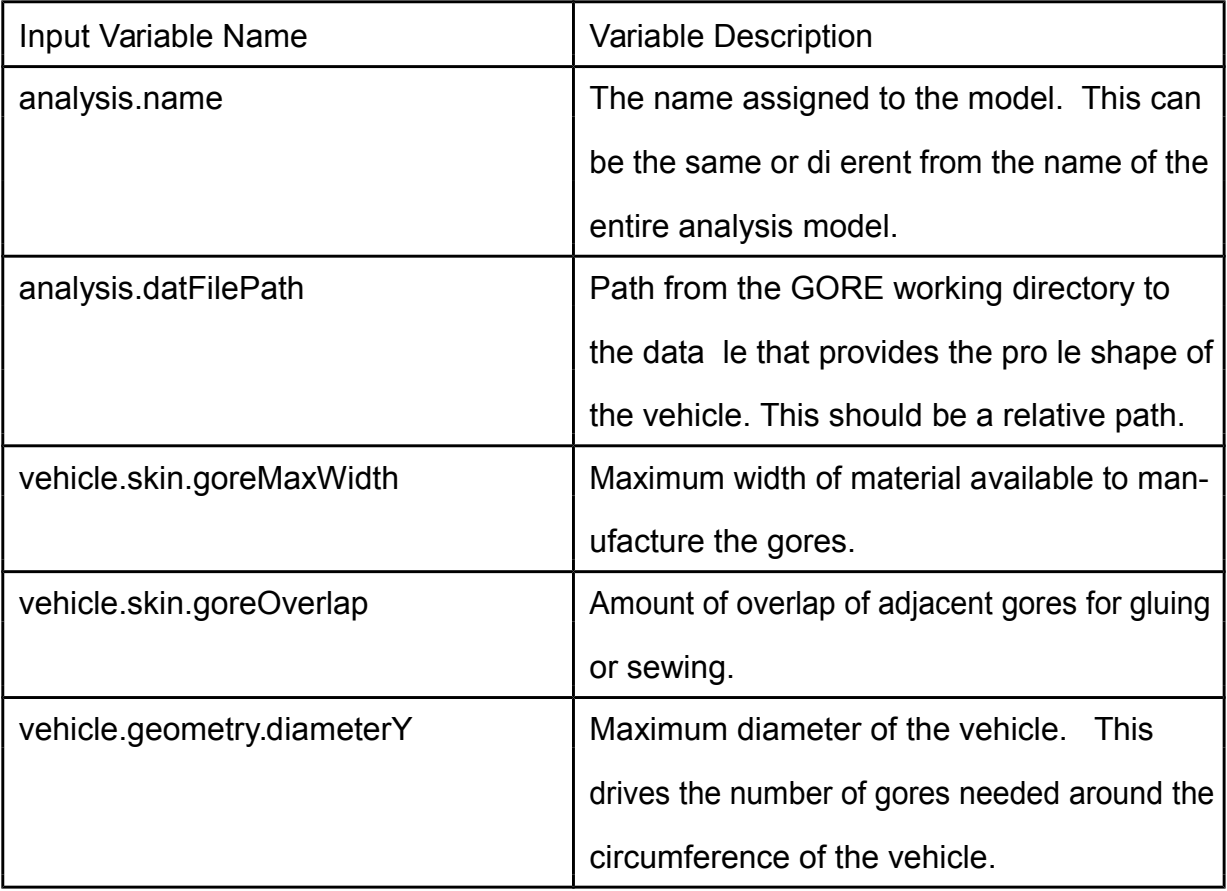

### Table 6.9: GORE DESIGN Module Input Variables

#### Table 6.10: GORE DESIGN Module Output Variables

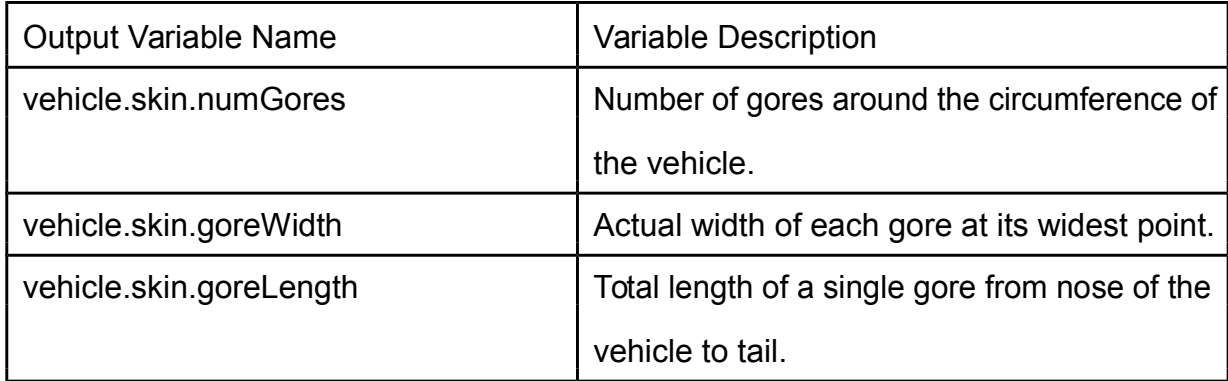

## 6.6 COST Inputs and Outputs

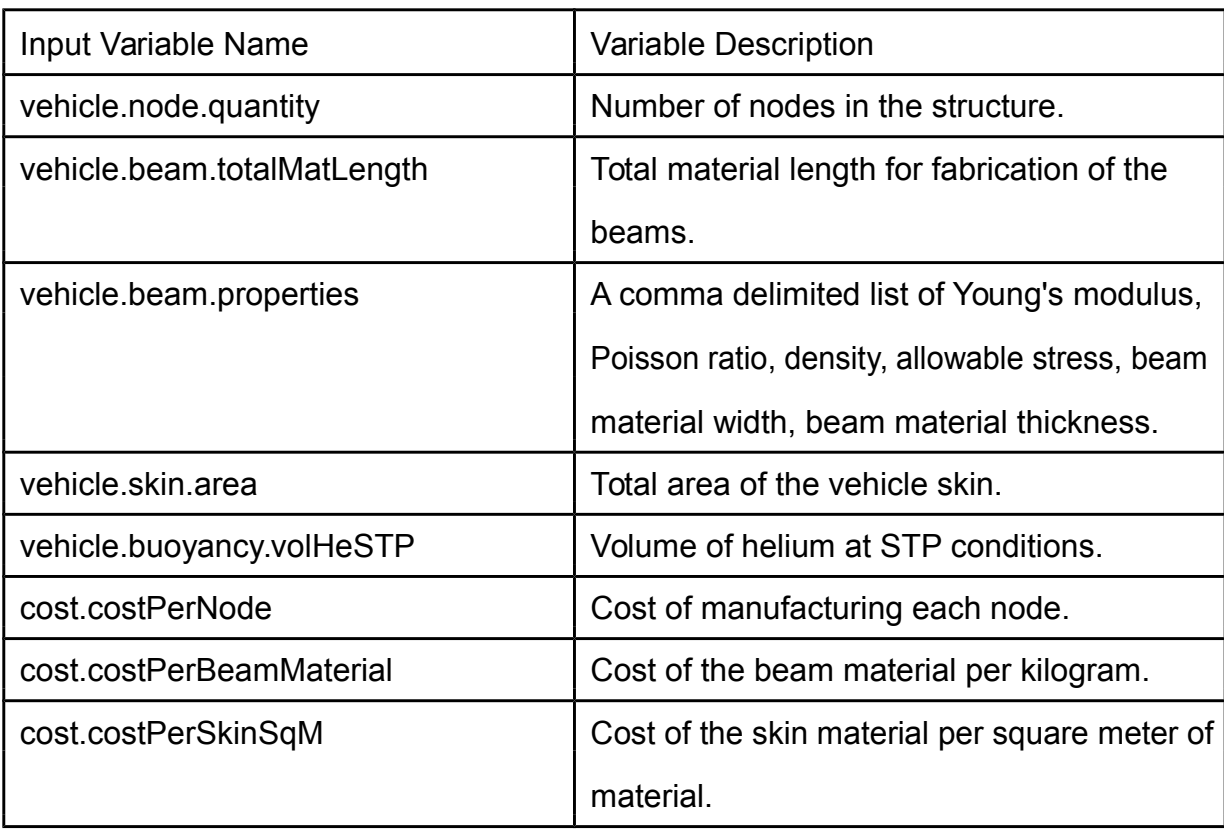

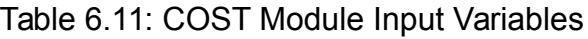

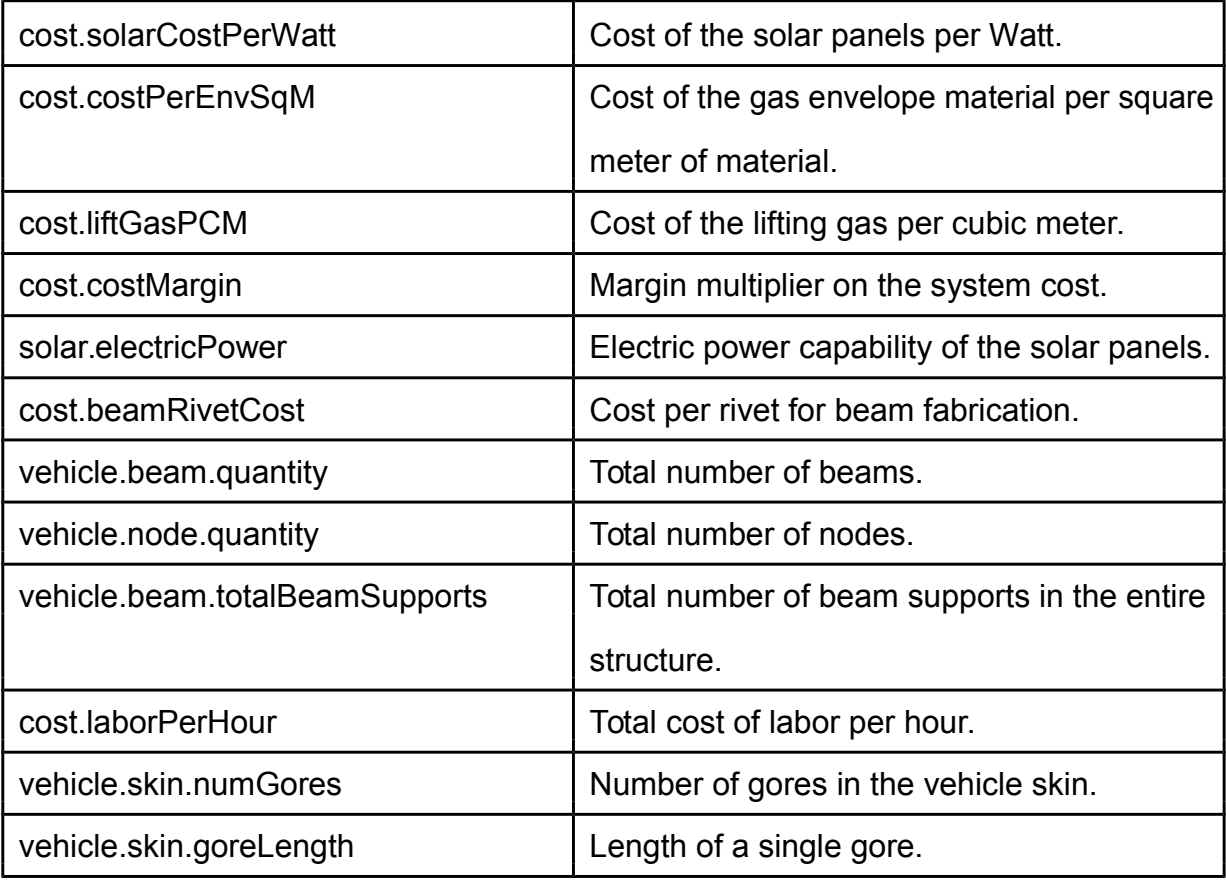

### Table 6.12: COST Module Output Variables

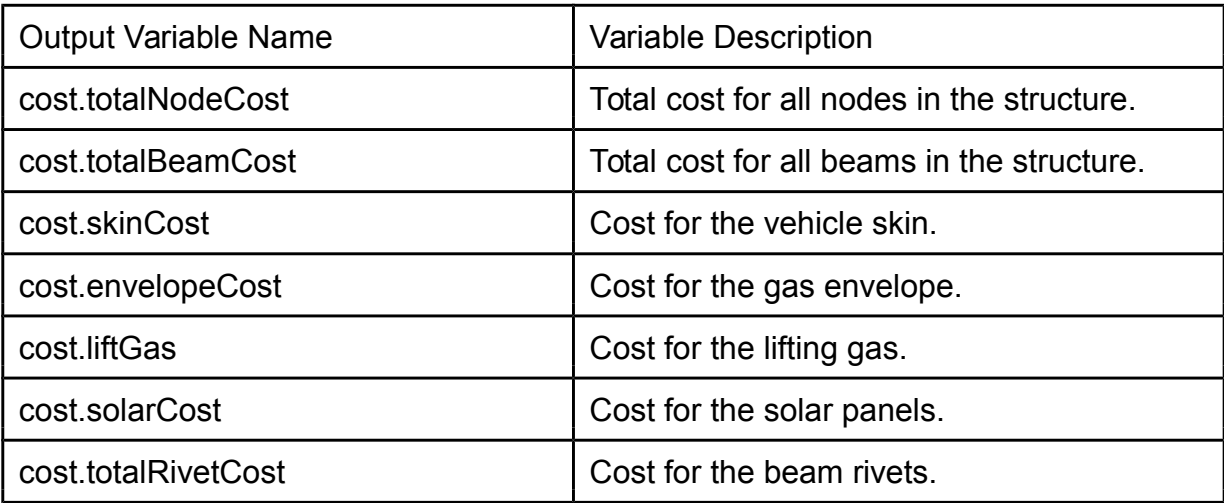

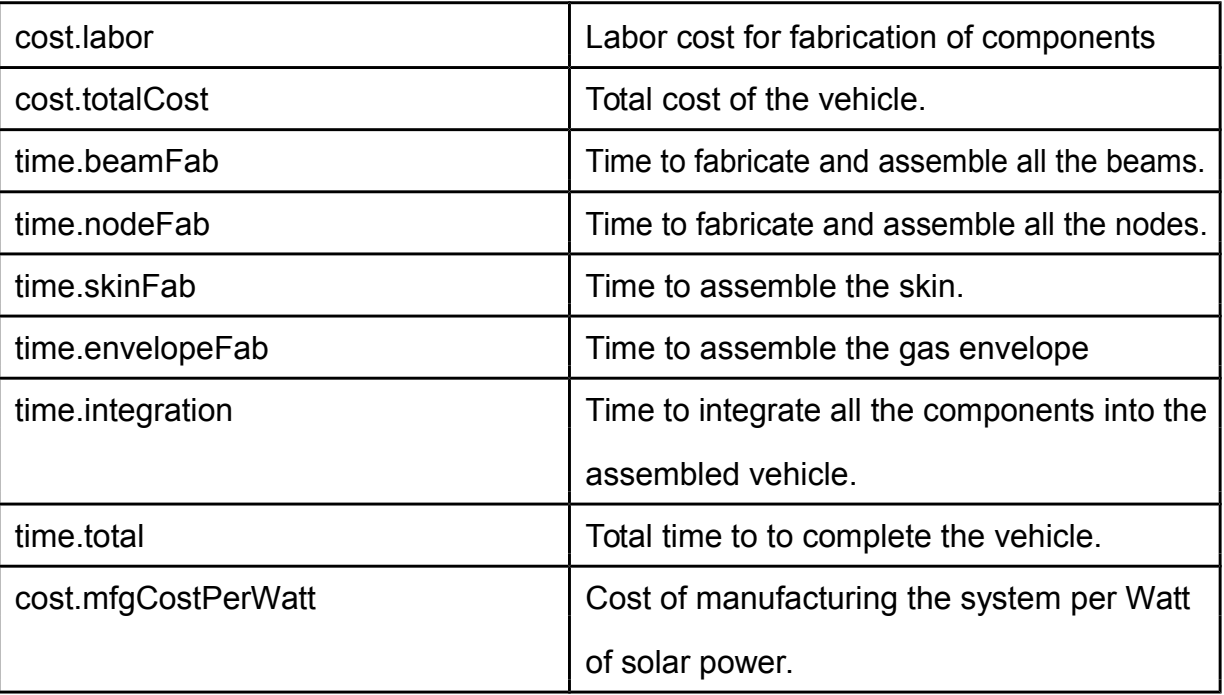

# Bibliography

- [1] David M. Anderson. Design for Manufacturability and Concurrent Engineering. CIM Press, 2010.
- [2] T. R. Browning. Applying the design structure matrix to system decomposition and integration problems: A review and new directions. IEEE Transactions on Engineering Management, 48(3):292{306, 2001.
- [3] P Hanrahan. Visual analysis for everyone. http://www.tableausoftware.com/ whitepapers/visual-analysis-everyone, 2012.
- [4] Pheonix Integration. Model center. http://www.phoenix-int.com/software/ phx\_modelcenter.php, 2008.
- [5] Sandia National Laboratories. http://dakota.sandia.gov/software.html.
- [6] Lucy C. Morse and Danial L. Babcock. Managing Engineering and Technology. Prentice Hall, 2010.
- [7] Unknown. Waterfall vs. agile. http://agileintro.wordpress.com/2008/01/ 04/waterfall-vs-agile-methodology/, January 2008.
- [8] James P. Womack, Danial T. Jones, and Danial Roos. The Machine That Changed The World. Free Press, 1990.